## **unesp UNIVERSIDADE ESTADUAL PAULISTA "JÚLIO DE MESQUITA FILHO**" **CAMPUS DE GUARATINGUETÁ**

**RENAN PEREIRA DE ANDRADE**

# **PLANEJAMENTO DE OBRA EM ATENDIMENTO ÀS EXIGENCIAS DA CAIXA ECONÔMICA FEDERAL**

**Guaratinguetá 2013**

RENAN PEREIRA DE ANDRADE

## **PLANEJAMENTO DE OBRA EM ATENDIMENTO ÀS EXIGENCIAS DA CAIXA ECONÔMICA FEDERAL**

Trabalho de Graduação apresentado ao Conselho de Curso de Graduação em Engenharia Civil da Faculdade de Engenharia do Campus de Guaratinguetá, Universidade Estadual Paulista, como parte dos requisitos para obtenção do diploma de Graduação em Engenharia Civil.

Orientadora: Prof<sup>a</sup> Dr<sup>a</sup> Isabel Cristina de Barros Trannin

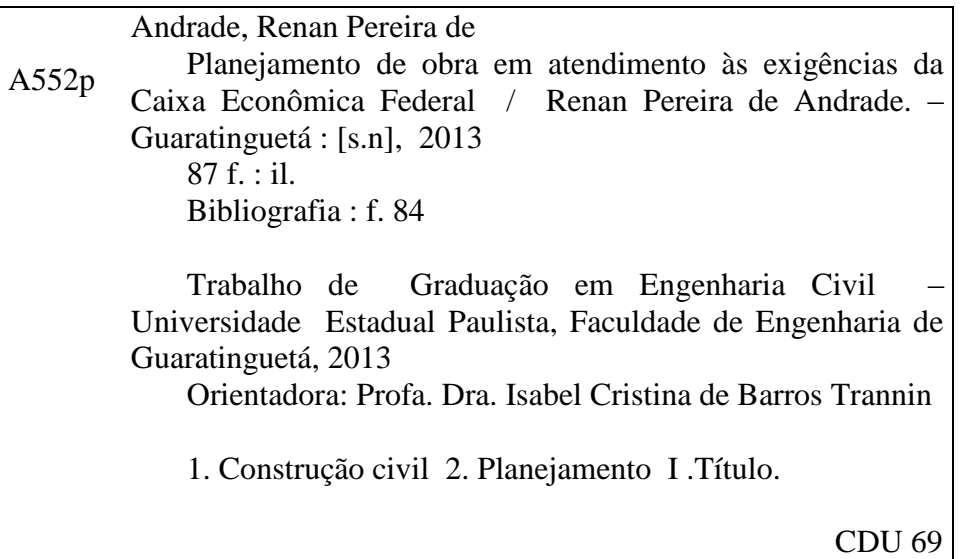

Unesp<sup>.</sup>

UNIVERSIDADE ESTADUAL PAULISTA Faculdade de Engenharia do Campus de Guaratinguetá

## PLANEJAMENTO DE UMA OBRA EM ATENDIMENTO ÀS EXIGÊNCIAS DA CAIXA ECONÔMICA FEDERAL

#### RENAN PEREIRA DE ANDRADE

ESTE TRABALHO DE GRADUAÇÃO FOI JULGADO ADEQUADO COMO PARTE DO REQUISITO PARA A OBTENÇÃO DO DIPLOMA DE **GRADUADO EM ENGENHARIA CIVIL** 

APROVADO EM SUA FORMA FINAL PELO CONSELHO DE CURSO DE GRADUAÇÃO EM ENGENHARIA CIVIL

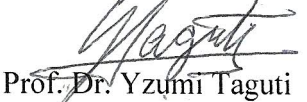

Coordenador

**BANCA EXAMINADORA:** 

Prof<sup>a</sup> Dr<sup>a</sup> Isabel<sup>I</sup>Cristina de Barros Trannin Orientadora/UNESP-FEG

MSc. Alessandra Malta Mattos Branco **UNESP-FEG** 

Andrewa Cecilia milanese

Prof<sup>a</sup> Dr<sup>a</sup> Andressa Cecília Milanese **UNESP/FEG** 

Novembro de 2013

## **DADOS CURRICULARES**

### RENAN PEREIRA DE ANDRADE

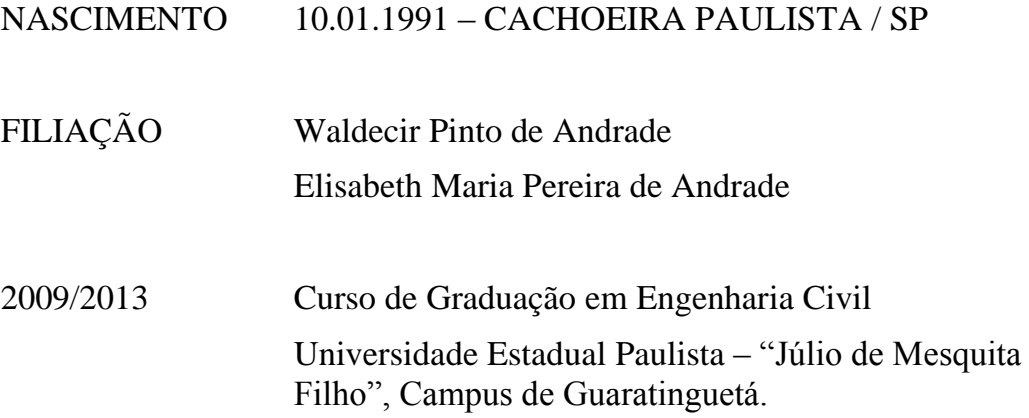

Dedico esta monografia aos meus pais, minha namorada, meu irmão e meus amigos que sempre estiveram do meu lado me ajudando a lutar por todos os meus sonhos, inclusive o que estou terminando de realizar nesse trabalho.

#### **AGRADECIMENTOS**

Agradeço primeiramente a Deus, que me dar o dom da vida e juntamente com ela a coragem e disposição de todos os dias levantar com um sorriso no rosto e força para correr atrás dos meus sonhos e completar todos os meus desafios.

Agradeço a meus pais, Waldecir e Elisabeth, por estarem ao meu lado me aconselhando, apoiando e cuidando de mim durante toda minha vida, e também por serem verdadeiros exemplos de persistência e de sucesso na vida.

Agradeço a minha namorada, Maria Fernanda, por estar a todo o momento acreditando no que faço, e dando o carinho, atenção e incentivo para que eu possa lutar pelos meus sonhos.

Agradeço a meu irmão por me ajudar a me empenhar em minha vida e principalmente em meus estudos.

Agradeço também a todos os meus amigos que me acompanharam até aqui, e em especial Lucas, Raffael e Vinícius pelo companheirismo desde as brincadeiras e risadas até nas noites passadas em claro estudando.

A ótima pessoa que encontrei em minha orientadora, *Prof<sup>a</sup> Dr<sup>a</sup> Isabel Cristina de Barros Trannin*, que me auxiliou e me ajudou a desenvolver o tema proposto e esteve a minha disposição sempre que precisei dando a oportunidade de concluir essa monografia.

ANDRADE, R. P. **Planejamento de uma obra em atendimento às exigências da Caixa Econômica Federal.** 2013. 87 f. Trabalho de Graduação (Graduando em Engenharia Civil) – Faculdade de Engenharia do Campus de Guaratinguetá, Universidade Estadual Paulista, Guaratinguetá, 2013.

#### **RESUMO**

Atualmente o mercado de construção civil brasileiro está crescendo a todo o vapor e a cada dia cresce sua concorrência. Com esse cenário brasileiro, o governo vem apoiando as empresas de construção civil e oferecendo recursos para a realização de empreendimentos imobiliários. Para a aquisição de recursos da Caixa Econômica Federal é necessário atender exigências no planejamento da obra, como o desenvolvimento de orçamentos, cronogramas e memoriais. Esse trabalho teve como objetivo o planejamento de uma obra de acordo com as exigências da Caixa Econômica Federal, que foi feito com o auxilio de dois softwares. Primeiramente foram abordados os métodos e ferramentas que são utilizados para a realização de um planejamento. Em seguida, com base na teoria e observando as exigências do banco financiador foram realizados os orçamentos, memoriais e cronogramas com ajuda dos softwares. No final do projeto, foi possível observar a importância do uso dos métodos teóricos e dos softwares para facilitar e aperfeiçoar os cronogramas e orçamentos realizados, e com isso o próprio planejamento, que a cada dia torna-se mais frequente nas empresas de construção civil, pois com o aumento da concorrência e das exigências do mercado, é fundamental para a diminuição das perdas e prazos, mantendo assim a satisfação dos clientes e da empresa.

PALAVRAS-CHAVE: Construção Civil; Planejamento; Cronograma; Orçamento.

ANDRADE, R. P. **Planejamento de uma obra em atendimento às exigências da Caixa Econômica Federal.** 2013. 87 f. Graduate Work (Graduate in Civil Engineering) – Faculdade de Engenharia do Campus de Guaratinguetá, Universidade Estadual Paulista, Guaratinguetá, 2013.

#### **ABSTRACT**

Currently the Brazilian construction market is growing like gangbusters and every day grows its competition. With this Brazilian scenario, the government is supporting the construction companies and offering resources for real estate projects. To acquire resources Caixa Econômica Federal requirements you must meet in planning the work, as the development of budgets, timelines and memorials. This study aimed to planning a work according to the requirements of Caixa Econômica Federal, which was done with the aid of two softwares . First the methods and tools that are used to perform a planning were discussed. Then, based on the theory and observing the requirements of the financing bank budgets, memorials and schedules with the help of software were performed. At the end of the project, it was possible to observe the importance of using theoretical methods and software to facilitate and improve the timelines and budgets made , and thus the planning itself, which every day becomes more common in construction companies, because with the increase of competition and market requirements, is critical to reducing the loss and time, thus maintaining customer satisfaction and company.

**KEYWORDS:** Construction, Planning, Schedule, Budget.

## **LISTA DE FIGURAS**

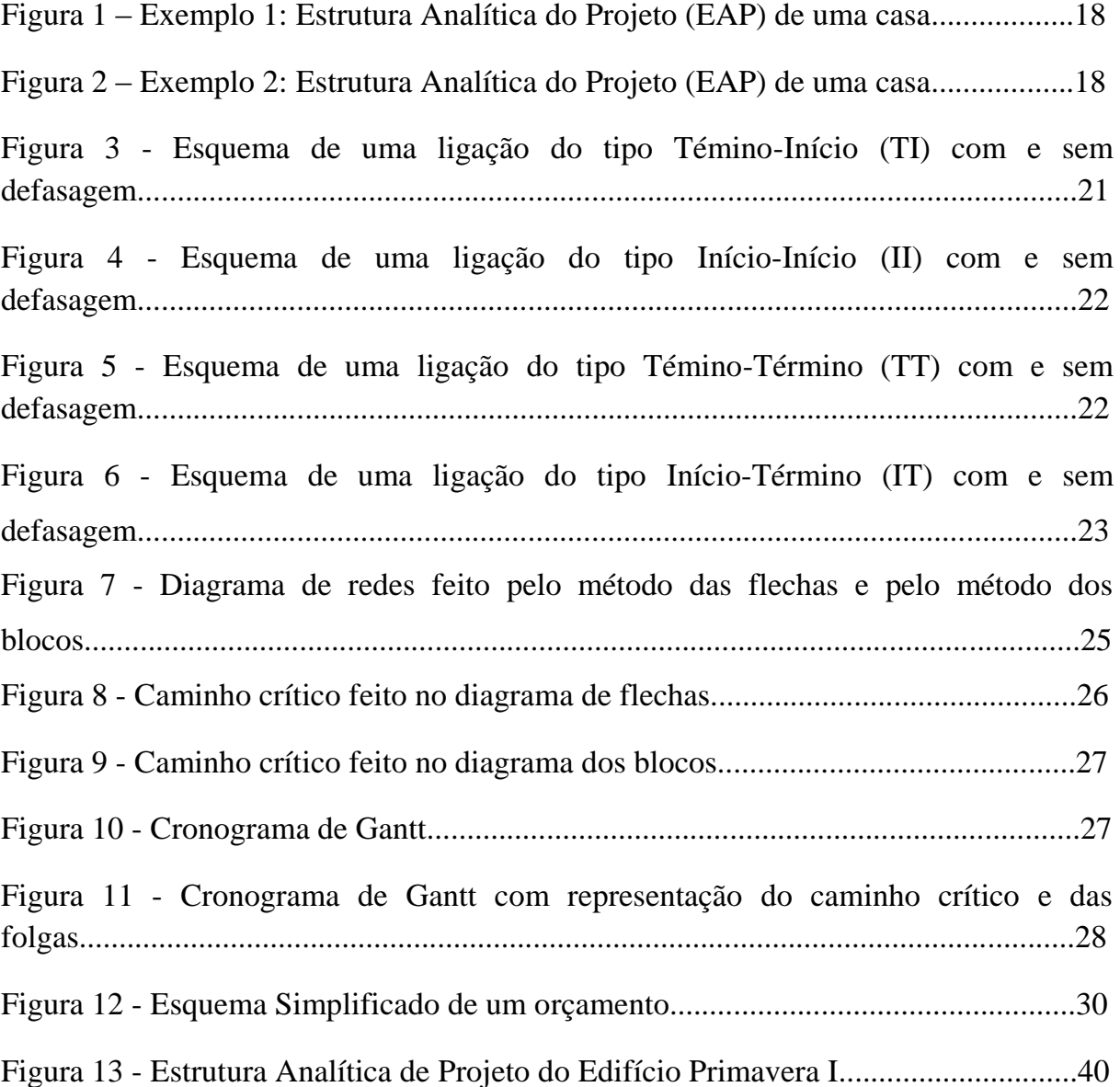

## **LISTA DE QUADROS**

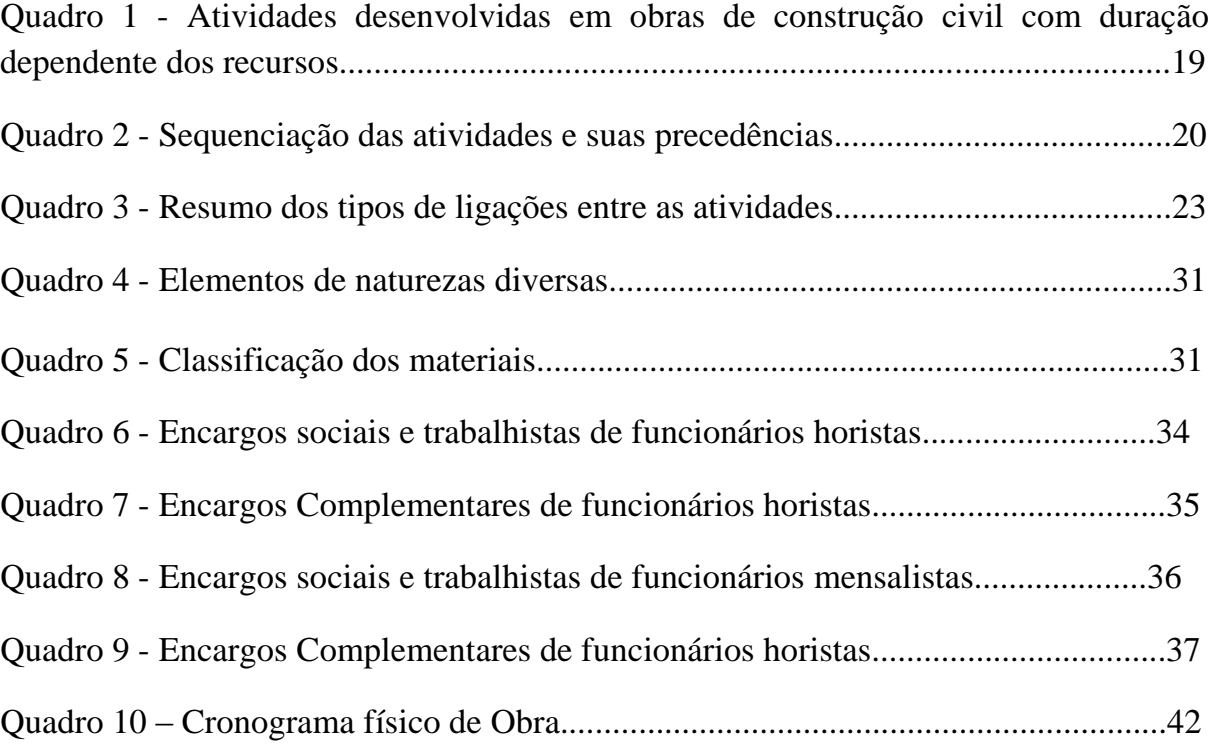

## **LISTA DE FORMULÁRIOS**

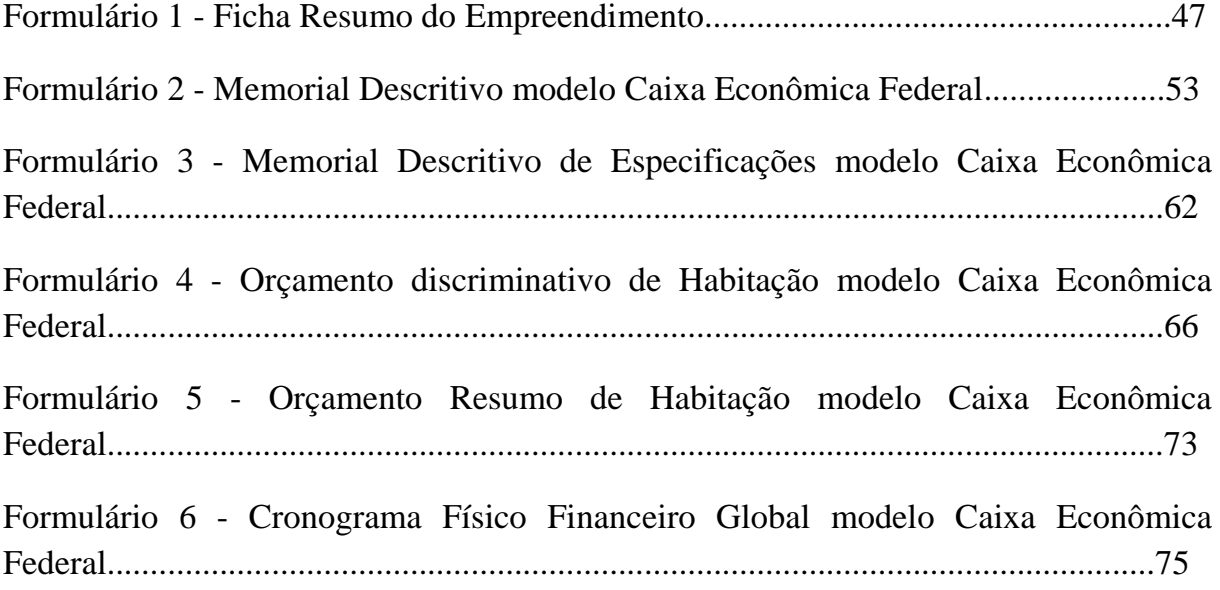

#### **LISTA DE ABREVIATURAS**

- BDI Benefício e Despesas Indiretas
- CPOS Cia Paulista de Obras e Serviços
- EAP Estrutura Analítica de Projeto
- FRE Ficha Resumo do Empreendimento
- IBGE Instituto Brasileiro de G eografia e Estatística
- PIB Produto Interno Bruto
- SINAP Sistema Nacional de Pesquisa de Custos e Índices
- TCPO Tabela de Composição de Preços para Orçamentos

## **SUMÁRIO**

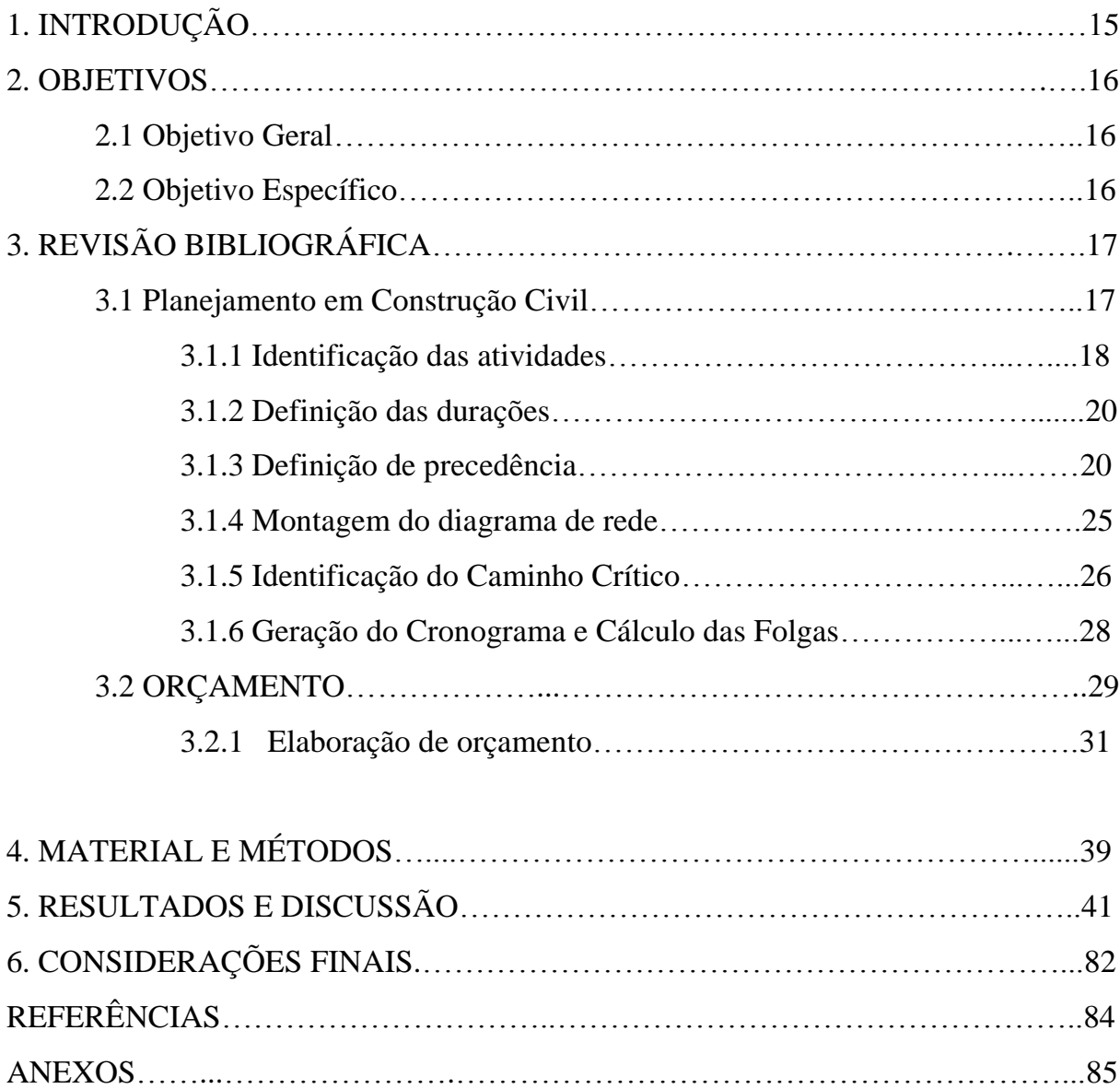

### 1. **INTRODUÇÃO**

De acordo com o Instituto Brasileiro de Geografia e Estatísticas (IBGE) (2012) o Brasil está entre as maiores economias do mundo, e a construção civil participa com uma grande parcela no Produto Interno Bruto (PIB) brasileiro. O país e a construção civil crescem juntos e, para a otimização desse crescimento é preciso planejar. O planejamento da obra é um dos principais aspectos do gerenciamento e para o sucesso do empreendimento é necessário que os prazos sejam cumpridos, que as atividades sejam executadas, buscando atender aos padrões de qualidade, sendo imprescindível que a obra seja gerenciada e planejada.

A base de um planejamento, ou seja, a execução de orçamentos e cronogramas de obras é a junção do memorial descritivo da obra, item esse que descreve detalhadamente tudo que o empreendimento possuirá, e os projetos arquitetônico, estrutural, de fundação, hidráulico, elétrico e de bombeiro.

O orçamento é a parte que planeja o custo da obra e adianta muitas situações para o empreendedor. É a partir dele que se calculam os gastos e quantifica-se a mão de obra e os materiais, avalia-se a viabilidade ou não da obra, ajuda nas tomadas de decisões, e em função dele faz todo o controle físico-financeiro da obra.

O cronograma é o instrumento que planeja todas as tarefas a serem realizadas dia-a-dia na obra, facilita o setor de compras de materiais, o dimensionamento e programação de equipes de campo e com isso a maior eficiência na execução dos trabalhos, cumprimento dos prazos e diminuição dos custos.

Em empresas de pequeno e médio porte é mais fácil observar a falta de planejamento e em empresas de grande porte, apesar de um planejamento detalhado, acabam pecando principalmente no prazo, muitas vezes não por culpa própria, mas de empresas terceirizadas ou até mesmo pelo prazo realmente não ter sido calculado racionalmente.

Para que uma obra seja realizada dentro dos prazos, qualidades e custos é preciso que as planilhas de orçamento, cronogramas físicos-financeiros e cronogramas globais sejam feitos de acordo com a capacidade da empresa, para auxiliar a execução da obra.

Existem vários projetos para aquisição de capital para a construção civil. No caso de edifícios residenciais existe o programa "Minha Casa, Minha Vida" da Caixa Econômica Federal, que faz o financiamento do imóvel para o comprador ainda na planta. Porém para a realização desse financiamento existe uma série de exigências, incluindo memoriais descritivos, orçamentos e cronogramas.

#### **2. OBJETIVOS**

#### **2.1Objetivo geral**

Apresentar as necessidades no planejamento de uma obra de construção civil e atender as normas estabelecidas pela Caixa Econômica Federal para a obtenção do financiamento do imóvel pelo projeto "Minha Casa, Minha Vida" aplicando e comparando os resultados de dois softwares específicos para planejamento, GanttProject e OpenProj.

#### **2.2Objetivos específicos**

- Abordar os sistemas de execução de orçamentos e cronogramas.

- Aplicar dois Softwares específicos para planejamento (GanttProject e OpenProj) no estudo de caso e comparar os resultados.

- Preencher os memoriais descritivos, de acordo com o modelo da Caixa Econômica Federal.

- Fazer os orçamentos, de acordo com o modelo da Caixa Econômica Federal.

- Preencher os cronogramas físico-financeiros e globais, de acordo com o modelo da Caixa Econômica Federal.

### **3. REVISÃO BIBLIOGRÁFICA**

#### **3.1 Planejamento em Construção Civil**

O planejamento sempre esteve presente na vida do Homem. Definir, o que, como e quando fazer, tem feito parte de nossa história. Porém as técnicas de planejamento são bem mais recentes e surgiram com o desenvolvimento industrial para que fosse possível uma melhoria nos custos da produção e, com isso, uma maior margem de lucro.

Na construção civil o desenvolvimento do planejamento não foi diferente. Baseada nas técnicas de planejamento, programação e controle desenvolvidas na América do Norte logo após a Segunda Guerra Mundial, e estimulada pelo crescimento populacional, pelo capitalismo, as empresas de construção civil passaram a visar cada vez mais a redução de custos e para isso o planejamento era essencial.

Mais tarde, com o incentivo do governo e a participação de outros agentes financiadores, os empreendimentos exigiram um maior controle, tanto de custos como de tempo, forçando assim uma maior atenção e com isso ao desenvolvimento de novas técnicas de planejamento e melhoria nos processos de produção.

Nos dias de hoje, o setor da construção civil vem buscando soluções para modernizar seu processo construtivo e seus procedimentos administrativos e gerencias, porém, de acordo com Mattos (2010), a construção civil é uma atividade que envolve grande quantidade de variáveis e se desenvolve em um ambiente dinâmico e mutável o que faz com que o gerenciamento de uma obra adequadamente não seja uma tarefa fácil.

Para a execução de um bom planejamento devemos estudar todas as etapas, definir as de maior importância e adequar à realidade desejada.

Existem vários softwares específicos para o planejamento, dentre eles MS Proeject, GanntProject, OpenProj, Arquimedes. Eles auxiliam na confecção dos diagramas, cronogramas e orçamentos, gerando diversos relatórios de trabalhos e custos de obra, facilitando o trabalho e simplificando os resultados em formas gráficas.

Segundo Mattos (2010), o planejamento de uma obra possui passos bem definidos, obviamente que respeitando cada caso e suas particularidades, e elaboração bastante lógica. A Seguir tem-se o roteiro para a elaboração de um planejamento.

Roteiro do Planejamento:

- 1- Identificação das atividades
- 2- Definição das durações
- 3- Definição da precedência
- 4- Montagem do diagrama de rede
- 5- Identificação do caminho crítico
- 6- Geração do cronograma e calculo das folgas

#### **3.1.1 Identificação das atividades**

O primeiro passo do roteiro de um planejamento é identificar as atividades que serão realizadas para a decomposição do escopo total do projeto em unidades de trabalho mais simples. Aquilo que não for identificado e relacionado sob a forma de atividade não comporá o cronograma.

―Dá-se o nome de escopo, ao conjunto de componentes que perfazem o produto e os resultados esperados do projeto. Em outras palavras, é a abrangência, o alcance do projeto como um todo." (Mattos, 2010)

A definição do escopo de um projeto é de extrema importância, pois o que não estiver no escopo original não será planejado, não será programada e não será comunicado as equipes administrativas ou operacionais, ou seja, não será realizado dentro de um cronograma e acarretará em atrasos na obra.

Identificar as atividades consiste em definir todas as atividades que comporão o cronograma da obra. A maneira mais simples de identificar as atividades é por meio da elaboração da Estrutura Analítica do Projeto (EAP), que é uma estrutura que decompõe a obra em vários pacotes de serviços menores, facilitando a distribuição, checagem e correção das atividades.

Não há regra definida para construirá EAP. Dois planejadores podem perfeitamente chegara duas EAP bastante diferentes para o mesmo projeto, O critério

de decomposição é responsabilidade de quem planeja, É bom frisar que, qualquer que tenha sido a lógica de decomposição os trabalhos constituintes do projeto precisam estar identificados ao final. O importante é que a EAP represente a totalidade do escopo.

As figuras 1 e 2 apresentam dois Exemplos de Estruturas Analíticas de Projeto (EAP) diferentes, porém ambas representando a totalidade do projeto.

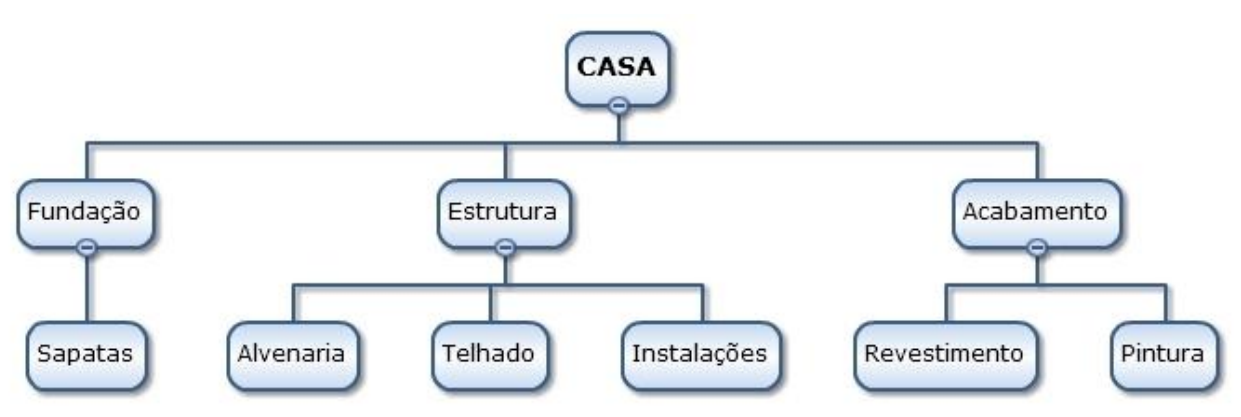

Figura 1 – Exemplo 1: Estrutura Analítica do Projeto (EAP) de uma casa.

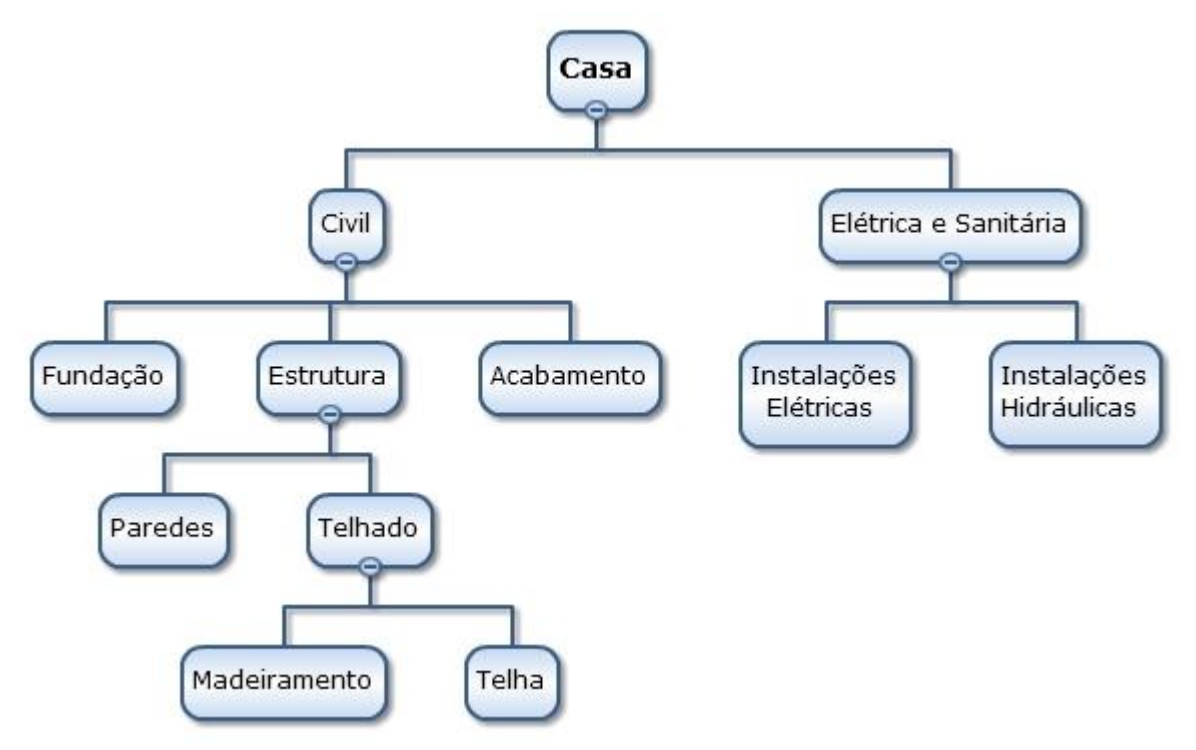

Figura 2 – Exemplo 2: Estrutura Analítica do Projeto (EAP) de uma casa.

No momento da criação da EAP a dúvida sempre é em saber até que ponto deve-se decompô-la. Na verdade não existe uma regra, parte apenas do bom senso, pois uma rede muito detalhada deixa a rede muito extensa e o custo do controle muito mais elevado, já uma rede pouco detalhada pode ficar pouco pratico de se acompanhar. Por esse motivo costuma-se detalhar mais os serviços principais, como as lajes de um edifício, ou a pavimentação de uma estrada.

#### **3.1.2 Definição das durações**

Toda atividade tem um tempo necessário para sua execução. Existem tarefas com período fixo de duração, por exemplo, a cura do concreto, e outras atividades, cuja duração depende da quantidade de recursos. Por exemplo, uma atividade de reboco pode ser executada por 1 pedreiro em 10 dias, ou por 2 pedreiros em 5 dias (Quadro 1).

Quadro 1- Atividades desenvolvidas em obras de construção civil com duração dependente dos recursos (Mattos, 2010)

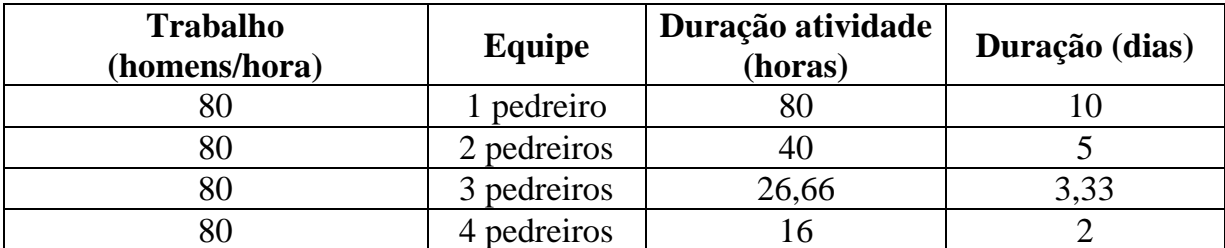

#### **3.1.3 Definição de precedência**

Consiste na sequência de atividades. A precedência é a dependência das atividades, com base na metodologia construtiva da obra. Nessa fase é importante a definição dos métodos construtivos para a montagem do cronograma.

Para cada atividade são atribuídas suas precedências imediatas, ou seja, aquelas atividades que são condição necessária para a realização da atividade em questão.

A procedência é feita por meio de um quadro de sequência de atividades, conforme apresentado no Quadro 2.

| <b>Atividade</b>            | Predecessora<br><b>Nome</b> |                                        |  |  |  |  |  |  |  |  |
|-----------------------------|-----------------------------|----------------------------------------|--|--|--|--|--|--|--|--|
| Fundação                    |                             |                                        |  |  |  |  |  |  |  |  |
| A                           | Escavação                   |                                        |  |  |  |  |  |  |  |  |
| B                           | Sapatas                     | Escavação (A)                          |  |  |  |  |  |  |  |  |
| <b>Estrutura</b>            |                             |                                        |  |  |  |  |  |  |  |  |
| $\mathcal{C}_{\mathcal{C}}$ | Alvenaria                   | Sapatas $(B)$                          |  |  |  |  |  |  |  |  |
| D                           | Telhado                     | Alvenaria (C)                          |  |  |  |  |  |  |  |  |
| E                           | Instalações                 | Sapatas $(B)$                          |  |  |  |  |  |  |  |  |
| <b>Acabamento</b>           |                             |                                        |  |  |  |  |  |  |  |  |
| F                           | Esquadrias                  | Alvenaria $(C)$                        |  |  |  |  |  |  |  |  |
| G                           | Revestimento                | Telhado (D), instalações (E)           |  |  |  |  |  |  |  |  |
| H                           | Pintura                     | Esquadrias $(F)$ , revestimentos $(G)$ |  |  |  |  |  |  |  |  |

Quadro 2 – Sequência de atividades e suas precedências

Existem quatro diferentes tipos de dependências. O primeiro é chamado de dependência do tipo Término-Início (TI). Esse tipo de vínculo indica que para a execução de uma atividade deve-se finalizar totalmente a anterior. Em alguns casos ainda é necessário criar uma defasagem de tempo entre uma e outra, como por exemplo, nas atividades de concretagem e desforma. Apesar de aquela ser anterior á essa, a relação precisa guardar uma defasagem entre as atividades, uma vez que se sabe que não pode-se remover as fôrmas de uma estrutura antes do período de cura do concreto. Para a solução dessa ligação, cria-se uma defasagem para que seja respeitado o tempo de espera entre as atividades.

A Figura 3 mostra o esquema de uma ligação do tipo Témino-Início (TI) com e sem defasagem.

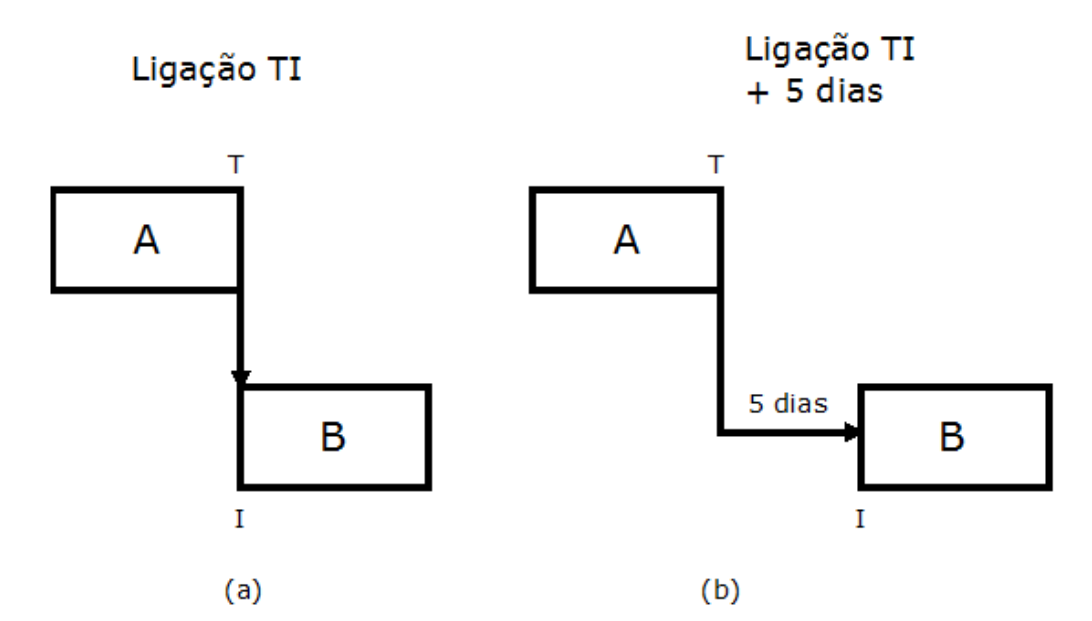

Figura 3 - (a) Ligação do tipo Término-Início (TI) sem defasagem e (b) Ligação do tipo Término-Início (TI) com defasagem de 5 dias (Mattos, 2010).

Outro tipo de ligação útil é quando uma atividade não precisa que sua anterior esteja totalmente terminada, Em outras palavras, B pode começar sem que A esteja concluída, havendo uma sobreposição entre elas. Esse tipo de ligação é chamado II (início-início), aceitando também início com defasagem (lead). Um exemplo é instalação hidráulica (A) e instalação elétrica (B), que podem ser iniciadas juntas (II), e alvenaria (A) e chapisco (B) de um mesmo pavimento — não é preciso que toda a alvenaria do andar tenha terminado para que o chapisco comece a ser feito, bastando que a alvenaria esteja por alguns dias à frente. Esse tipo de ligação é também chamado de adiantamento ou antecipação.

A Figura 4 mostra o esquema de uma ligação do tipo Início-Início (II) com e sem defasagem.

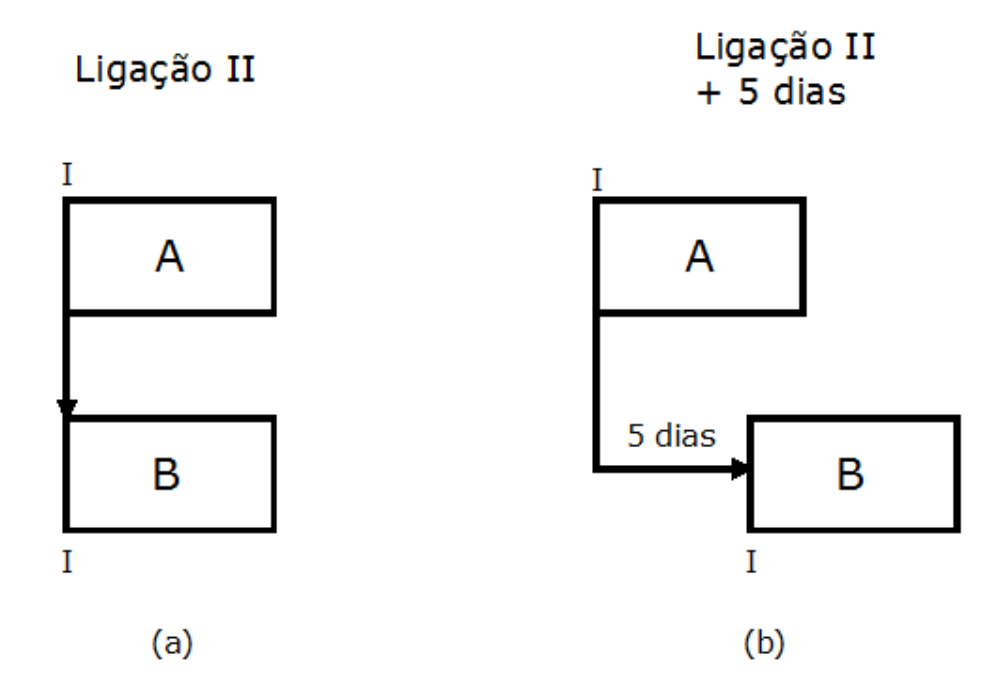

Figura 4 - (a) Ligação do tipo Início-Início (II) sem defasagem e (b) Ligação do tipo Início-Início (II) com defasagem de 5 dias (Mattos, 2010).

O terceiro tipo de ligação possível é o TT (término-término), É o caso em que se estipula que o término de uma atividade está vinculado ao término de sua anterior, ou seja, o fim de B depende do fim de A, Um exemplo seria montagem da subestação (A) e aluguel de gerador (B), onde o término da montagem decreta o fim da necessidade do gerador alugado.

A Figura 5 mostra o esquema de uma ligação do tipo Témino-Término (TT) com e sem defasagem.

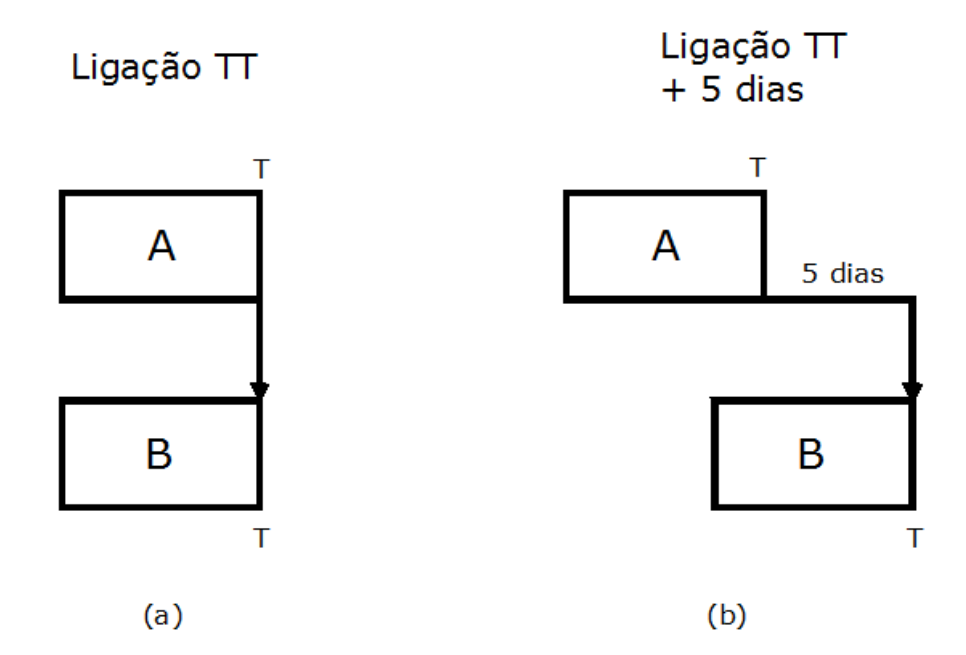

Figura 5 - (a) Ligação do tipo Término-Término (TT) sem defasagem e (b) Ligação do tipo Término-Término (TT) com defasagem de 5 dias (Mattos, 2010).

O quarto e último tipo de dependência é o IT (início-término). Esse tipo de vínculo é muito pouco utilizado, É o caso em que uma atividade só pode terminar quando se iniciar outra, ou seja, o fim de B depende do início de A. Um exemplo seria partida da subestação e aluguel de gerador, onde o início da operação da subestação amarra o fim da necessidade do gerador alugado.

A Figura 6 mostra o esquema de uma ligação do tipo Início-Término (IT) com e sem defasagem.

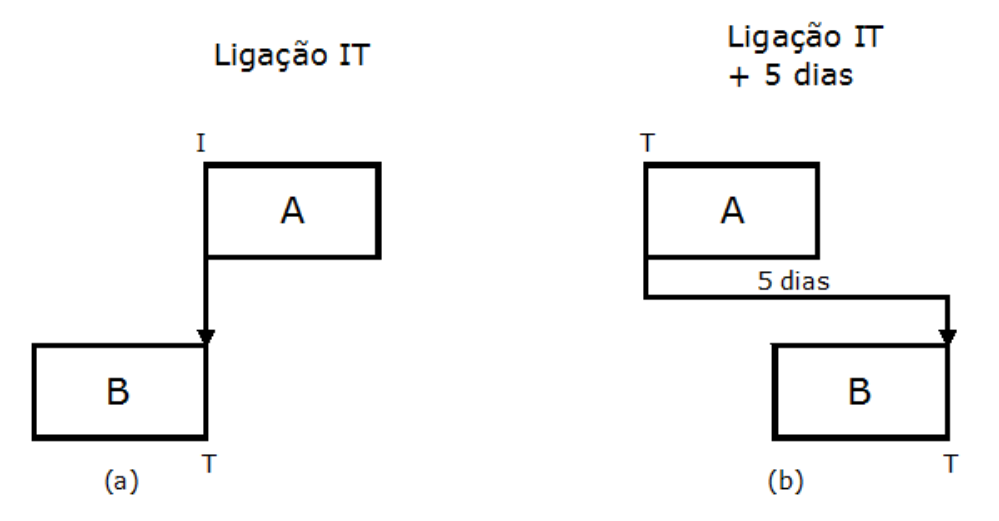

Figura 6 - (a) Ligação do tipo Término-Término (TT) sem defasagem e (b) Ligação do tipo Término-Término (TT) com defasagem de 5 dias (Mattos, 2010).

Segue abaixo no Quadro 3 um resumo das ligações entre as atividades sequenciadas.

Quadro 3 – Resumo dos tipos de ligações entre as atividades (Mattos, 2010).

| Ligação (entre $A \in B$ )  | <b>Significado</b>                                             |
|-----------------------------|----------------------------------------------------------------|
| TI (Término-Início)         | $\bf{A}$ tem que terminar para <b>B</b> poder iniciar          |
| II (Início-Início)          | $\bf{A}$ tem que ter iniciado para <b>B</b> poder iniciar      |
| <b>TT</b> (Término-Término) | $\mathbf A$ tem que ter terminado para <b>B</b> poder terminar |
| IT (Início-Término)         | $\bf{A}$ tem que ter iniciado para <b>B</b> poder terminar     |

#### **3.1.4 Montagem do diagrama de rede**

Uma vez criado o quadro de sequenciação com a lógica da obra e a duração de cada atividade, o passo seguinte é a representação gráfica das atividades e suas dependências lógicas por meio de um diagrama de rede.

Denomina-se *rede* o conjunto de atividades amarradas entre si, que seguem a lógica de execução do projeto. O diagrama é a representação da rede em uma forma gráfica que possibilita o entendimento do projeto como um fluxo de atividades.

O diagrama de rede permite a visualização clara do relacionamento entre as atividades e serve de matriz para o cálculo do caminho crítico e das folgas.

São dois métodos mais empregados para a montagem do diagrama de rede: o das flechas e o dos blocos. Os dois processos são muito similares, ambos apresentam o mesmo resultado.

No método das flechas (ADM - *Arrow Diagramming Method),* as atividades são representadas por flechas (setas) orientadas entre dois eventos, que são pontos de convergência e divergência de atividades. Toda seta parte de um evento e termina em outro e não pode haver duas atividades com o mesmo par de eventos de começo e de término.

No método dos blocos (PDM - *Precedente Diogramming Method*), as atividades são representadas por blocos ligados entre si por flechas que mostram a relação de dependência.

A figura 7 mostra um exemplo de diagrama de redes feito pelo método das flechas e um pelo método dos blocos.

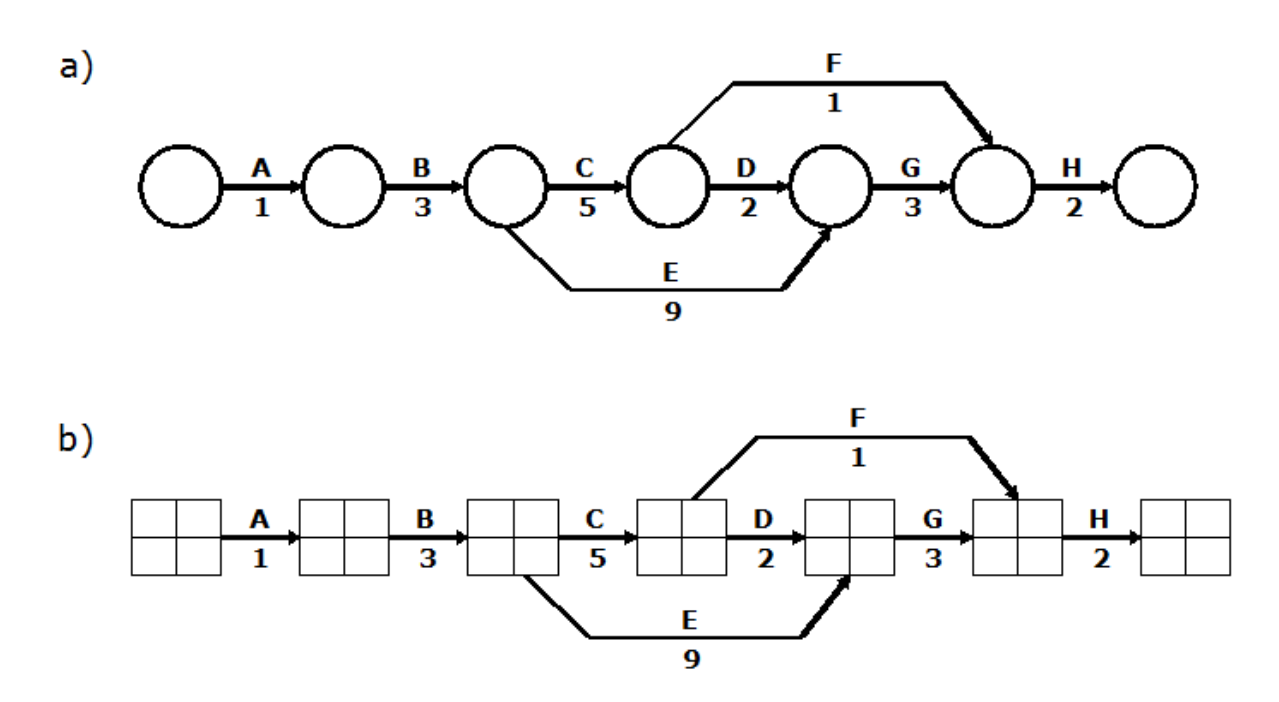

Figura 7 - Diagrama de redes: (a) Método do Diagrama de flechas e (b) Método do Diagrama de blocos (Mattos, 2010).

#### **3.1.5 Identificação do Caminho Crítico**

Feito o diagrama, passa-se à etapa da identificação do caminho crítico para a realização dos cálculos com o objetivo de obter a duração total do projeto.

A seqüência de atividades que produz o tempo mais longo é aquela que define o prazo total do projeto. A essas atividades dá-se o nome de atividades críticas e o caminho que as une constitui o caminho crítico, o qual é representado no diagrama por um traço mais forte ou duplo.

Como se depreende da própria definição, o aumento de uma unidade de tempo em uma atividade crítica é transmitido ao prazo do projeto, motivo pelo qual atividades críticas não devem atrasar. Por outro lado, o ganho de tempo em uma atividade critica reduz o prazo total do projeto. Identificar o caminho crítico e

monitorar suas atividades componentes é uma das principais tarefas do planejador e da equipe gestora da obra.

Pelo método das flechas, o prazo é calculado por contas sucessivas. Ao evento inicial do projeto atribui-se a data zero, que è escrita na parte de baixo do círculo. Em seguida, para cada atividade, soma-se sua duração ao tempo do evento que lhe dá origem. Quando chegam duas ou mais flechas a um mesmo evento, prevalece a soma mais alta, pois o evento só estará "concluído" quando a última das atividades que chegam a ela for concluída.

Pelo método dos blocos a sistemática é similar, porém as datas são anotadas no próprio bloco da atividade. Tal como no método das flechas, quando uma atividade tem mais de uma predecessora, prevalece a soma maior.

Tomando como exemplo o quadro de sequenciação da tabela 2 podemos montar o diagrama de rede e traçar o caminho crítico.

Nesse caso, há apenas uma atividade por evento, exceção feita aos eventos D e E e F e G. Nesses casos, considera-se a soma de valor mais alto. O prazo total do projeto é, portanto, de 18 dias. É possível perceber que o caminho A-B-E-G-H é o que definem o prazo total, e que as atividades críticas são: escavação, sapatas, instalações, revestimento e pintura.

A figura 8 apresenta o caminho crítico elaborado pelo método do diagrama de flechas, enquanto que a figura 9 mostra o caminho crítico pelo diagrama de blocos

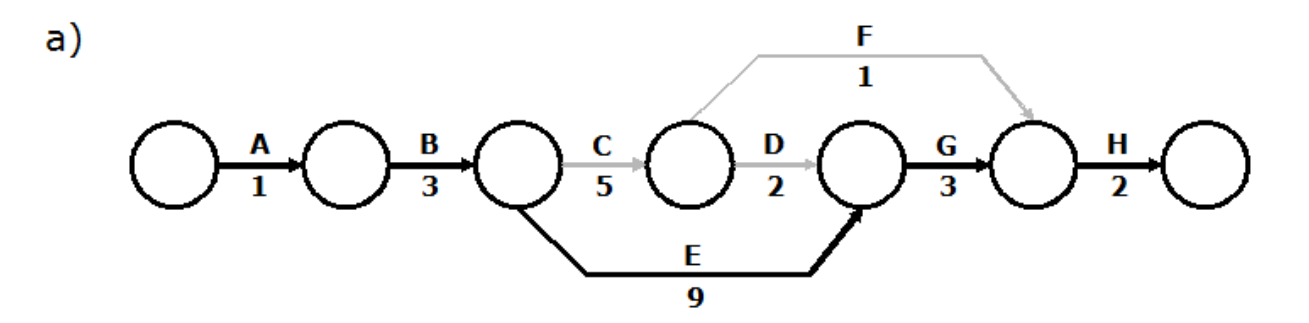

Figura 8 – Caminho crítico feito pelo diagrama das flechas (Mattos, 2010).

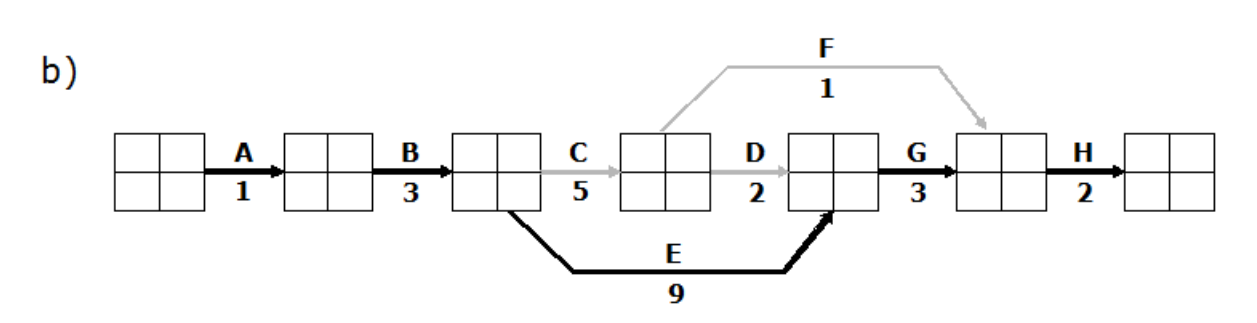

Figura 9 – Caminho crítico feito pelo diagrama dos blocos (Mattos, 2010).

#### **3.1.6 Geração do Cronograma e Cálculo das Folgas**

O produto final do planejamento é o cronograma, representado sob a forma de gráfico de Gantt.

O cronograma constitui uma importante ferramenta de gestão porque apresenta de maneira fácil a posição de cada atividade ao longo do tempo.

A figura 10 apresenta um cronograma baseado no diagrama de flechas da figura 8, onde os tons mais escuros mostram o caminho crítico.

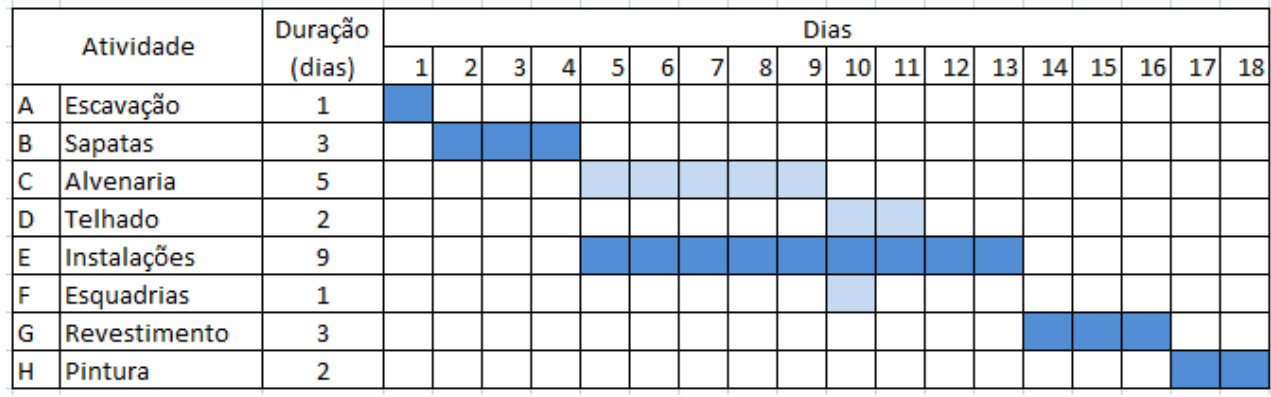

Figura 10 – Cronograma de Gantt (Mattos, 2010).

Enquanto um pequeno atraso nas atividades críticas prolonga o prazo de entrega da obra, as atividades não críticas tem uma margem de tempo para seu início e término sem que comprometa-se o prazo esperado. Ao período de tempo de que uma atividade pode dispor além de sua duração dá-se o nome de folga.

A figura 11 apresenta o cronograma de Gantt com as folgas representadas em vermelho e o caminho crítico em tom mais escuro.

| Atividade |              | Duração | Dias |  |  |   |   |   |  |   |   |    |    |    |    |    |    |    |    |    |
|-----------|--------------|---------|------|--|--|---|---|---|--|---|---|----|----|----|----|----|----|----|----|----|
|           |              | (dias)  |      |  |  | 4 | с | 6 |  | 8 | 9 | 10 | 11 | 12 | 13 | 14 | 15 | 16 | 17 | 18 |
| A         | Escavação    |         |      |  |  |   |   |   |  |   |   |    |    |    |    |    |    |    |    |    |
| B         | Sapatas      | 3       |      |  |  |   |   |   |  |   |   |    |    |    |    |    |    |    |    |    |
| c         | Alvenaria    | 5       |      |  |  |   |   |   |  |   |   |    |    |    |    |    |    |    |    |    |
| D         | Telhado      | 2       |      |  |  |   |   |   |  |   |   |    |    |    |    |    |    |    |    |    |
| ΙE        | Instalações  | 9       |      |  |  |   |   |   |  |   |   |    |    |    |    |    |    |    |    |    |
| lF.       | Esquadrias   |         |      |  |  |   |   |   |  |   |   |    |    |    |    |    |    |    |    |    |
| G         | Revestimento | 3       |      |  |  |   |   |   |  |   |   |    |    |    |    |    |    |    |    |    |
| H         | Pintura      | 2       |      |  |  |   |   |   |  |   |   |    |    |    |    |    |    |    |    |    |

Figura 11 – Cronograma de Gantt com representação do caminho crítico e das folgas (Mattos, 2010)

#### **3.2 Orçamento**

Definir orçamento não é algo simples, mas de acordo com especialistas do assunto, orçamento é uma previsão de custos, onde não se pode realmente afirmar com exatidão o custo real do empreendimento, porém sempre observando uma probabilidade próxima de 100%.

―Orçar não é um mero exercício de futurologia ou jogo de adivinhação. Um trabalho bem executado, com critérios técnicos bem estabelecidos, utilização de informações confiáveis e bom julgamento do orçamentista, pode gerar orçamentos precisos, embora não exatos, porque o verdadeiro custo de um empreendimento é virtualmente impossível de se fixar de antemão. O que o orçamento realmente envolve é uma estimativa de custos em função da qual o construtor irá atribuir seu preço de venda" (Mattos, 2006).

O orçamento é dividido esquematicamente em três grandes etapas de trabalho: estudo das condicionantes (condições de contorno), composição de custos e determinação do preço.

Na primeira etapa estudam-se os documentos disponíveis (plantas, gráficos, tabelas, diagramas, editais, memoriais descritivos etc.), consulta-se o cliente, e realizam-se visitas técnicas ao local. Na segunda etapa monta-se o custo (através de definições técnicas, cotação de preços, produtividade, quantidade de serviços etc.) Na terceira e última etapa somam-se os custos indiretos, impostos e margem de lucro, para, desse modo, atingir o preço final de venda da obra.

Em geral, um orçamento é determinado somando-se os custos diretos (mão de obra de operários, material, equipamento) e os custos indiretos (supervisão e apoio, despesas gerais do canteiro de obras, taxas, etc.) e por fim adicionando-se impostos e lucro para se chegar ao preço de venda. Deve existir um bom senso do orçamentista para que o preço proposto não seja tão baixo a ponto de não permitir lucro, nem tão alto a ponto de não ser competitivo com o mercado.

Para a realização do orçamento a empresa pode usar composições de custos próprias (obtidas em cotações ou em obras anteriores), ou em publicações especializadas difundidas no mercado, como a TCPO (Tabela de Composição de Preços e Orçamentos), ou a Tabela SINAPI (Sistema Nacional de Pesquisa de Custos e Índices da Construção Civil), ou no caso do estado de São Paulo a tabela da CPOS (Cia Paulista de Obras e Serviços).

Após a realização de um orçamento de custos deve-se adicionar um fator que represente o custo indireto e o lucro. Esse fator de majoração é o BDI (Benefícios e despesas Indiretas).

A figura 12 mostra um esquema simplificado dos passos a serem dados para a execução de um orçamento.

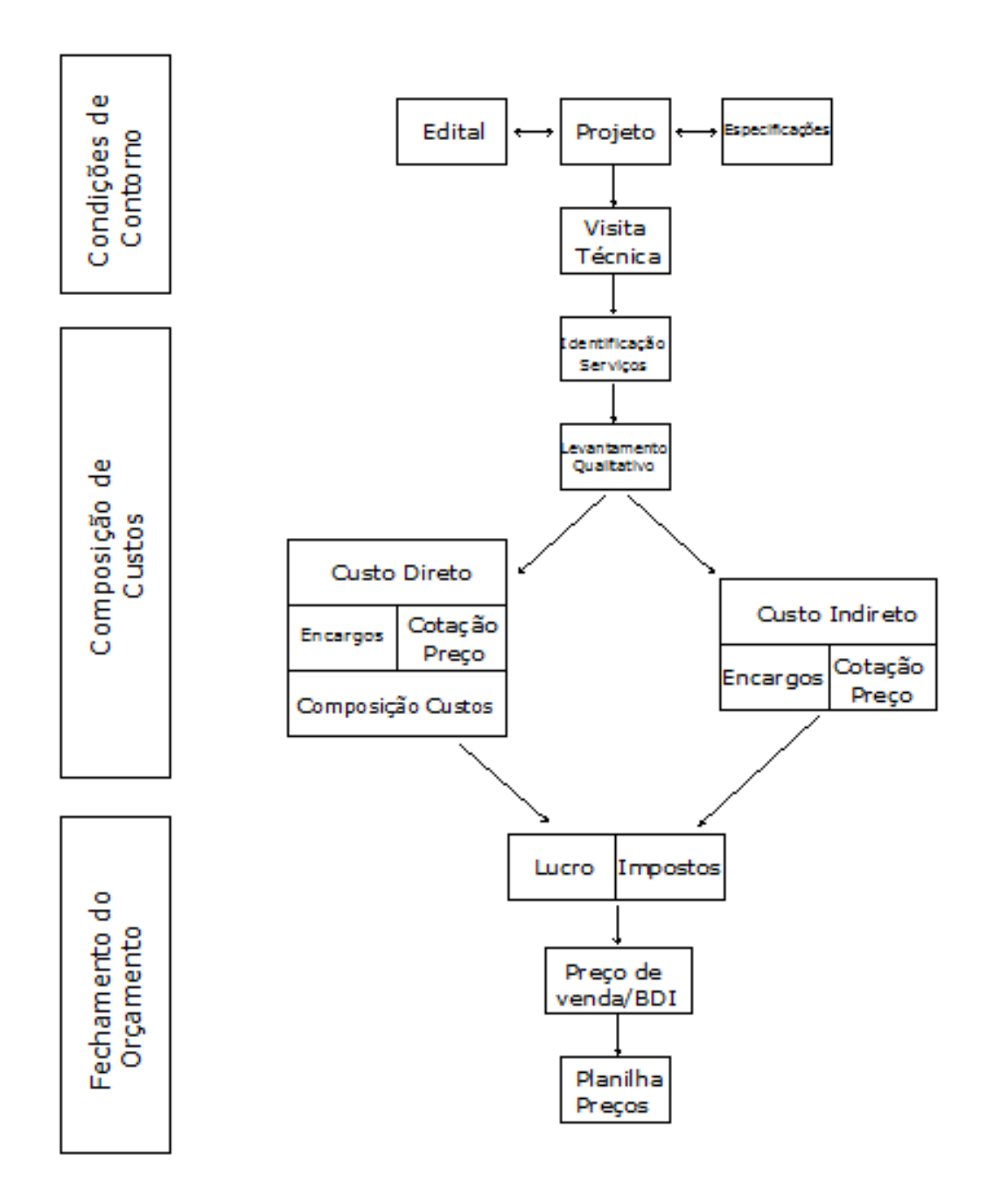

Figura 12 - Esquema simplificado de um orçamento.(Mattos, 2006)

### **3.2.1 Elaboração de orçamento**

#### **A - Levantamento de Quantidades**

―O início do orçamento de uma obra requer o conhecimento dos diversos serviços que a compõe. Não basta saber quais os serviços, é preciso saber também quanto de cada um deve ser feito" (MATTOS, 2006).

A quantidade de materiais e de serviços é determinada através de medidas e dimensões nas plantas e desenhos, e às vezes, na própria obra. Evidentemente quando se dispõe de um projeto completo, as quantidades podem ser obtidas com aproximação satisfatórias dos desenhos e plantas, o que seria sempre mais desejável (Giammusso, 1988).

O Quadro 4 apresenta os elemento de natureza diversas utilizados no levantamento de quantidades, enquanto que o Quadro 5 classifica os materiais empregados.

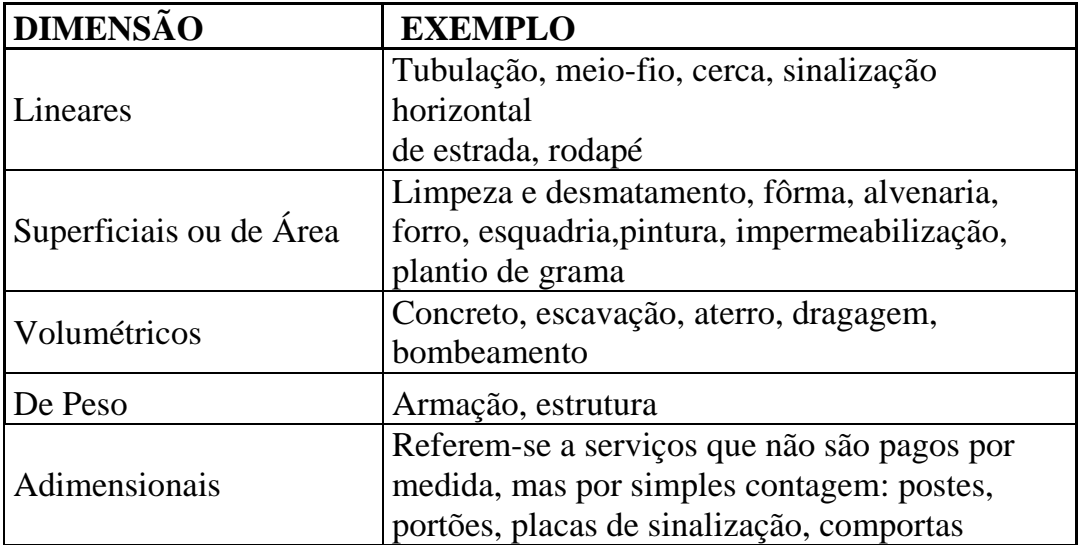

Quadro 4 - Elementos de naturezas diversas

(Mattos, 2006)

Quadro 5 - Classificação dos materiais

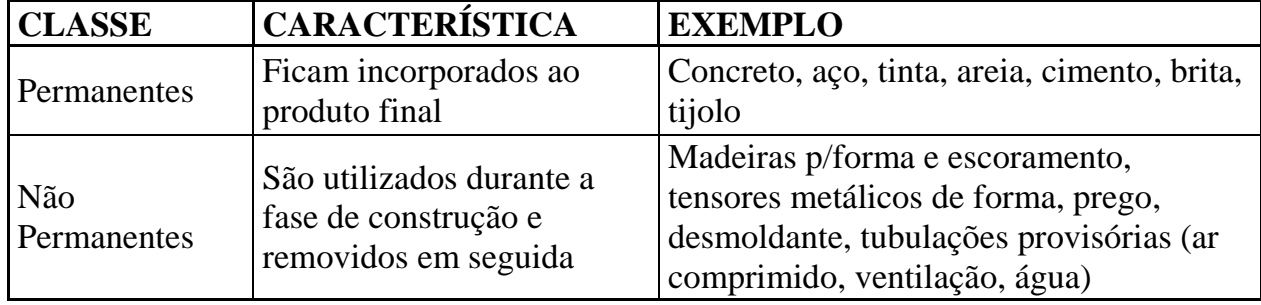

(Mattos, 2006)

A seguir são apresentadas as peculiaridades do processo de levantamento de quantidades dos principais serviços que aparecem em uma obra.

**- Demolição:** o volume da estrutura a ser demolida cresce quando transforma-se em entulho. Esse inchamento varia de material para material e de acordo com o método de demolição, mas para a demolição de alvenaria costuma-se usar um fator de multiplicação igual a 2.

**- Terraplenagem:** sempre que existe um processo de escavação, o material natural aumenta de volume, pois perda a compactação que tinha. Seu volume cresce em média 30%, o chamado empolamento, fator que deve ser considerado no cálculo de movimentação de terra.

**- Forma:** para a determinação do quantitativo de fôrmas é importante que haja um projeto executivo de fôrmas com detalhamento das peças. Além da madeira da fôrma, deve-se levar em consideração as peças para a fixação da forma, os pregos, escoras, e o desmoldante, além da quantidade de vezes que a fôrma poderá ser aproveitada.

**- Armação:** devido a grande perda de material proveniente das sobras de pontas, projetistas acrescem 10% ao peso total do aço a ser utilizado.

**- Alvenaria:** em uma parede, quando houver aberturas (portas, janelas, etc.) deve-se obedecer à regra: para um plano de alvenaria, aberturas menores que 2m² desconsidera-se o vão, e para aberturas maiores que 2m² desconta-se o excedente.

**- Pintura:** Deve-se levar em consideração a quantidade de demãos a serem pintadas, a aplicação de massa corrida e selador. Cada tinta possui um consumo por m², mas esse consumo normalmente está entre 8m² e 11m² por litro por demão.

**- Cobertura:** Para a quantificação do madeiramento e da telha deve-se considerar a área do telhado com a inclinação de cada água, e não a área da planta baixa.

#### **B - Encargos sociais**

Define-se por encargos sociais todos os impostos incidentes sobre a folha de pagamento de salários. Na maioria das vezes o custo das leis sociais será embutido nos próprios salários, devendo ser calculado como um percentual deste. (DIAS, 2004)

Através de cálculos dos encargos sociais pode-se chegar a porcentagens usadas para o cálculo do custo da mão de obra.

O Quadro 6 apresenta os encargos sociais e trabalhistas dos funcionários horistas, que são os operários remunerados com base na quantidade de horas trabalhadas. São aqueles operários que têm suas horas registradas em cartões de ponto. São horistas: servente, carpinteiro, pedreiro, armador, encanador, etc.

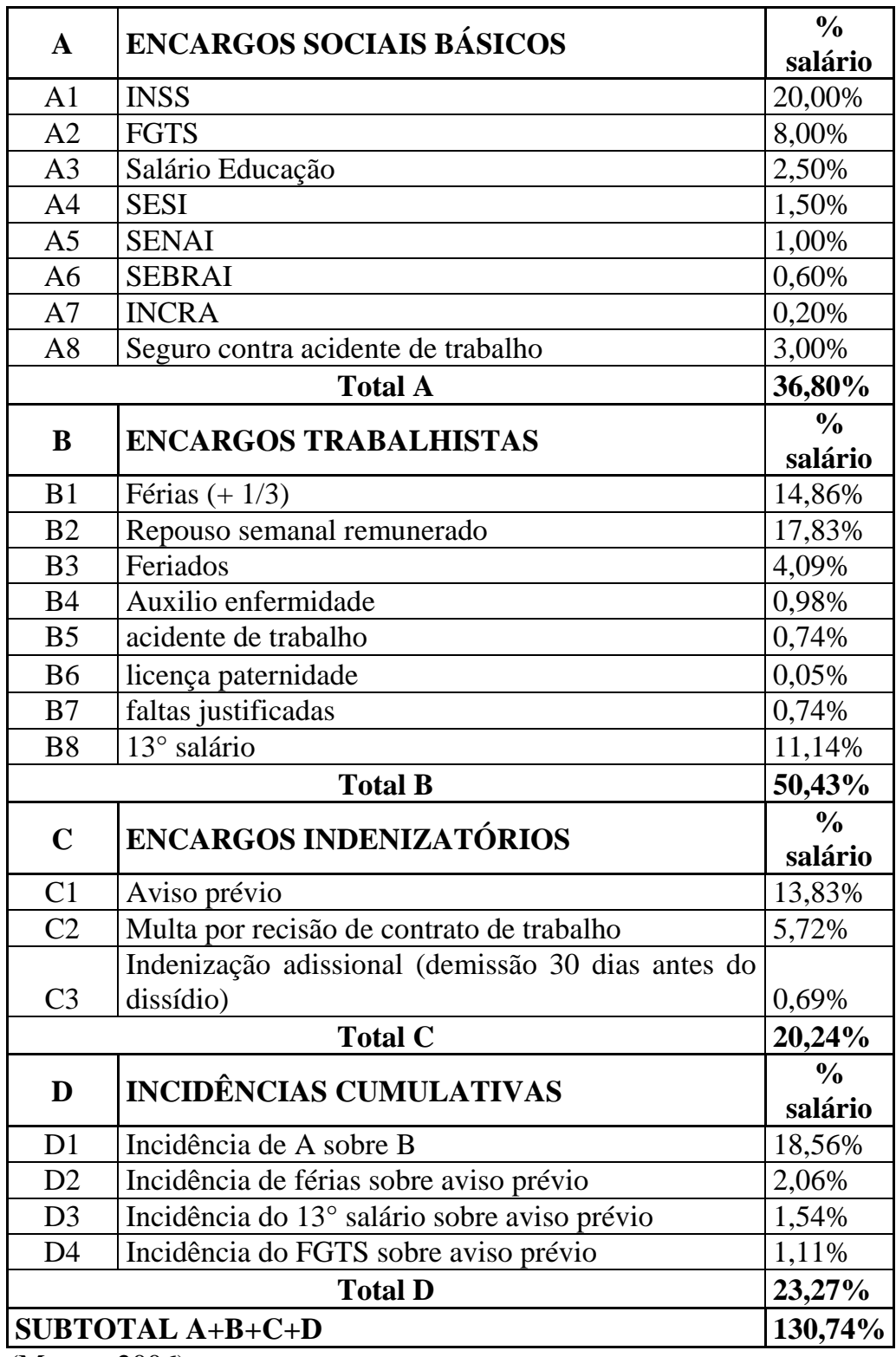

Quadro 6 - Encargos sociais e trabalhistas – Funcionários horistas

(Mattos, 2006)

A seguir, o Quadro 7 mostra os encargos complementares para funcionários horistas.

|                |                                          | $\frac{0}{0}$ |
|----------------|------------------------------------------|---------------|
| E              | <b>ENCARGOS COMPLEMENTARES</b>           | salário       |
| E1             | Vale-transpote                           | 7,93%         |
| E2             | Refeição mínima                          | 6,60%         |
| E <sub>3</sub> | Refeição almoço                          | 27,87%        |
| E <sub>4</sub> | Refeição jantar                          | 0,00%         |
| E <sub>5</sub> | EPI - Equipamento de Proteção Individual | 5,00%         |
| E <sub>6</sub> | Ferramentas manuais                      | 2,00%         |
|                | <b>Total E</b>                           | 49,40%        |

Quadro 7 - Encargos Complementares – Horistas

(Tisaka, 2006)

O Quadro 8 apresenta os encargos sociais e trabalhistas dos mensalistas, que são os funcionários remunerados numa base mensal. São aquelas pessoas que pactuam seus salários com o empregador e cujo valor mensal é o referencial de remuneração. Normalmente são os integrantes das equipes técnica, administrativa e de suporte da obra. São mensalistas: engenheiro, mestre, encarregado, almoxarife, contador, topógrafo, secretária, vigia, motorista, etc.
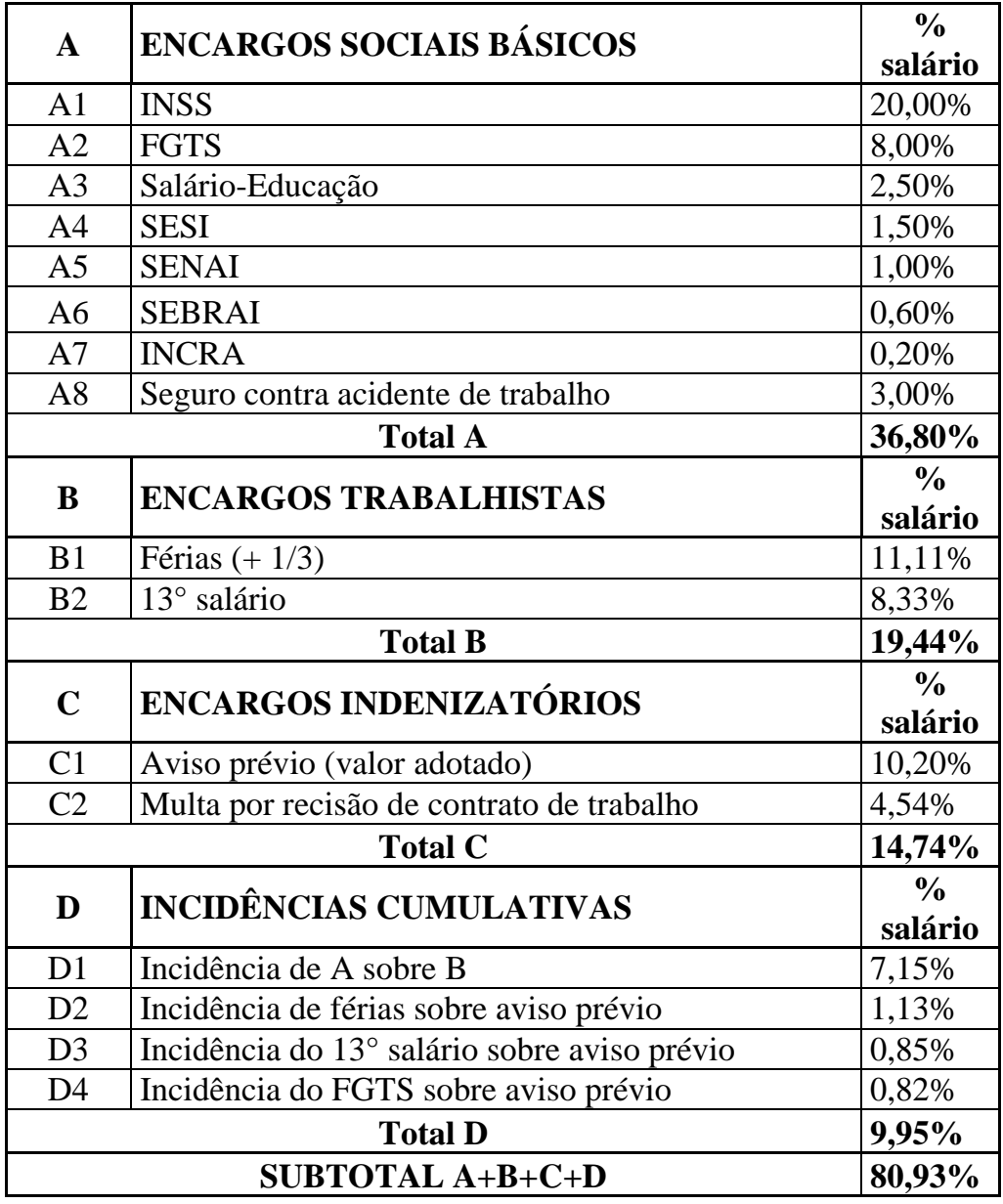

Quadro 8 - Encargos sociais e trabalhistas – mensalistas

(Mattos, 2006)

O Quadro 9 apresenta os encargos complementares para funcionários mensalistas.

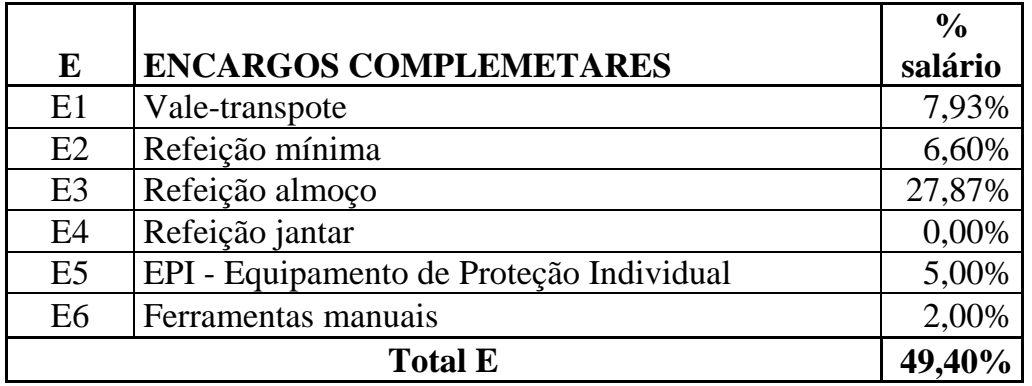

Quadro 9 - Encargos Complementares – Mensalistas

(Tisaka, 2006)

De acordo com as Tabelas 6 à 9, pode-se concluir que o custo de um funcionário é bem maior que seu salário. No caso de um horista, seu custo para a empresa chega à 280,14% do seu salário, e de um mensalista chega a 230,33%. Devido essas justificativas pode-se afirmar que um orçamentista deve utilizar o custo da mão de obra somando-se o salário do funcionário mais seus encargos.

### **C- Benefícios e Despesas Indiretas (BDI)**

De acordo com Mattos (2006), benefícios (ou bonificação) e despesas indiretas (BDI) correspondem ao quociente da divisão do custo indireto (DI) - acrescido do lucro (B) - pelo custo direto da obra. O BDI, portanto, inclui:

- despesas indiretas de funcionamento da obra;
- custo da administração central (matriz);
- custos financeiros;
- fatores imprevistos;
- impostos;
- lucro.

Tanto o termo benefícios quanto bonificação significam lucro.

Em termos práticos, o BDI é o percentual que deve ser aplicado sobre o custo direto dos itens da planilha da obra para se chegar ao preço de venda (MATTOS, 2006).

Por exemplo, se o custo direto de uma determinada obra foi orçado em 100, o custo indireto em 18 e o lucro em 11, o BDI é igual ao quociente (18+11)/100 =29%. a preço final (preço de venda) será 100 x 1,29 = 129. BDI é a majoração percentual que o preço de venda representa sobre o custo direto.

## **4. MATERIAL E MÉTODOS**

Para a obtenção de recursos para o financiamento da Caixa Econômica Federal é necessária a apresentação de uma série de documentos, incluindo cronogramas e orçamentos, que além de apresentados devem ser cumpridos para que a seja liberada a parcela seguinte da obra. Além da importância da obtenção do financiamento, os cronogramas e orçamentos são fundamentais ao sucesso de um empreendimento.

Uma obra mal planejada gera gastos excessivos, tanto de tempo como de dinheiro, e com a competitividade de mercado alta, as exigências dos clientes e a diminuição dos prazos, isso torna-se uma tarefa indispensável. O ideal a se fazer são, pelo menos, os orçamentos e os cronogramas para se obter o mínimo de controle de tempo e custo do investimento para que a empresa possa continuar com os lucros previstos.

Atualmente existem softwares que podem ser aplicados para melhorar o desempenho das atividades, fazendo com que elas cumpram os valores e prazos do cronograma físico-financeiro.

Este estudo terá como base as informações obtidas da literatura relacionada, de sites, de anotações de aula, de formulários contendo os cronogramas e as orientações da Caixa Econômica Federal. Após os levantamentos bibliográficos, foi realizado um estudo de caso, com o planejamento de uma obra de construção civil, buscando atender as normas estabelecidas pela Caixa Econômica Federal, sendo empregados softwares como o Word, Excel, Cad, GanttProject e OpenProj.

Para o estudo de caso será avaliado o projeto de um edifício (anexo A) constituído de um pavimento térreo com 16 vagas de garagem e 4 pavimentos superiores, com 4 apartamentos em cada pavimento, totalizando 16 apartamentos, com

1.857,70 m² de área construída, localizado na cidade de Cachoeira Paulista – SP, de responsabilidade da Concrevale Construtora Ind. e Com. Ltda.

Através dos softwares serão realizados memoriais descritivos, orçamentos e cronogramas da obra, de acordo com o prazo de duração da obra, 18 meses, e seguindo as normas da Caixa Econômica Federal, para a obtenção do financiamento pelo programa Minha Casa Minha Vida, e após o término da documentação será feita uma comparação entre os softwares específicos de planejamento (GanttPorject e OpenProject) para a conclusão de qual deles é o mais prático.

No GanttProject deve-se, primeiramente, definir os dias da semana de trabalho, descanso e os feriados. Após essa definição, deve-se adicionar as tarefas a serem feitas e seus respectivos prazos. O Software distribui as tarefas e suas durações apenas nos dias de trabalho e gera um relatório em forma de um Cronograma de Gantt. É possível também adicionar o funcionário que irá realizar a tarefa e fazer anotações sobre ela.

No OpenProj, assim como no GanttProject, deve-se definir os dias da semana de trabalho, descanso e feriados, adicionar as tarefas a serem feitos e seus respectivos prazos, e fazer as ligações Termino-Início, Início-Início, Término-Término, Início-Término. O software distribui as tarefas e suas durações apenas nos dias de trabalho, gera um relatório com um Cronograma de Gantt, uma Estrutura Analítica do Projeto, um diagrama em forma de Rede. É possível ainda organizar os recursos e fornecedores para posteriormente ser gerado um relatório com os gastos e trabalhos concluídos ou não com gráficos e histogramas.

A seguir, a ordem dos documentos a serem preenchidos.

- 1- Ficha Resumo do Empreendimento (FRE) (Formulário1).
- 2- Memorial Descritivo de Habitação modelo Caixa Econômica Federal (Formulário 2).
- 3- Memorial Descritivo de Infra-estrutura modelo Caixa Econômica Federal (Formulário 3).
- 4- Orçamento discriminativo de Habitação modelo Caixa Econômica Federal (Formulário 4).
- 5- Orçamento Resumo de Habitação modelo Caixa Econômica Federal (Formulário 5).

6- Cronograma Físico Financeiro Global modelo Caixa Econômica Federal (Formulário 6).

Para o desenvolvimento dos cronogramas indicados anteriormente será feita uma Estrutura Analítica do Projeto e um cronograma de Gantt.

Para aquisição dos documentos da Caixa Econômica Federal será necessário uma visita á agência de Cachoeira Paulista para que seja aberto um processo interno na agência e liberado a documentação.

No auxílio ao preenchimento dos orçamentos indicados acima serão utilizados orçamentos já realizados pela empresa empreendedora, orçamentos esses que estão dentro dos padrões normais e com preços de mercado.

## **5. RESULTADOS E DISCUSSÃO**

Para o início do planejamento foi necessário adquirir alguns documentos como o projeto arquitetônico, projeto estrutural, projeto elétrico, projeto de implantação, memorial descritivo da obra e orçamento global, sendo todos eles cedidos pela construtora.

Após aquisição dos documentos, para o auxílio da criação do cronograma foi desenvolvida uma Estrutura Analítica de Projeto, que está representada na figura 13.

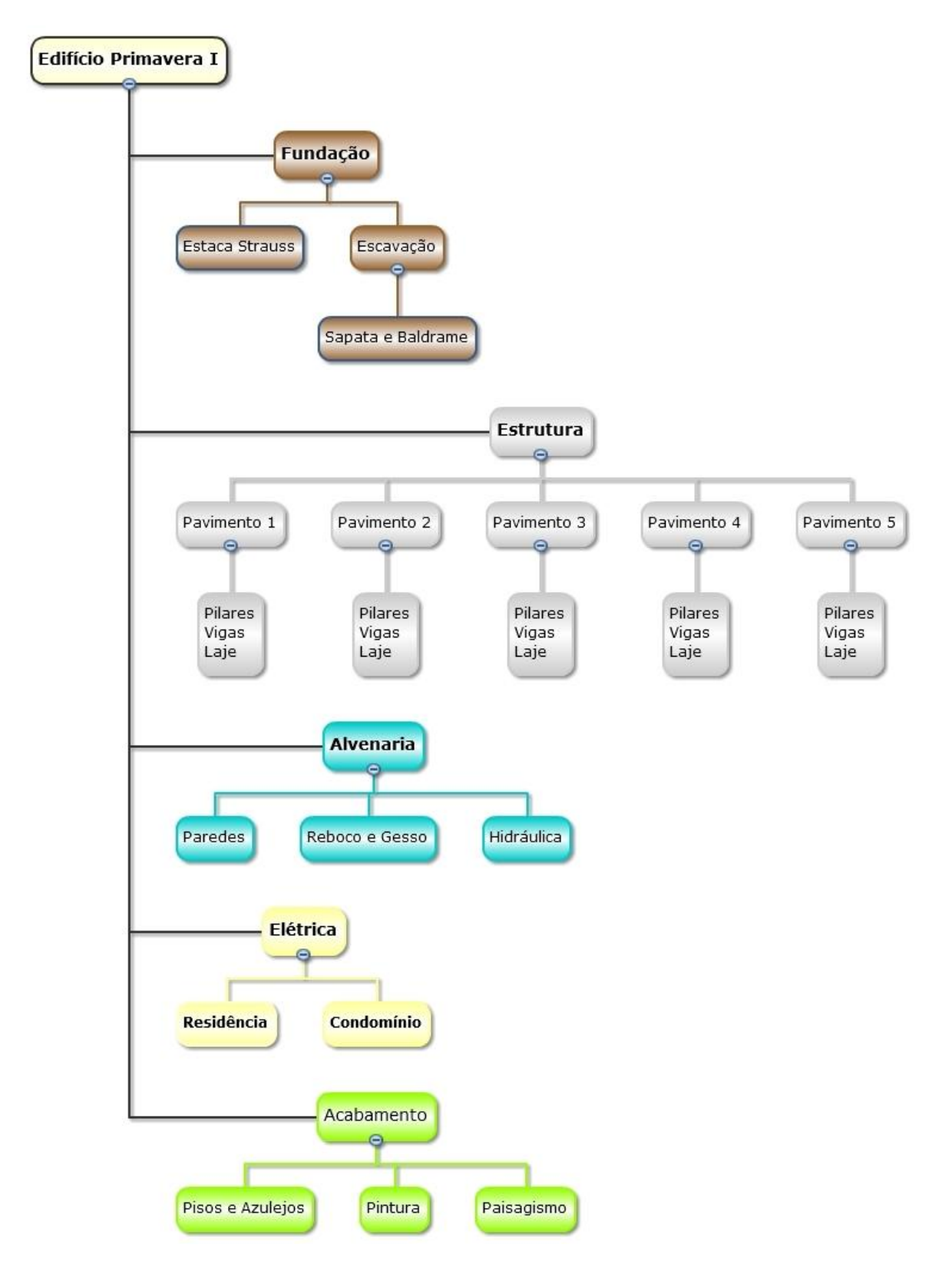

FIGURA 13 – Estrutura Analítica de Projeto do Edifício Primavera I

Partindo da EAP, passou-se a utilizar dois softwares especializados em planejamento GanttProject e OpenProj.

Ambos os softwares são alimentados pelos mesmos dados: a definição dos dias trabalhados e de folgas e as tarefas e seus respectivos prazos. Eles são simples de se utilizar e deram como principal resultado o esperado, o Cronograma de Gantt. Com o GanttProject tem-se a possibilidade de adicionar o funcionário referente a cada tarefa, determinando assim quem deve fazer o que em cada momento da obra. Por sua vez, o OpenProj se destaca pela facilidade em fazer ligações entre as atividades pois possui todas as quatro existentes (Término-Início, Início-Início, Término-Término e Início-Término) que podem ser feitas com ou sem defasagem, por apresentar uma Estrutura Analítica de Projeto e um diagrama em forma de rede, e ainda é possível organizar os recursos e fornecedores para posteriormente ser gerado um relatório em forma de gráficos e histogramas dos trabalhos e gastos da obra.

A seguir, tem-se o Cronograma de Gantt com a distribuição gráfica em meses representados no Quadro 10.

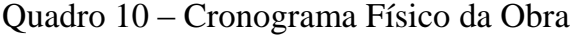

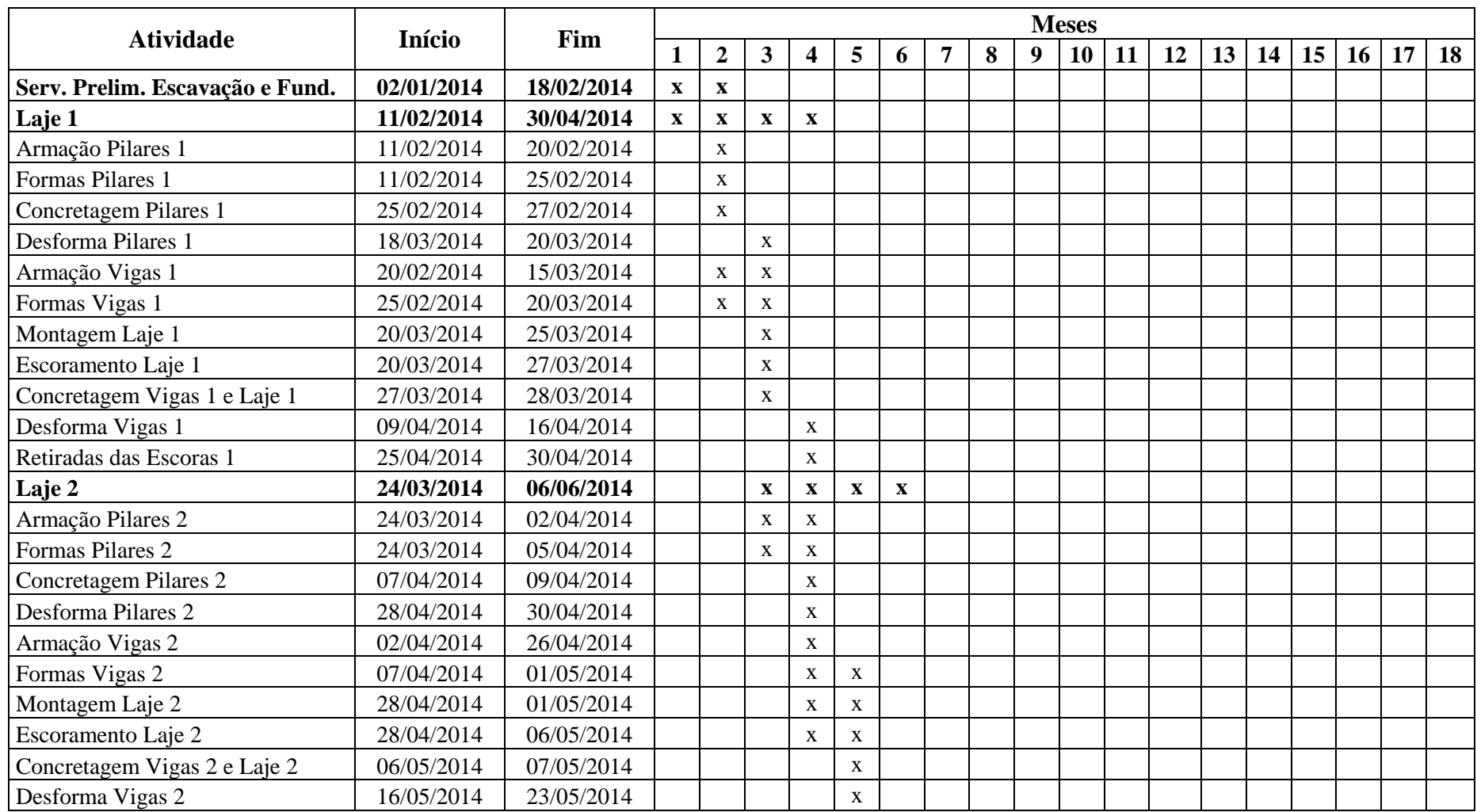

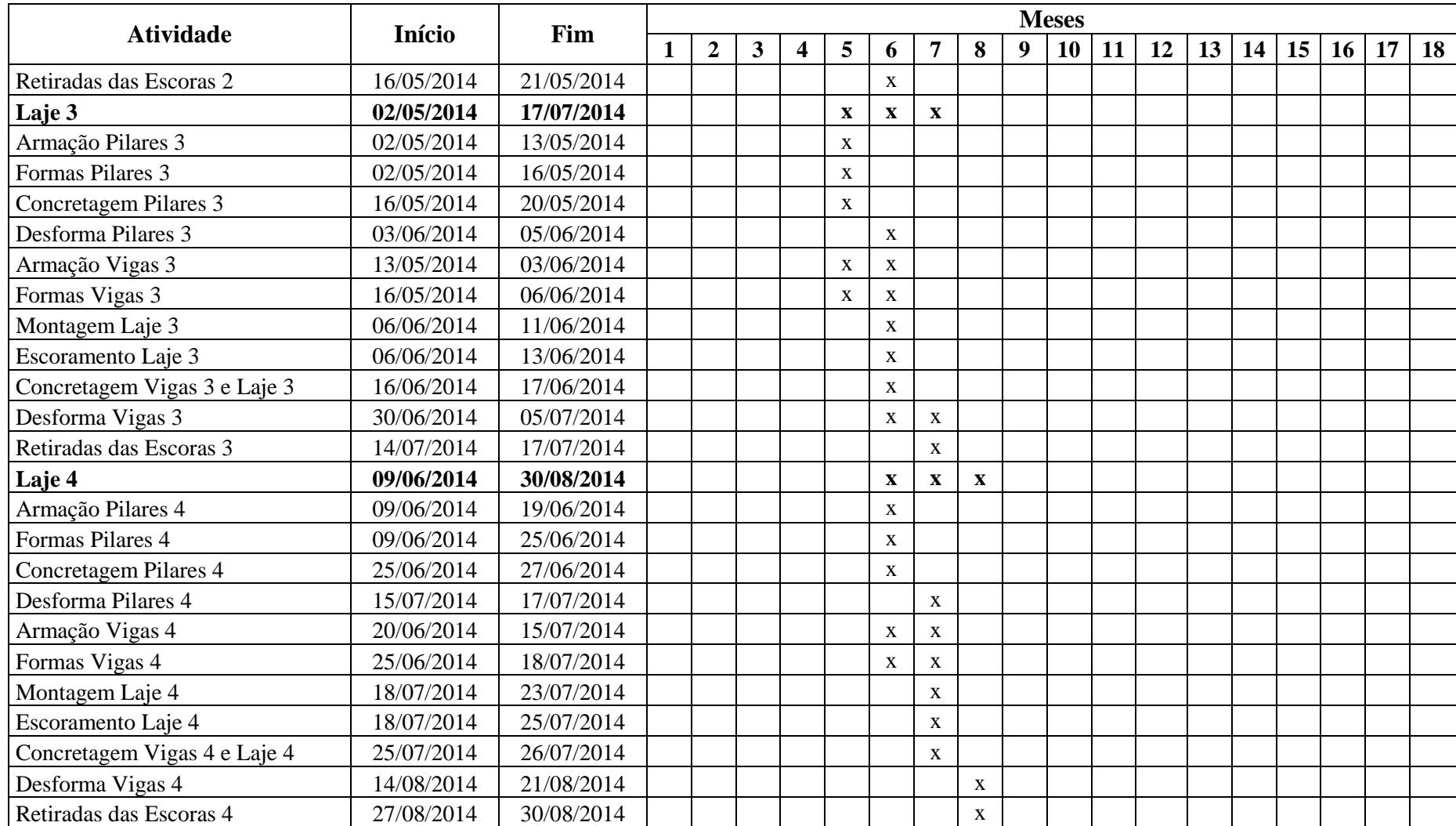

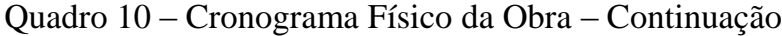

| <b>Atividade</b>             | <b>Início</b> | Fim        | <b>Meses</b> |                |              |   |   |             |              |             |              |              |              |              |              |              |              |    |    |    |
|------------------------------|---------------|------------|--------------|----------------|--------------|---|---|-------------|--------------|-------------|--------------|--------------|--------------|--------------|--------------|--------------|--------------|----|----|----|
|                              |               |            | 1            | $\overline{2}$ | $\mathbf{3}$ | 4 | 5 | 6           | 7            | 8           | 9            | 10           | 11           | 12           | 13           | 14           | 15           | 16 | 17 | 18 |
| Laje 5                       | 15/07/2014    | 02/10/2014 |              |                |              |   |   |             | $\mathbf{X}$ | $\mathbf X$ | $\mathbf{x}$ | $\mathbf{x}$ |              |              |              |              |              |    |    |    |
| Armação Pilares 5            | 15/07/2014    | 24/07/2014 |              |                |              |   |   |             | $\mathbf X$  |             |              |              |              |              |              |              |              |    |    |    |
| Formas Pilares 5             | 15/07/2014    | 29/07/2014 |              |                |              |   |   |             | $\mathbf X$  |             |              |              |              |              |              |              |              |    |    |    |
| Concretagem Pilares 5        | 29/07/2014    | 31/07/2014 |              |                |              |   |   |             | $\mathbf X$  |             |              |              |              |              |              |              |              |    |    |    |
| Desforma Pilares 5           | 15/07/2014    | 17/07/2014 |              |                |              |   |   |             | $\mathbf X$  |             |              |              |              |              |              |              |              |    |    |    |
| Armação Vigas 5              | 24/07/2014    | 14/08/2014 |              |                |              |   |   |             | $\mathbf X$  | $\mathbf X$ |              |              |              |              |              |              |              |    |    |    |
| Formas Vigas 5               | 29/07/2014    | 19/08/2014 |              |                |              |   |   |             | $\mathbf X$  | $\mathbf X$ |              |              |              |              |              |              |              |    |    |    |
| Montagem Laje 5              | 19/08/2014    | 22/08/2014 |              |                |              |   |   |             |              | $\mathbf X$ |              |              |              |              |              |              |              |    |    |    |
| Escoramento Laje 5           | 19/08/2014    | 26/08/2014 |              |                |              |   |   |             |              | $\mathbf X$ |              |              |              |              |              |              |              |    |    |    |
| Concretagem Vigas 5 e Laje 5 | 26/08/2014    | 27/08/2014 |              |                |              |   |   |             |              | $\mathbf X$ |              |              |              |              |              |              |              |    |    |    |
| Desforma Vigas 5             | 15/09/2014    | 20/09/2014 |              |                |              |   |   |             |              |             | $\mathbf X$  |              |              |              |              |              |              |    |    |    |
| Retiradas das Escoras 5      | 29/09/2014    | 02/10/2014 |              |                |              |   |   |             |              |             | $\mathbf X$  |              |              |              |              |              |              |    |    |    |
| Alvenaria e Cobertura        | 17/06/2014    | 28/03/2015 |              |                |              |   |   | $\mathbf X$ | $\mathbf X$  | $\mathbf X$ | $\mathbf{x}$ | $\mathbf{x}$ | $\mathbf{x}$ | $\mathbf x$  | $\mathbf{X}$ | $\mathbf{x}$ | $\mathbf{x}$ |    |    |    |
| Alvenaria e Portas 1         | 17/06/2014    | 02/08/2014 |              |                |              |   |   | X           | $\mathbf X$  | $\mathbf X$ |              |              |              |              |              |              |              |    |    |    |
| Alvenaria e Portas 2         | 04/08/2014    | 13/09/2014 |              |                |              |   |   |             |              | X           | $\mathbf X$  |              |              |              |              |              |              |    |    |    |
| Alvenaria e Portas 3         | 15/09/2014    | 28/10/2014 |              |                |              |   |   |             |              |             | X            | $\mathbf X$  |              |              |              |              |              |    |    |    |
| Alvenaria e Portas 4         | 28/10/2014    | 11/12/2014 |              |                |              |   |   |             |              |             |              | $\mathbf X$  | $\mathbf X$  | X            |              |              |              |    |    |    |
| Cobertura                    | 11/12/2014    | 25/12/2014 |              |                |              |   |   |             |              |             |              |              |              | X            |              |              |              |    |    |    |
| Reboco Externo               | 11/12/2014    | 14/01/2015 |              |                |              |   |   |             |              |             |              |              |              | X            | $\mathbf{X}$ |              |              |    |    |    |
| Gesso 1                      | 04/08/2014    | 27/09/2014 |              |                |              |   |   |             |              | $\mathbf X$ | $\mathbf{X}$ |              |              |              |              |              |              |    |    |    |
| Gesso 2                      | 29/09/2014    | 26/11/2014 |              |                |              |   |   |             |              |             | $\mathbf{X}$ | $\mathbf X$  | $\mathbf X$  |              |              |              |              |    |    |    |
| Gesso 3                      | 26/11/2014    | 27/01/2015 |              |                |              |   |   |             |              |             |              |              | $\mathbf X$  | X            | $\mathbf{X}$ |              |              |    |    |    |
| Gesso 4                      | 27/01/2015    | 28/03/2015 |              |                |              |   |   |             |              |             |              |              |              |              | $\mathbf{X}$ | $\mathbf{X}$ | $\mathbf{X}$ |    |    |    |
| Hidráulica                   | 28/07/2014    | 11/12/2014 |              |                |              |   |   |             | $\mathbf X$  | $\mathbf X$ | $\mathbf{x}$ | $\mathbf{x}$ |              | $\mathbf{x}$ |              |              |              |    |    |    |
| Hidráulica 1                 | 28/07/2014    | 02/08/2014 |              |                |              |   |   |             | X            | $\mathbf X$ |              |              |              |              |              |              |              |    |    |    |
| Hidráulica 2                 | 08/09/2014    | 13/09/2014 |              |                |              |   |   |             |              |             | $\mathbf X$  |              |              |              |              |              |              |    |    |    |

Quadro 10 – Cronograma Físico da Obra – Continuação

| <b>Atividade</b>        | <b>Início</b> | Fim        | <b>Meses</b> |                |              |   |   |   |   |   |   |              |    |             |             |              |              |              |              |              |
|-------------------------|---------------|------------|--------------|----------------|--------------|---|---|---|---|---|---|--------------|----|-------------|-------------|--------------|--------------|--------------|--------------|--------------|
|                         |               |            | 1            | $\overline{2}$ | $\mathbf{3}$ | 4 | 5 | 6 | 7 | 8 | 9 | 10           | 11 | 12          | 13          | 14           | 15           | 16           | 17           | 18           |
| Hidraulica 3            | 21/10/2014    | 28/10/2014 |              |                |              |   |   |   |   |   |   | $\mathbf{X}$ |    |             |             |              |              |              |              |              |
| Hidraulica 4            | 04/12/2014    | 11/12/2014 |              |                |              |   |   |   |   |   |   |              |    | $\mathbf X$ |             |              |              |              |              |              |
| <b>Acabamento</b>       | 11/12/2014    | 25/06/2015 |              |                |              |   |   |   |   |   |   |              |    | $\mathbf X$ | $\mathbf X$ | $\mathbf{x}$ | $\mathbf{X}$ | $\mathbf{X}$ | $\mathbf{x}$ | $\mathbf{X}$ |
| Pisos e Revestimentos 1 | 11/12/2014    | 21/01/2015 |              |                |              |   |   |   |   |   |   |              |    | X           | X           |              |              |              |              |              |
| Pisos e Revestimentos 2 | 21/01/2015    | 27/02/2015 |              |                |              |   |   |   |   |   |   |              |    |             | $\mathbf X$ | $\mathbf X$  |              |              |              |              |
| Pisos e Revestimentos 3 | 27/02/2015    | 07/04/2015 |              |                |              |   |   |   |   |   |   |              |    |             |             | $\mathbf{X}$ | $\mathbf{X}$ | $\mathbf{X}$ |              |              |
| Pisos e Revestimentos 4 | 07/04/2015    | 16/05/2015 |              |                |              |   |   |   |   |   |   |              |    |             |             |              |              | $\mathbf X$  | $\mathbf X$  |              |
| Cimentado Garagem       | 18/05/2015    | 23/05/2015 |              |                |              |   |   |   |   |   |   |              |    |             |             |              |              |              | $\mathbf{X}$ |              |
| Pintura 1               | 23/02/2015    | 25/03/2015 |              |                |              |   |   |   |   |   |   |              |    |             |             | $\mathbf X$  | $\mathbf X$  |              |              |              |
| Pintura <sub>2</sub>    | 25/03/2015    | 24/04/2015 |              |                |              |   |   |   |   |   |   |              |    |             |             |              | $\mathbf X$  | $\mathbf X$  |              |              |
| Pintura 3               | 24/04/2015    | 23/05/2015 |              |                |              |   |   |   |   |   |   |              |    |             |             |              |              | $\mathbf X$  | $\mathbf X$  |              |
| Pintura 4               | 02/04/2015    | 01/05/2015 |              |                |              |   |   |   |   |   |   |              |    |             |             |              |              |              | X            | $\mathbf{X}$ |
| Pintura Externa         | 25/05/2015    | 25/06/2015 |              |                |              |   |   |   |   |   |   |              |    |             |             |              |              |              | $\mathbf X$  | $\mathbf X$  |
| Louças 1                | 07/05/2015    | 13/05/2015 |              |                |              |   |   |   |   |   |   |              |    |             |             |              |              |              | $\mathbf X$  |              |
| Louças <sub>2</sub>     | 13/05/2015    | 19/05/2015 |              |                |              |   |   |   |   |   |   |              |    |             |             |              |              |              | X            |              |
| Louças 3                | 19/05/2015    | 19/05/2015 |              |                |              |   |   |   |   |   |   |              |    |             |             |              |              |              | $\mathbf X$  |              |
| Louças 4                | 25/05/2015    | 29/05/2015 |              |                |              |   |   |   |   |   |   |              |    |             |             |              |              |              | $\mathbf{X}$ |              |
| <b>Outros</b>           | 23/02/2015    | 27/06/2015 |              |                |              |   |   |   |   |   |   |              |    |             |             | $\mathbf X$  | $\mathbf{x}$ | $\mathbf{x}$ | $\mathbf x$  | $\mathbf{X}$ |
| Esquadrias de Vidro     | 23/02/2015    | 21/04/2015 |              |                |              |   |   |   |   |   |   |              |    |             |             | $\mathbf{X}$ | X            | $\mathbf{X}$ |              |              |
| Quiosque                | 18/05/2015    | 16/06/2015 |              |                |              |   |   |   |   |   |   |              |    |             |             |              |              |              | $\mathbf X$  | $\mathbf X$  |
| Elétrica                | 22/04/2015    | 04/06/2015 |              |                |              |   |   |   |   |   |   |              |    |             |             |              |              | $\mathbf{X}$ | $\mathbf X$  | $\mathbf X$  |
| Elevador                | 08/06/2015    | 13/06/2015 |              |                |              |   |   |   |   |   |   |              |    |             |             |              |              |              |              | $\mathbf{X}$ |
| Portão                  | 25/05/2015    | 13/06/2015 |              |                |              |   |   |   |   |   |   |              |    |             |             |              |              |              | $\mathbf X$  | $\mathbf X$  |
| Paisagismo              | 22/06/2015    | 27/06/2015 |              |                |              |   |   |   |   |   |   |              |    |             |             |              |              |              |              | $\mathbf{X}$ |
| Limpeza Final           | 24/06/2015    | 27/06/2015 |              |                |              |   |   |   |   |   |   |              |    |             |             |              |              |              |              | $\mathbf X$  |

Quadro 10 – Cronograma Físico da Obra – Continuação

Após a criação da Estrutura Analítica de Projeto e do Cronograma de Gantt deu-se início ao nosso objetivo, o planejamento conforme os padrões exigidos pela Caixa Econômica Federal.

Primeiramente foi preenchida a Ficha Resumo do Empreendimento, que está representada no Formulário 1. Ficha essa em que são fornecidas informações básicas do empreendimento, tais como os dados do proponente, as características do empreendimento e da região, a situação em que se encontra a obra, o valor de aquisição dos imóveis e o resumo de custos.

Formulário 1 – Ficha Resumo do Empreendimento

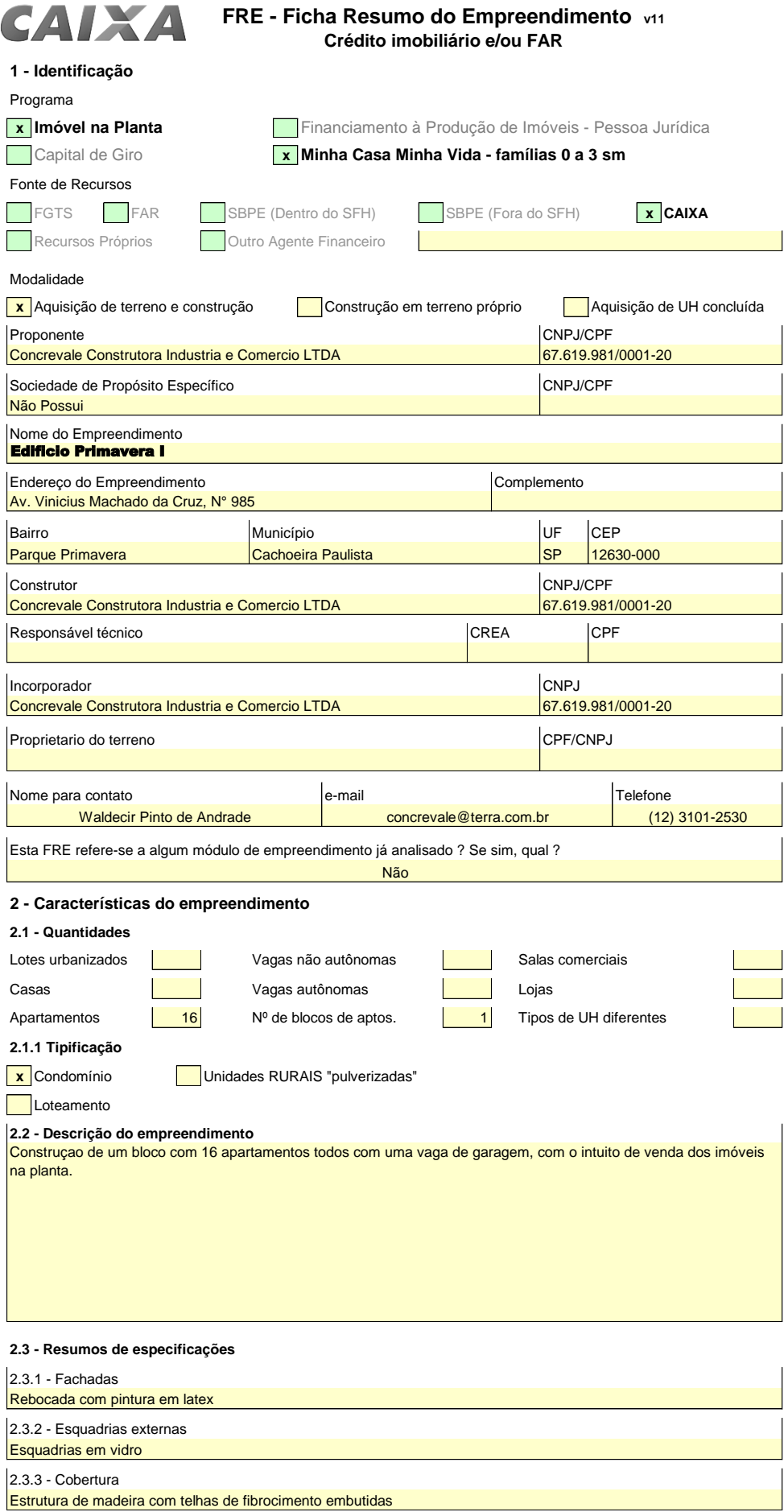

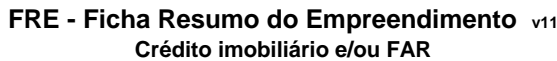

CAIXA

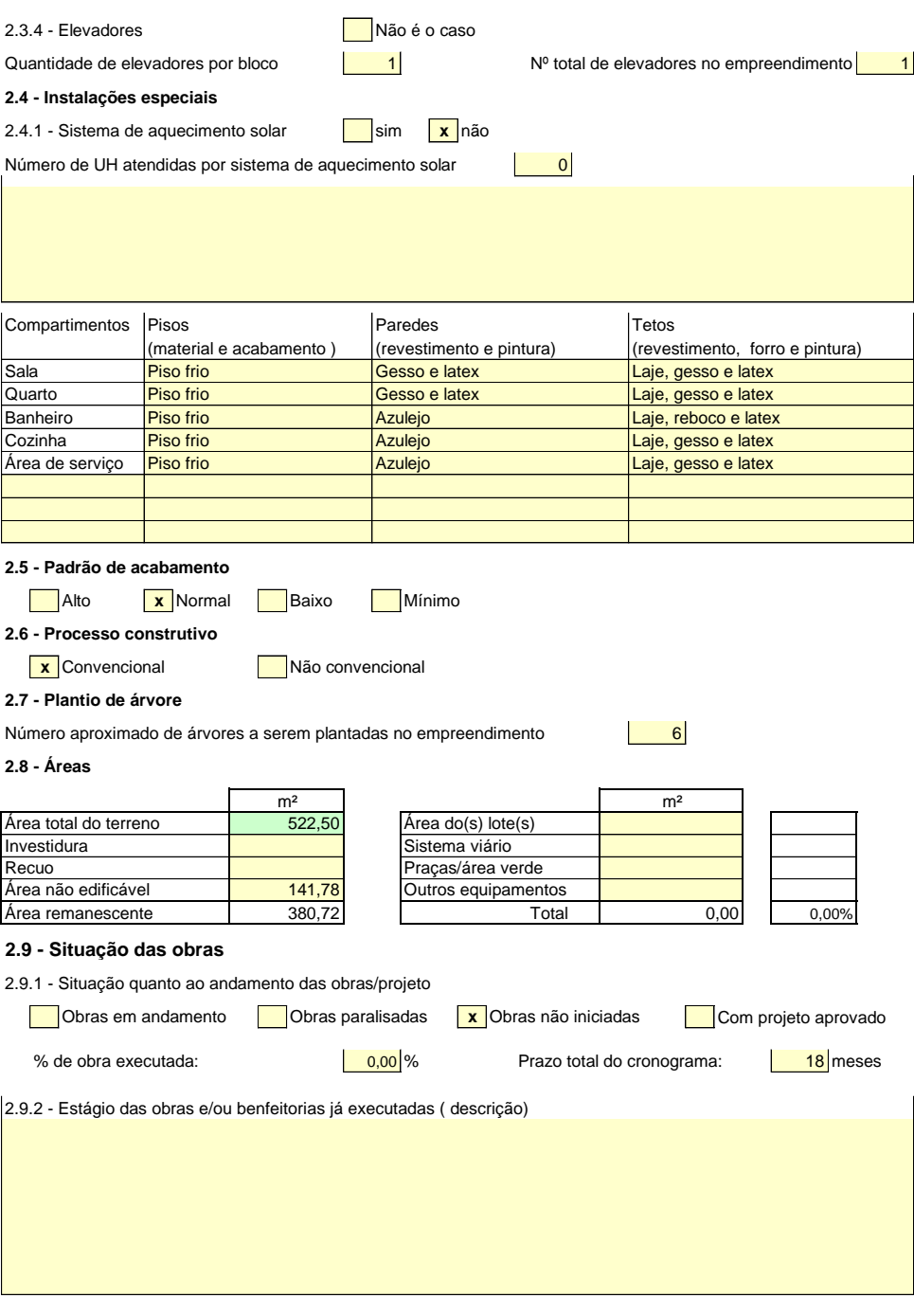

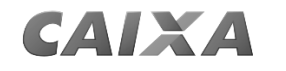

#### **FRE - Ficha Resumo do Empreendimento v11 Crédito imobiliário e/ou FAR**

**3 - Características da região**

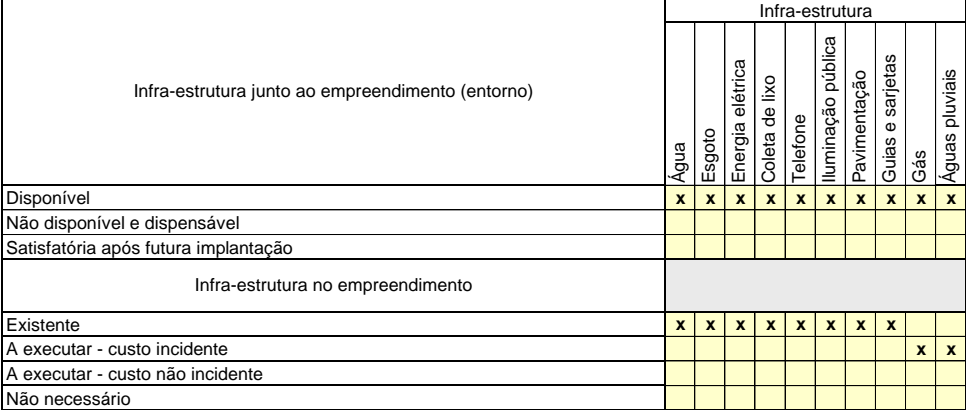

#### **4 - Valor de aquisição do imóvel pelo FAR**

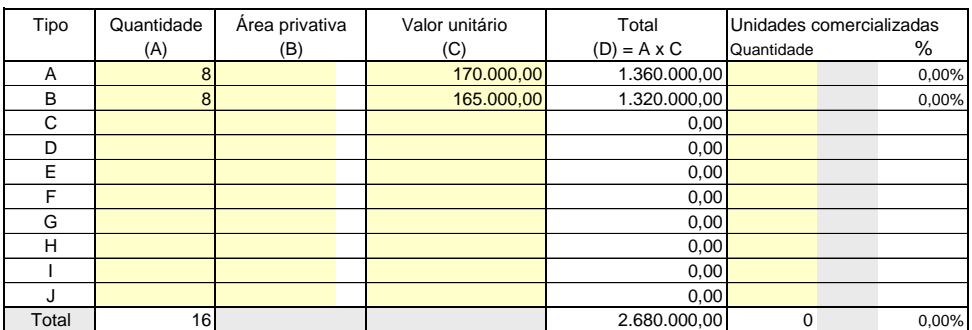

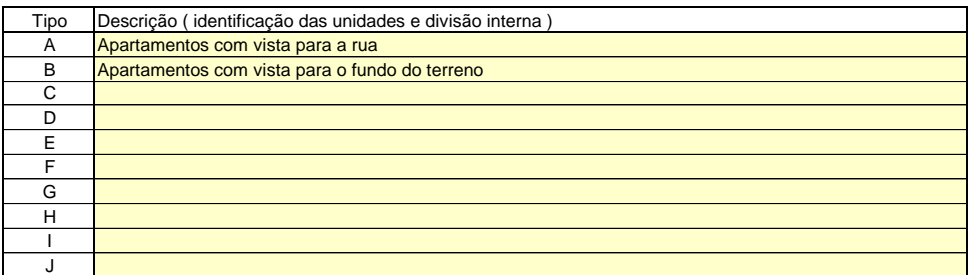

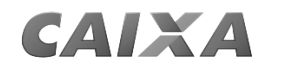

#### **FRE - Ficha Resumo do Empreendimento v11 Crédito imobiliário e/ou FAR**

**5 - Resumo de custos**

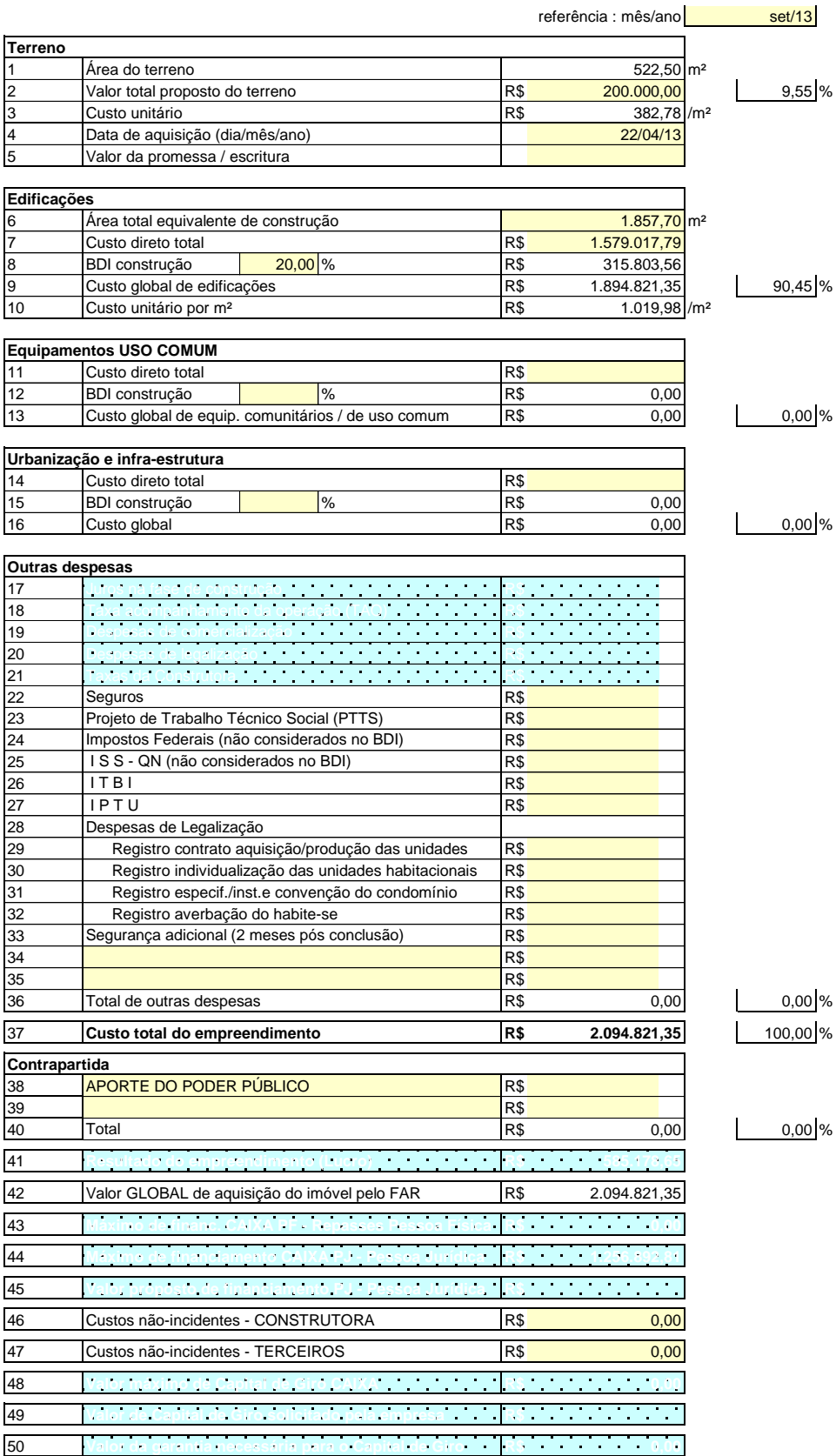

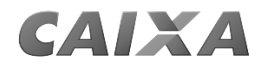

#### **FRE - Ficha Resumo do Empreendimento v11 Crédito imobiliário e/ou FAR**

**6- Informações complementares** (anexar folhas se necessário)

**Nota (1) :**

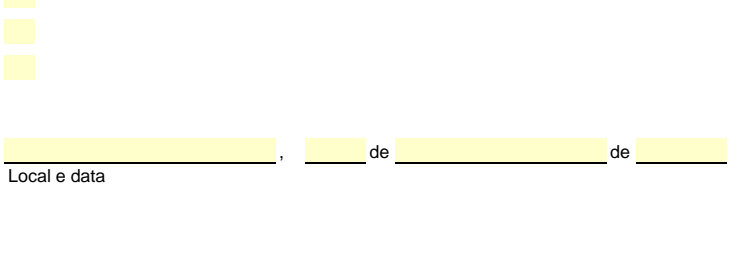

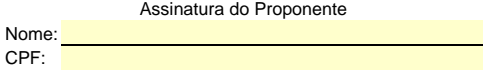

Tomando como base o Memorial descritivo fornecido pela empresa, foi preenchido o Memorial Descritivo modelo Caixa Econômica Federal (Formulário 2), e o Memorial Descritivo de Especificações modelo Caixa Econômica Federal (Formulário 3).

Formulário 2 - Memorial Descritivo modelo Caixa Econômica Federal.

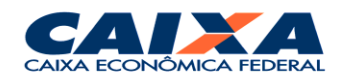

**MEMORIAL DESCRITIVO – Especificações**

## HABITAÇÃO E EQUIPAMENTO COMUNITÁRIO

## **IDENTIFICAÇÃO:**

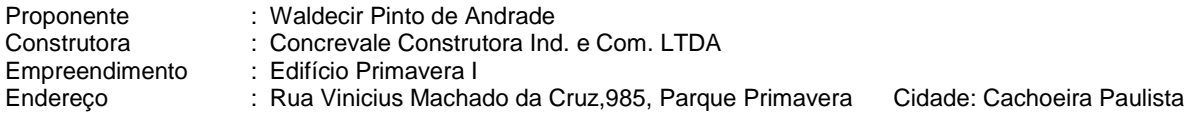

#### **1 INFRA-ESTRUTURA**

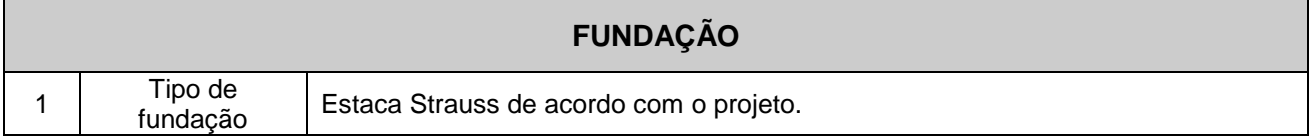

### **2 SUPRA-ESTRUTURA**

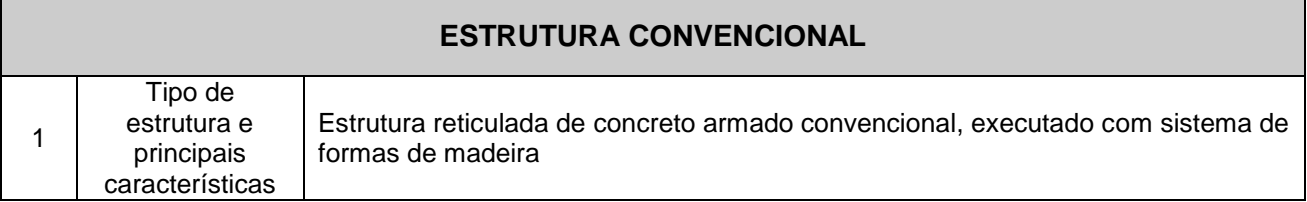

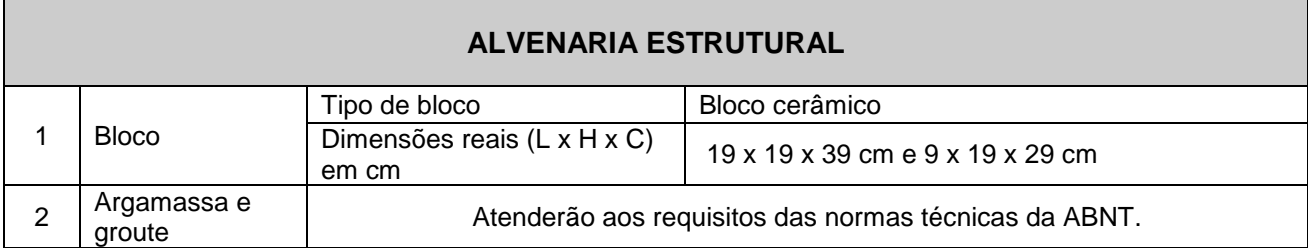

## **3 VEDAÇÕES**

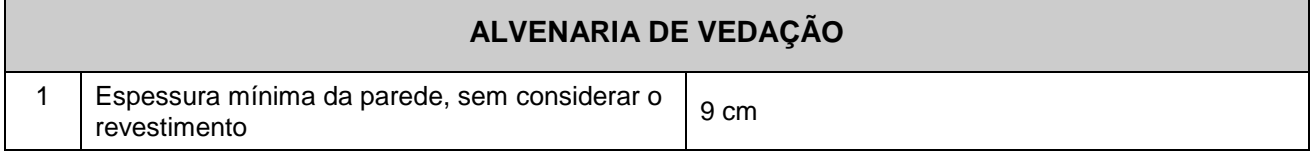

## **4 COBERTURAS / IMPERMEABILIZAÇÕES / TRATAMENTOS**

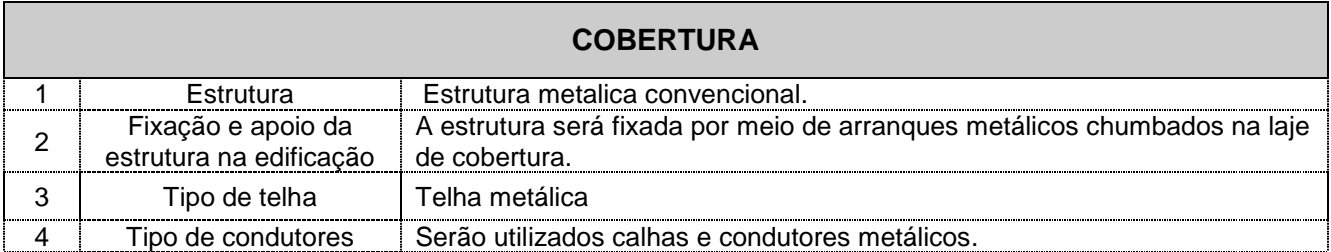

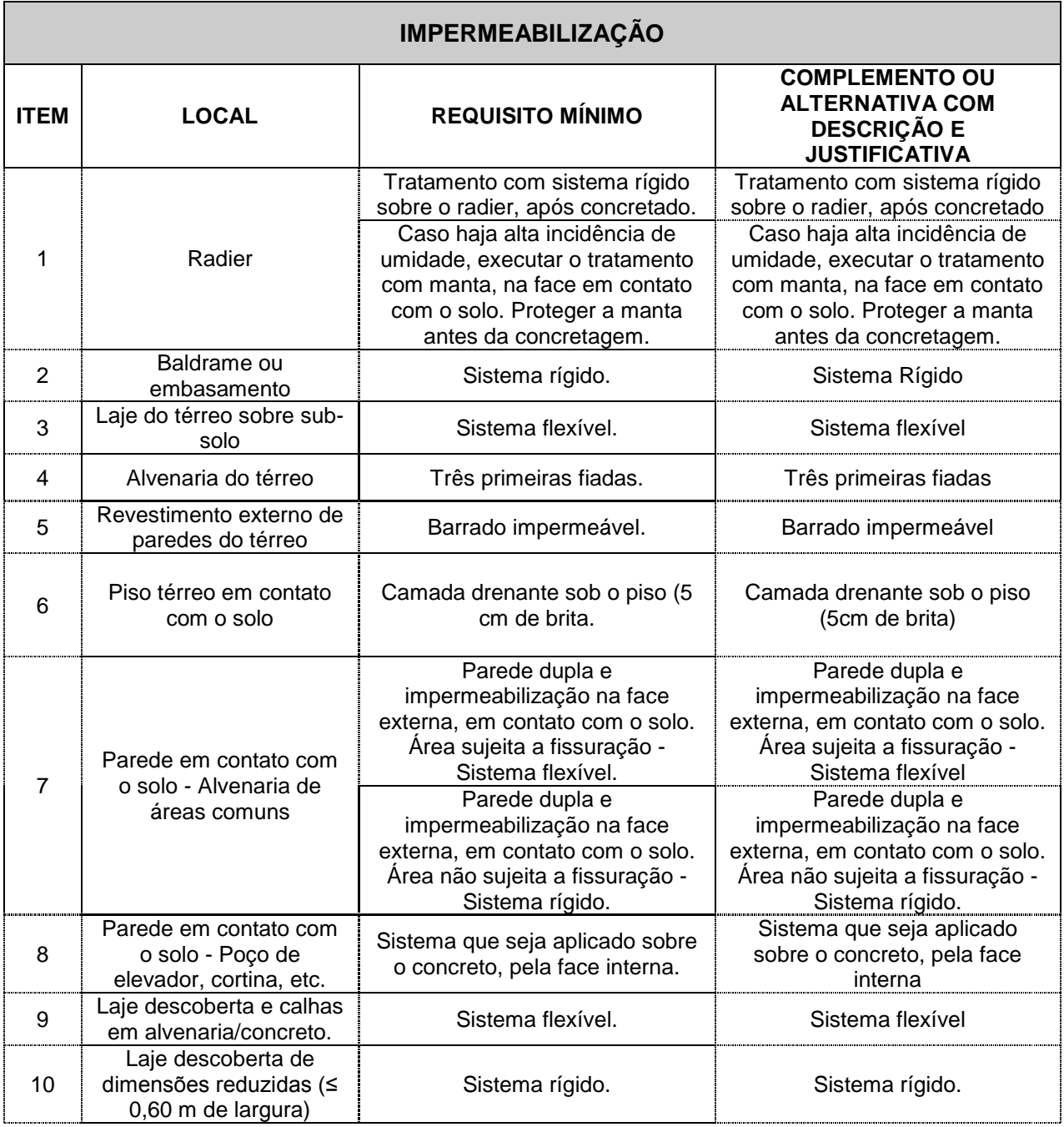

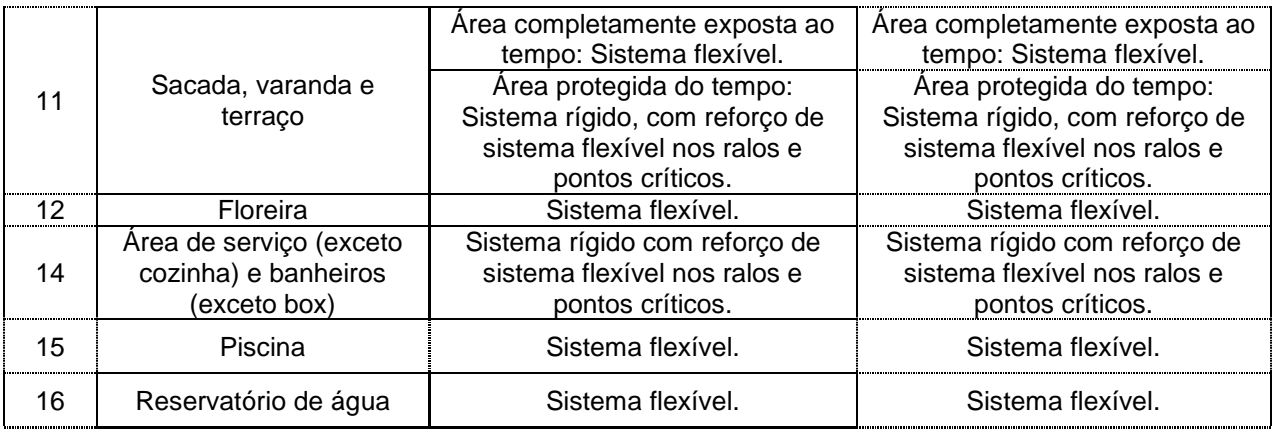

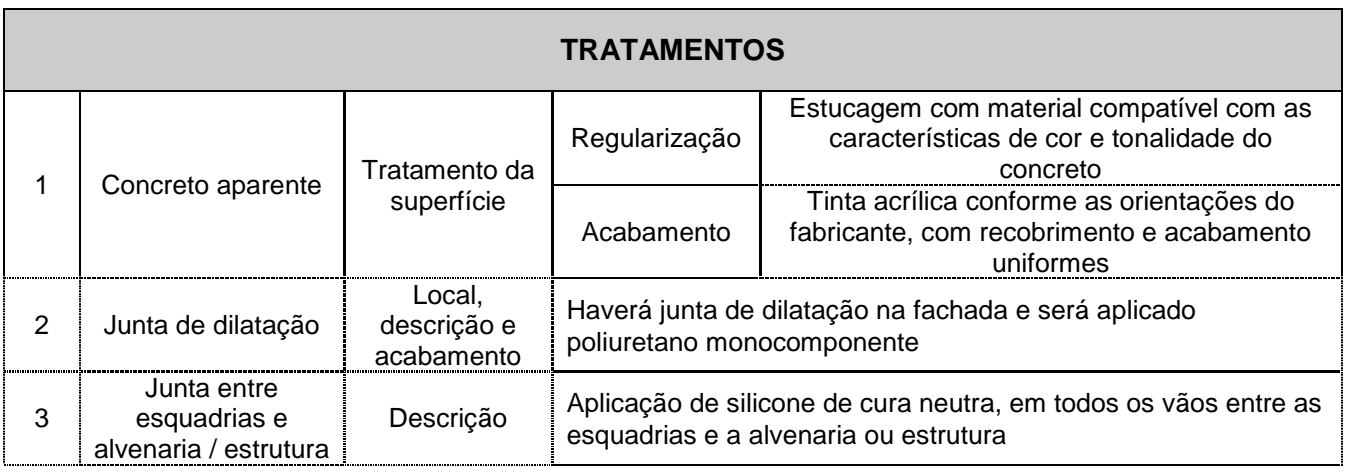

#### **5 REVESTIMENTOS, ACABAMENTOS E PINTURA**

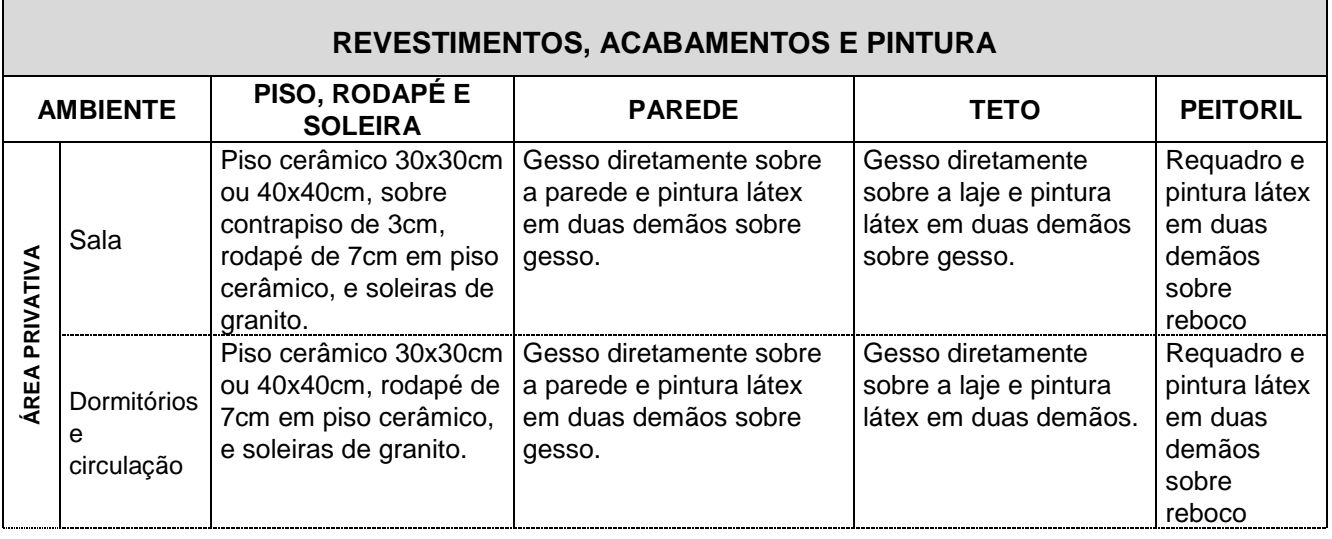

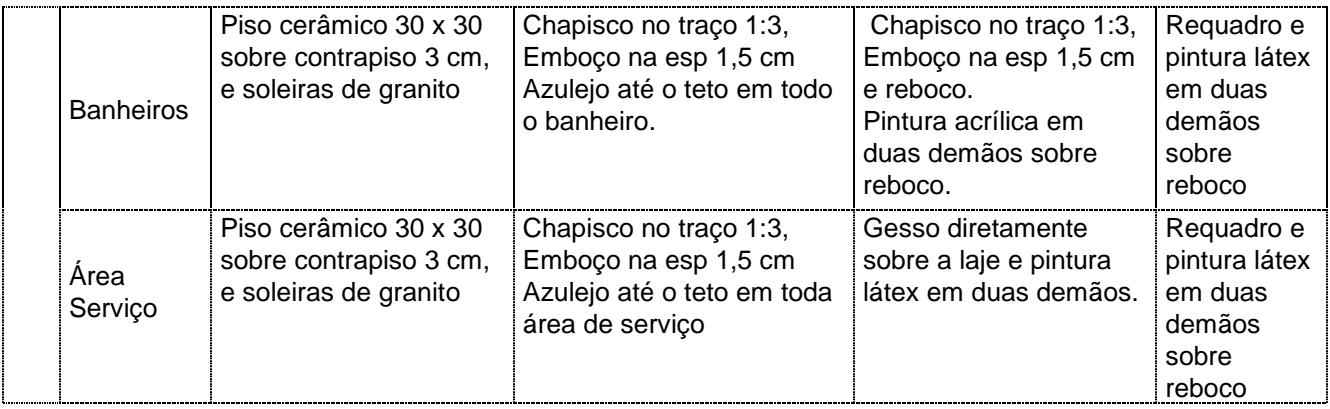

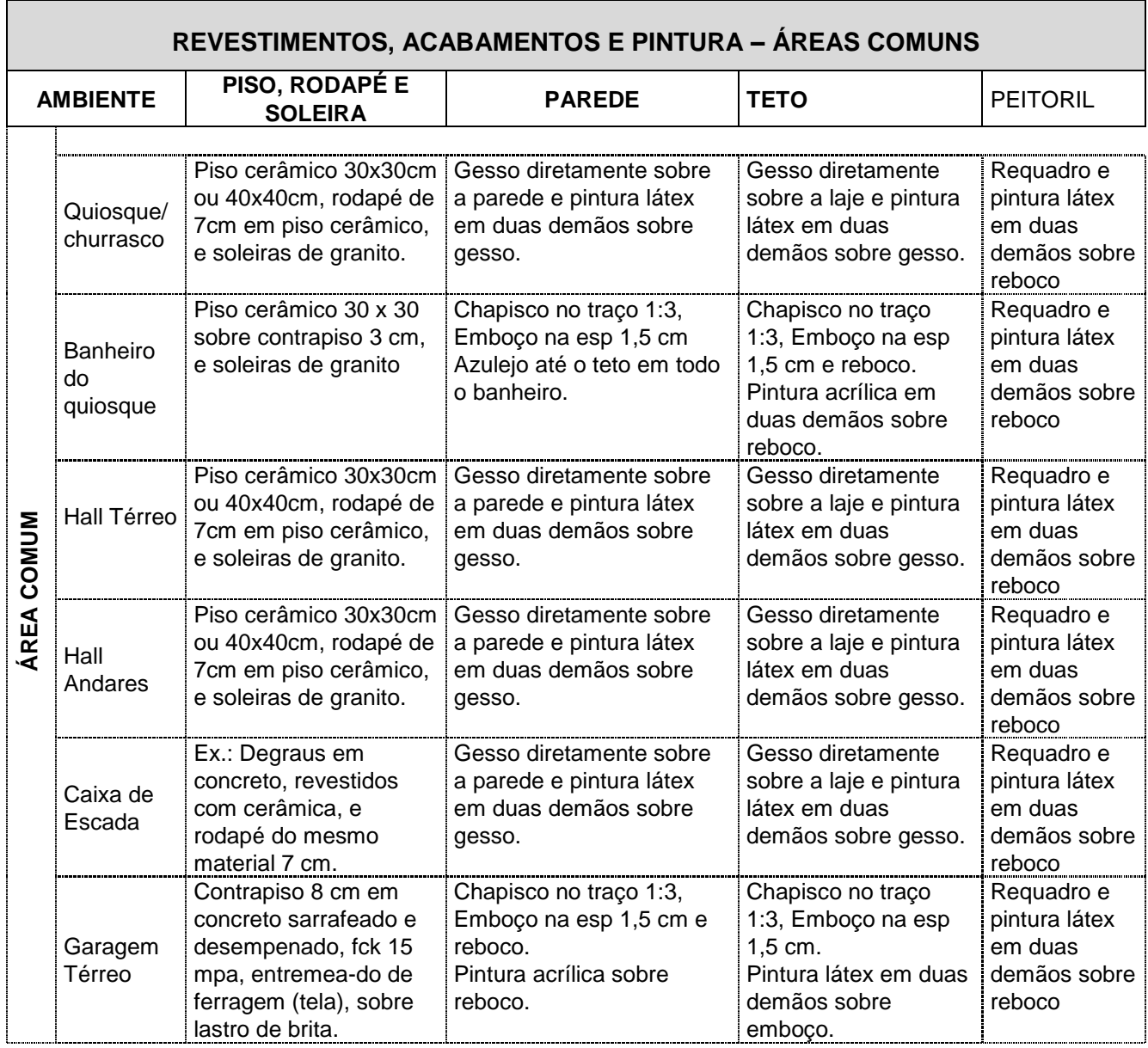

#### **6 ESQUADRIAS E SEUS COMPLEMENTOS**

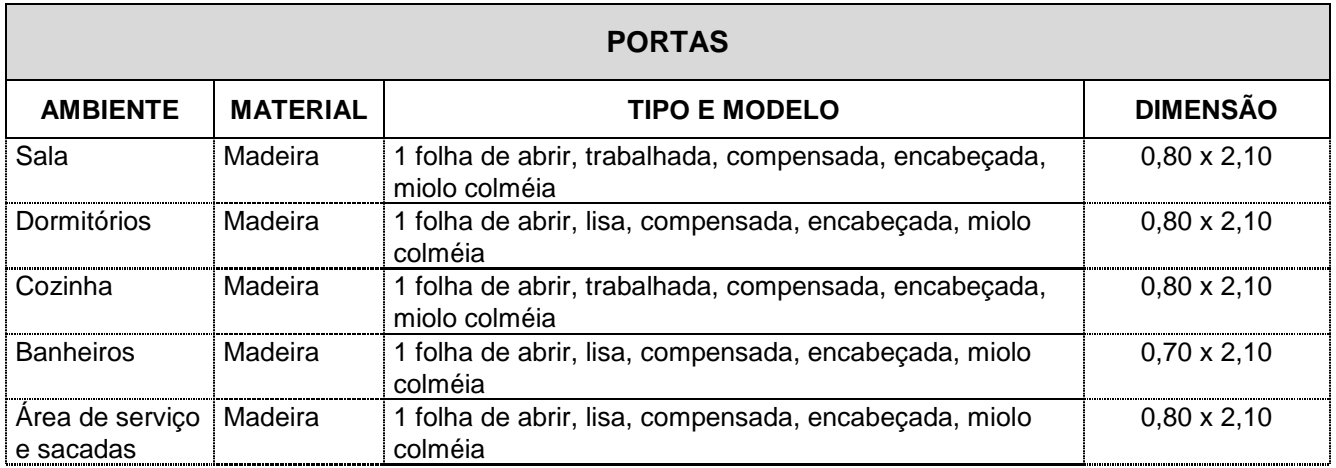

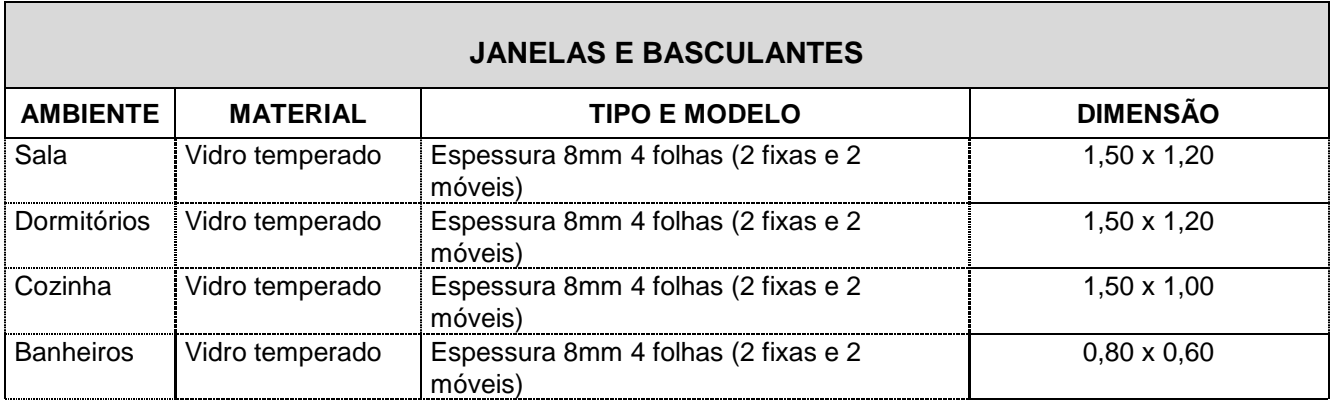

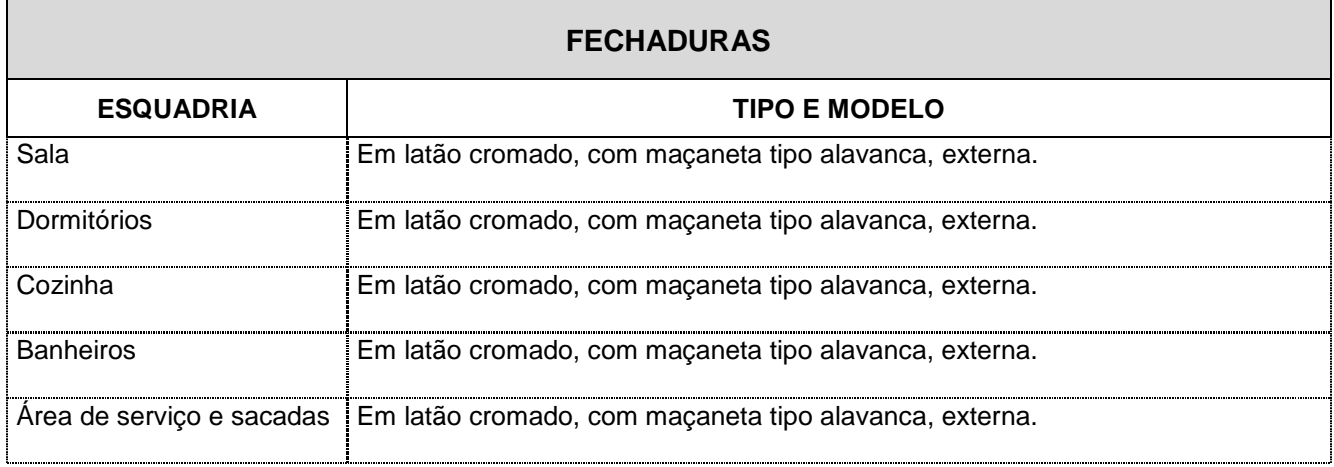

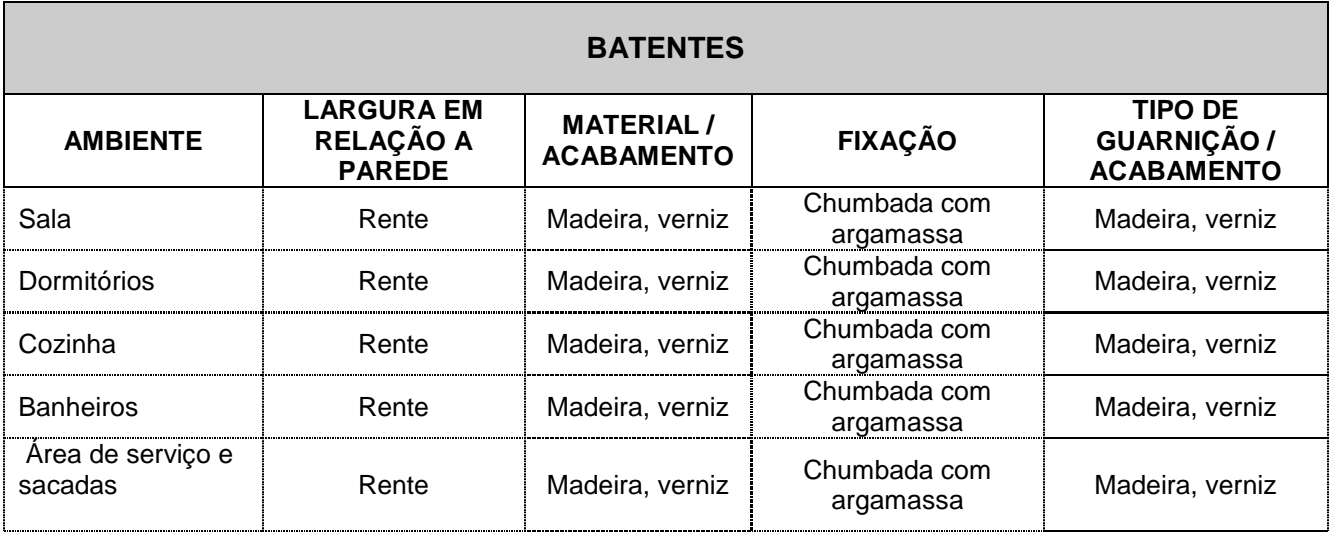

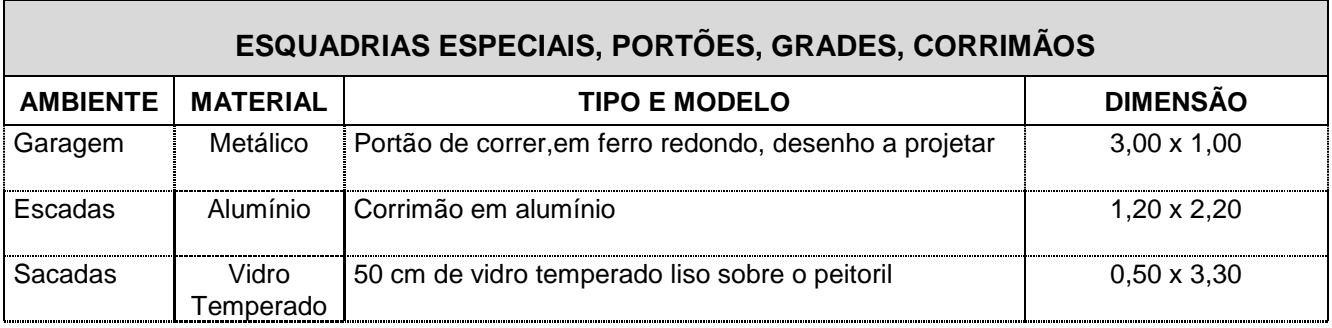

## **7 INSTALAÇÕES**

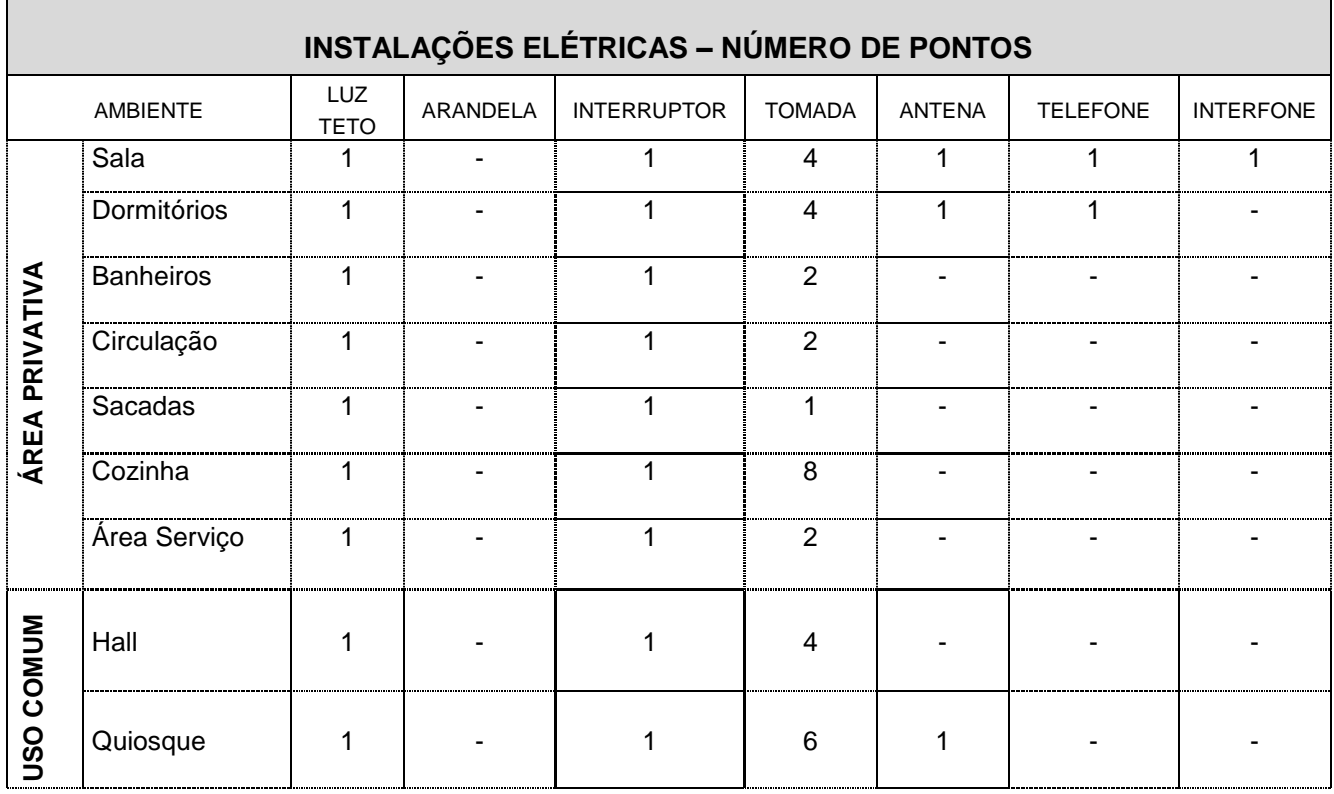

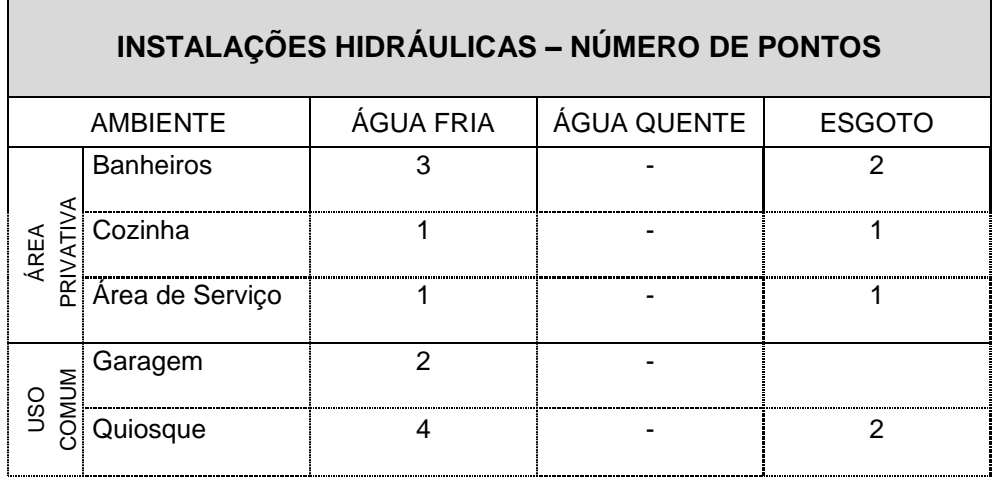

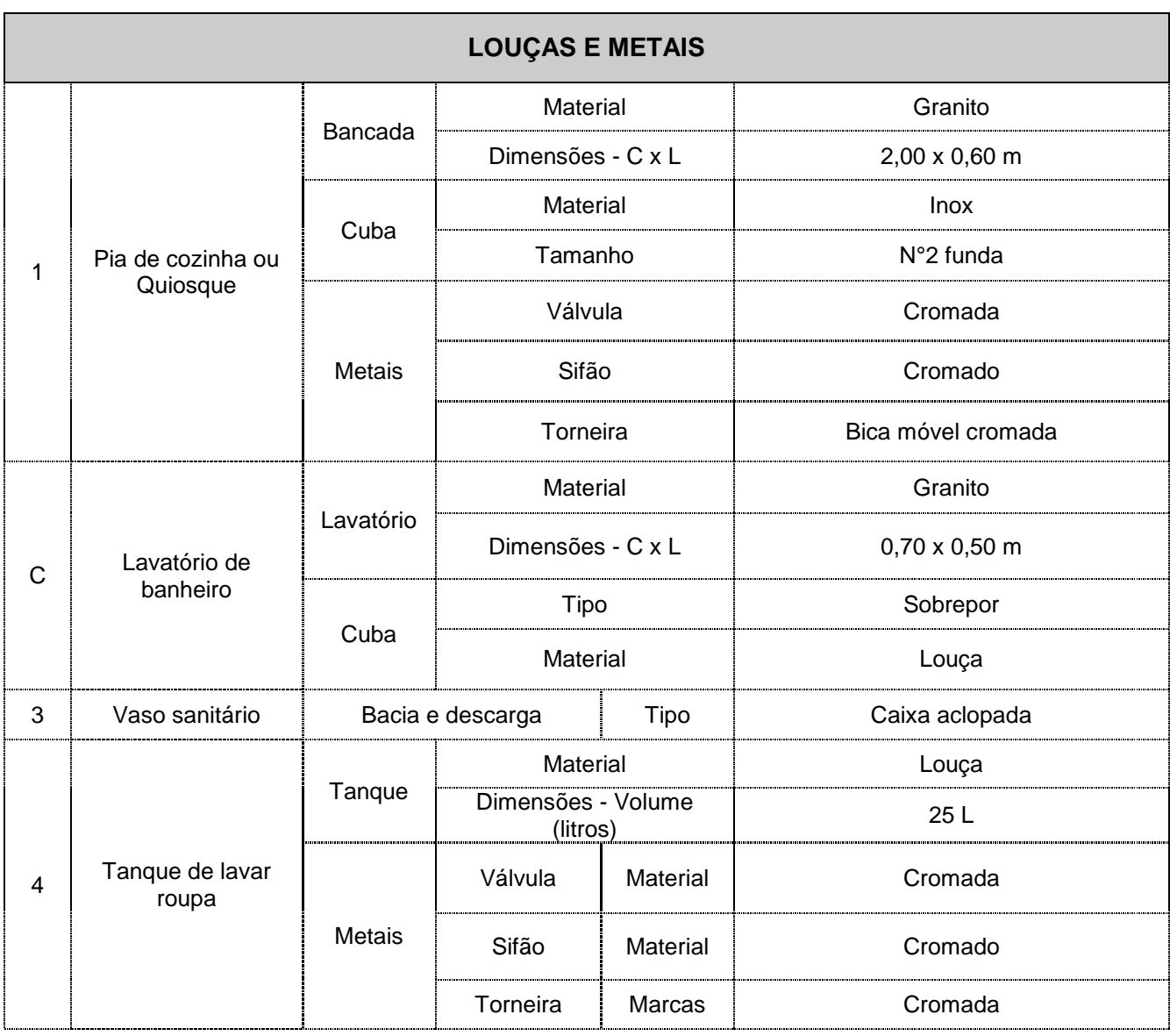

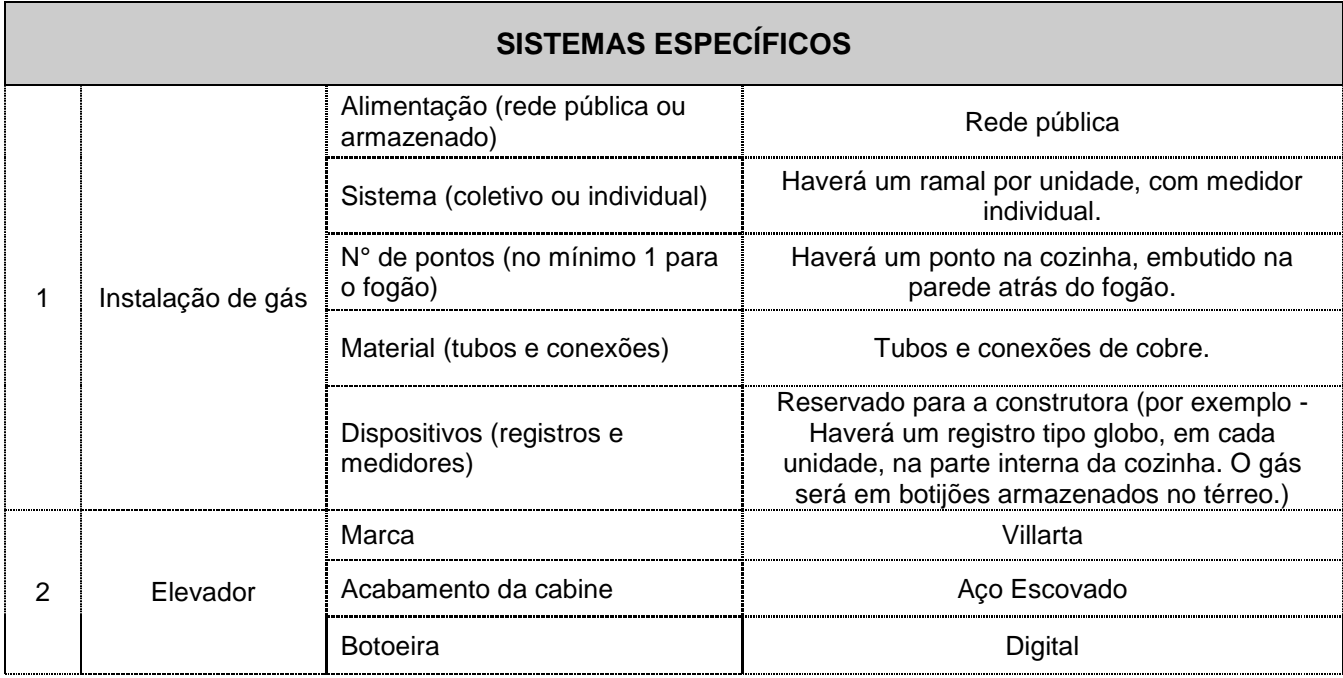

#### **8 COMPLEMENTOS DO EMPREENDIMENTO**

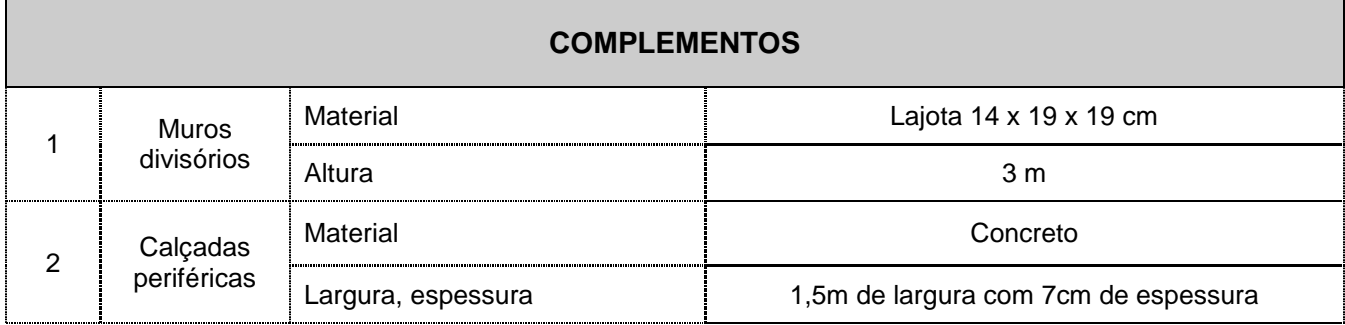

Cachoeira Paulista, 24 de Outubro de 2013

Concrevale Construtora Ind. e Com. Ltda. Waldecir Pinto de Andrade

\_\_\_\_\_\_\_\_\_\_\_\_\_\_\_\_\_\_\_\_\_\_\_\_\_\_\_\_\_\_\_ CAIXA – Visto do Profissional Eng./Arq.

\_\_\_\_\_\_\_\_\_\_\_\_\_\_\_\_\_\_\_\_\_\_\_\_\_\_\_\_\_\_\_\_\_ \_\_\_\_\_\_\_\_\_\_\_\_\_\_\_\_\_\_\_\_\_\_\_\_\_\_\_\_\_\_\_\_\_\_

Formulário 3 - Memorial Descritivo de Especificações, modelo Caixa Econômica Federal.

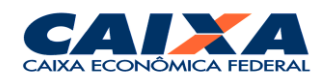

# **MEMORIAL DESCRITIVO - Especificações**

INFRA-ESTRUTURA

 $\overline{\phantom{0}}$ 

## **IDENTIFICAÇÃO:**

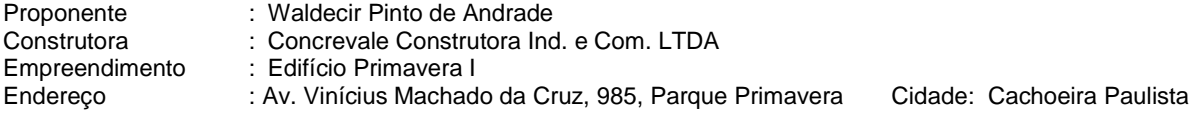

#### **1 TERRAPLENAGEM**

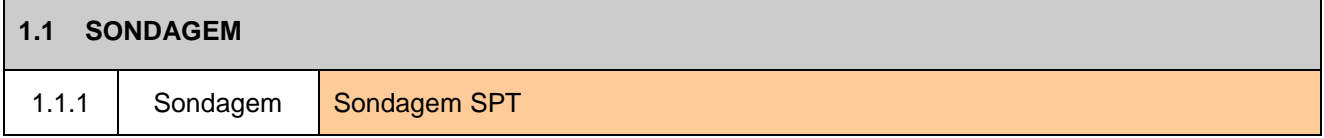

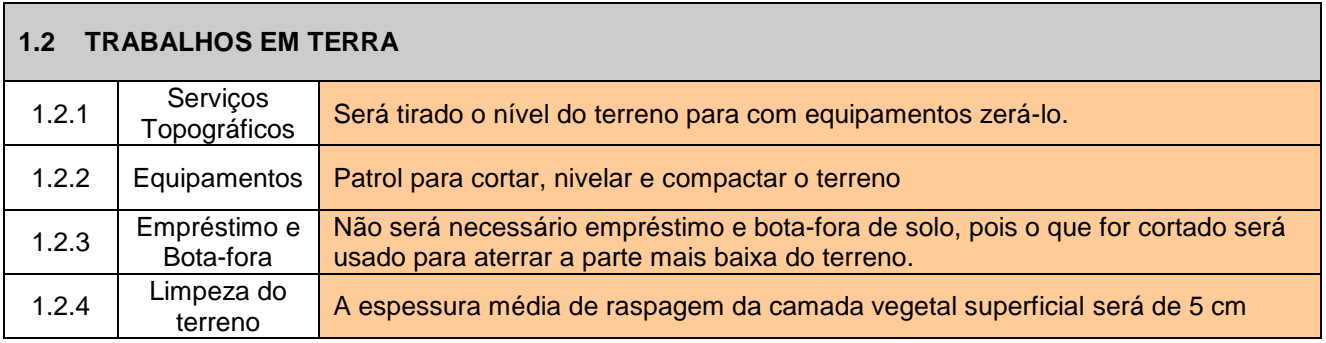

## **2 ÁGUA POTÁVEL**

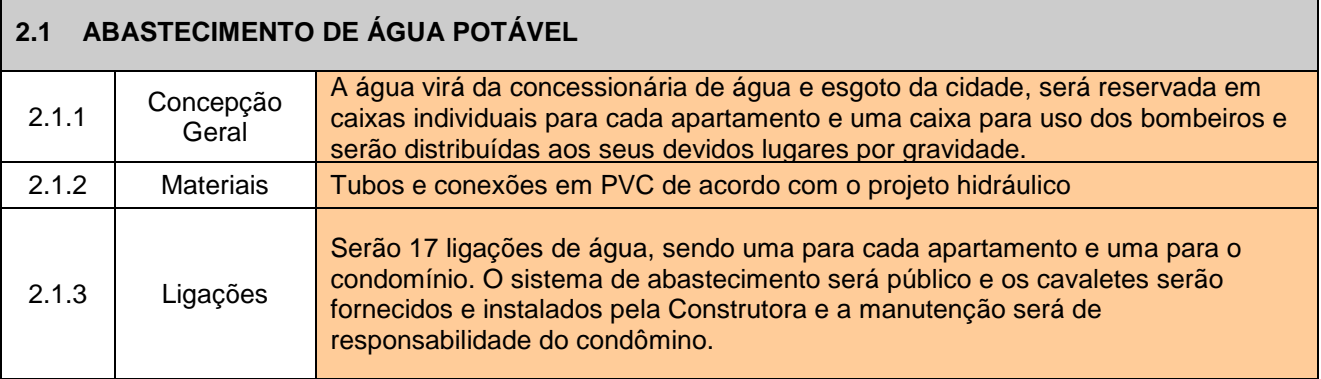

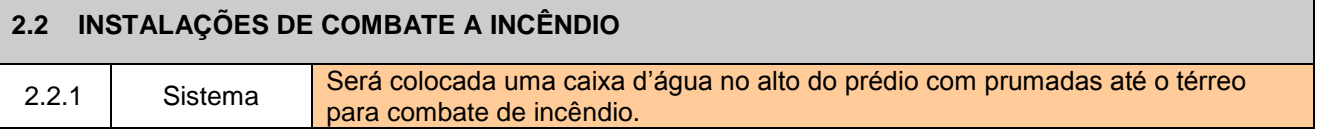

## **3 ESGOTO**

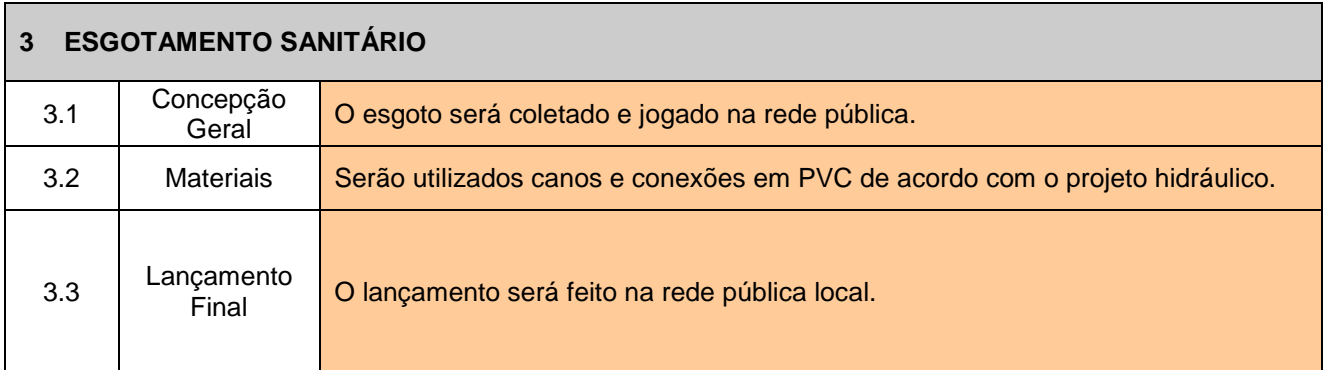

## **4 PAVIMENTAÇÃO**

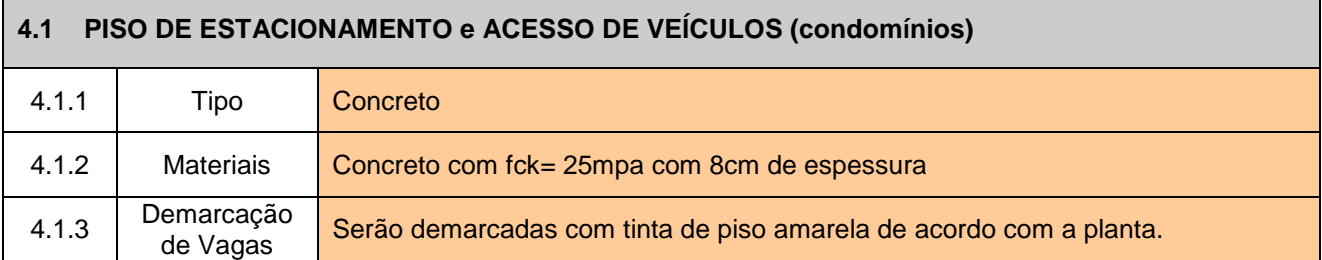

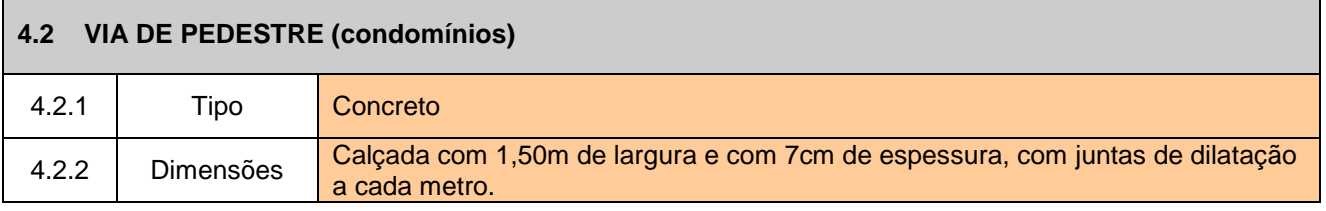

## **5 ENERGIA E ILUMINAÇÃO**

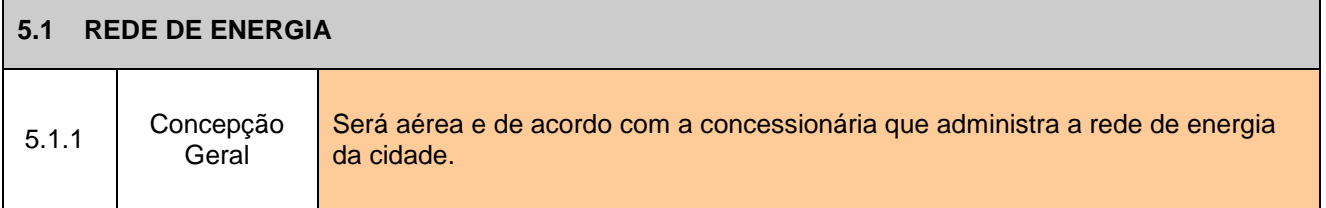

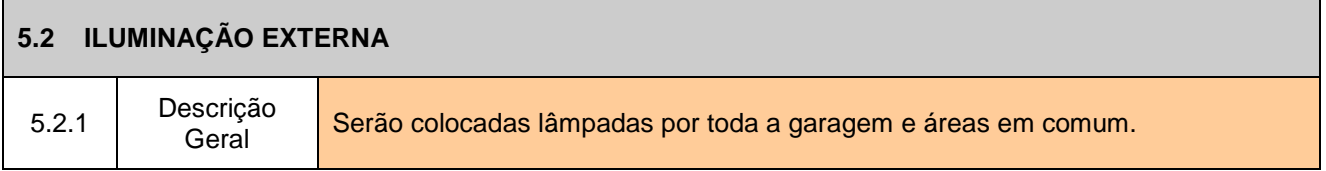

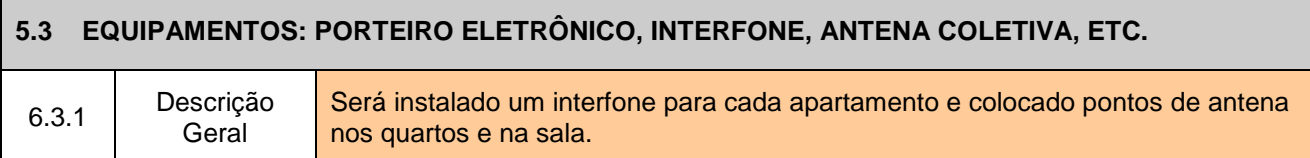

#### **6 TELEFONE**

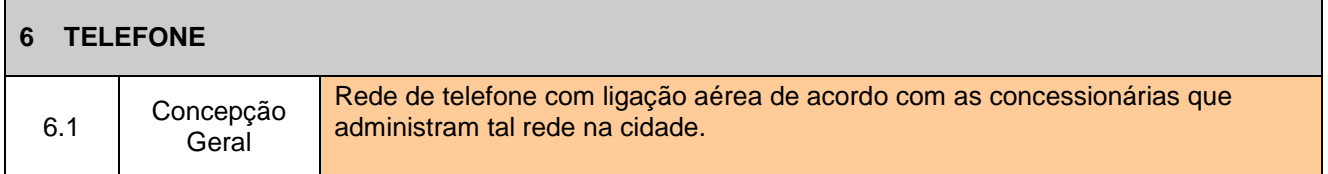

## **7 GÁS**

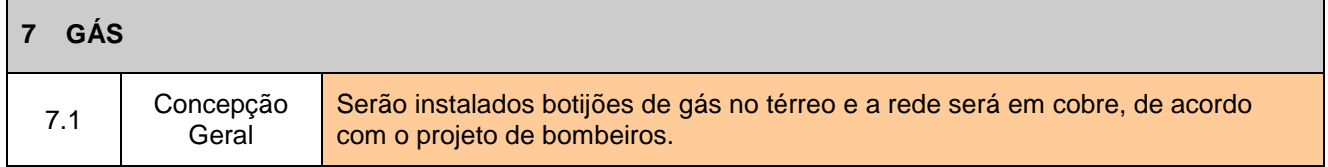

#### **8 PAISAGISMO**

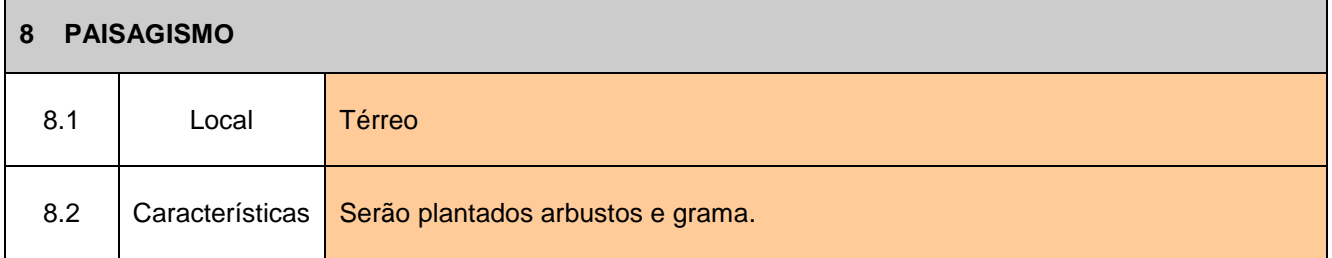

Cachoeira Paulista, 24 de Outubro de 2013

Concrevale Construtora Ind. e Com. Ltda Waldecir Pinto de Andrade

\_\_\_\_\_\_\_\_\_\_\_\_\_\_\_\_\_\_\_\_\_\_\_\_\_\_\_\_\_\_\_ **CAIXA** -Visto do Profissional Eng./Arq. Responsável pela Análise

\_\_\_\_\_\_\_\_\_\_\_\_\_\_\_\_\_\_\_\_\_\_\_\_\_\_\_\_\_\_\_\_\_ \_\_\_\_\_\_\_\_\_\_\_\_\_\_\_\_\_\_\_\_\_\_\_\_\_\_\_\_\_\_\_\_\_\_

Tendo as plantas e memoriais descritivos em mãos, através dos métodos apresentados na Revisão Bibliográfica, foram calculadas todas as quantidades de serviços. Através das Tabelas Sinapi e CPOS foram discriminados os preços para o preenchimento do Orçamento Discriminativo de Habitação modelo Caixa Econômica Federal (Formulário 4) e do Orçamento Resumo de Habitação modelo Caixa Econômica Federal (Formulário 5).

Formulário 4 - Orçamento Discriminativo de Habitação modelo Caixa Econômica Federal.

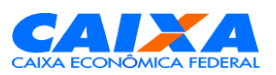

APARTAMENTOS

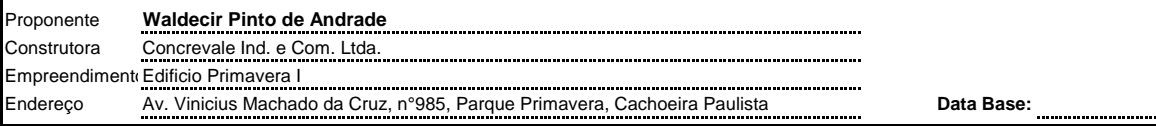

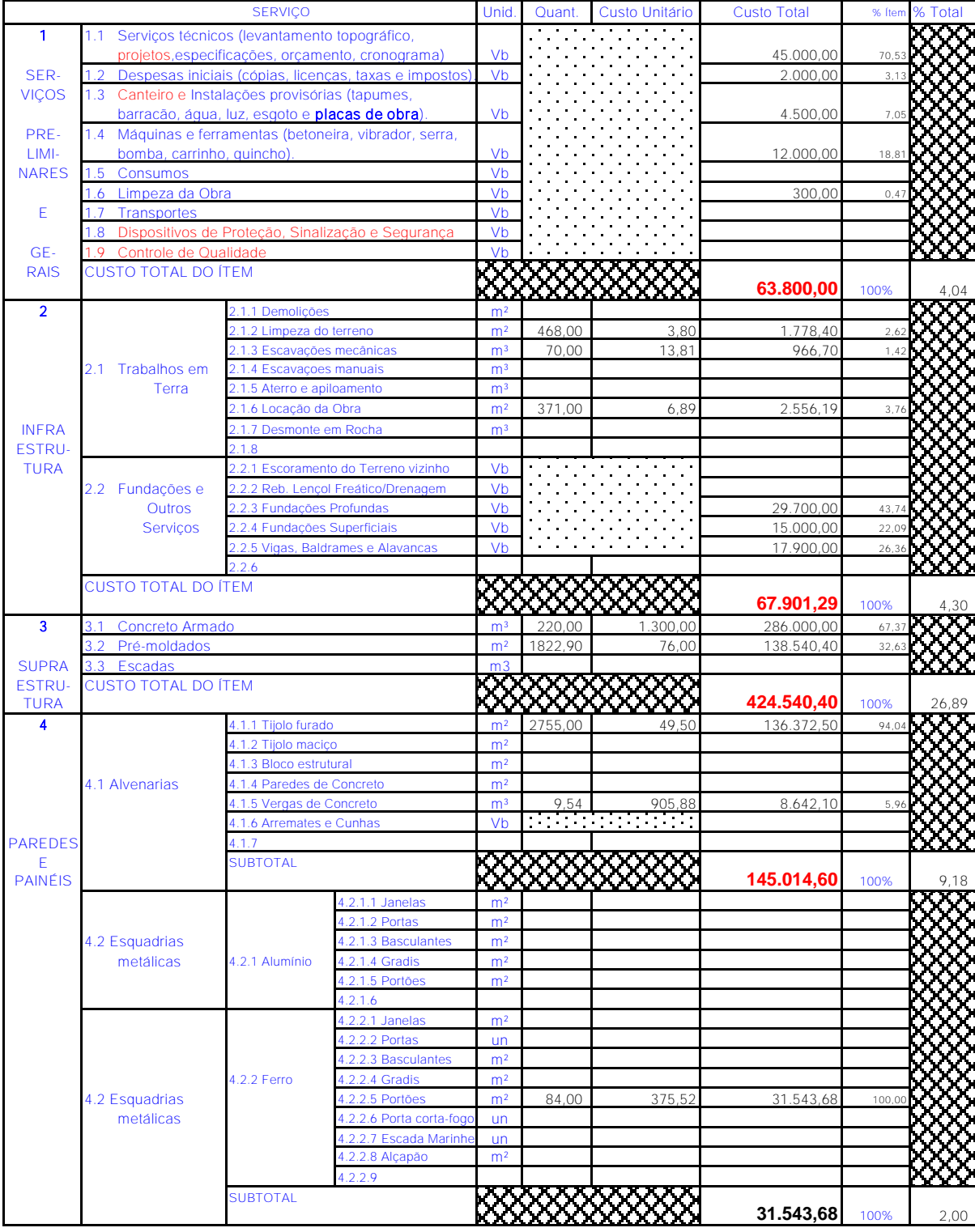

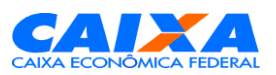

APARTAMENTOS

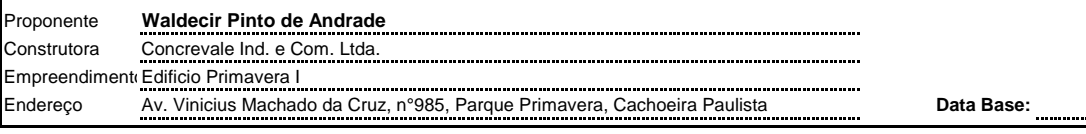

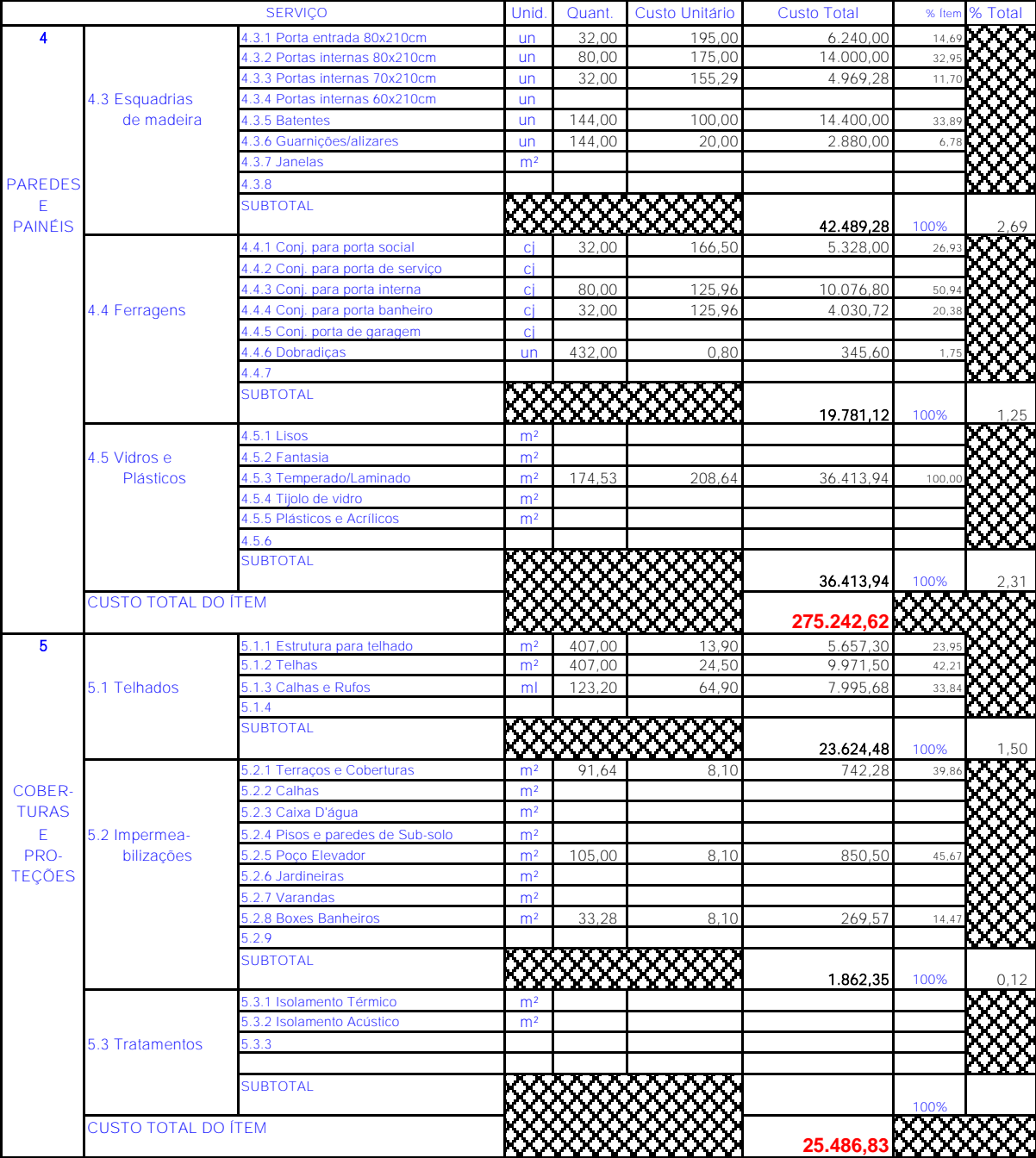

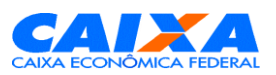

APARTAMENTOS

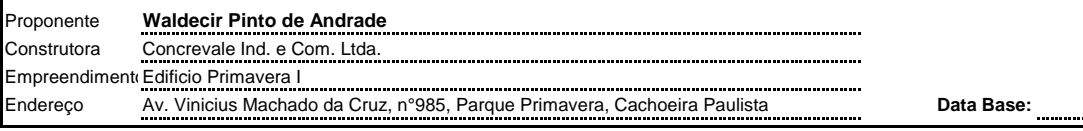

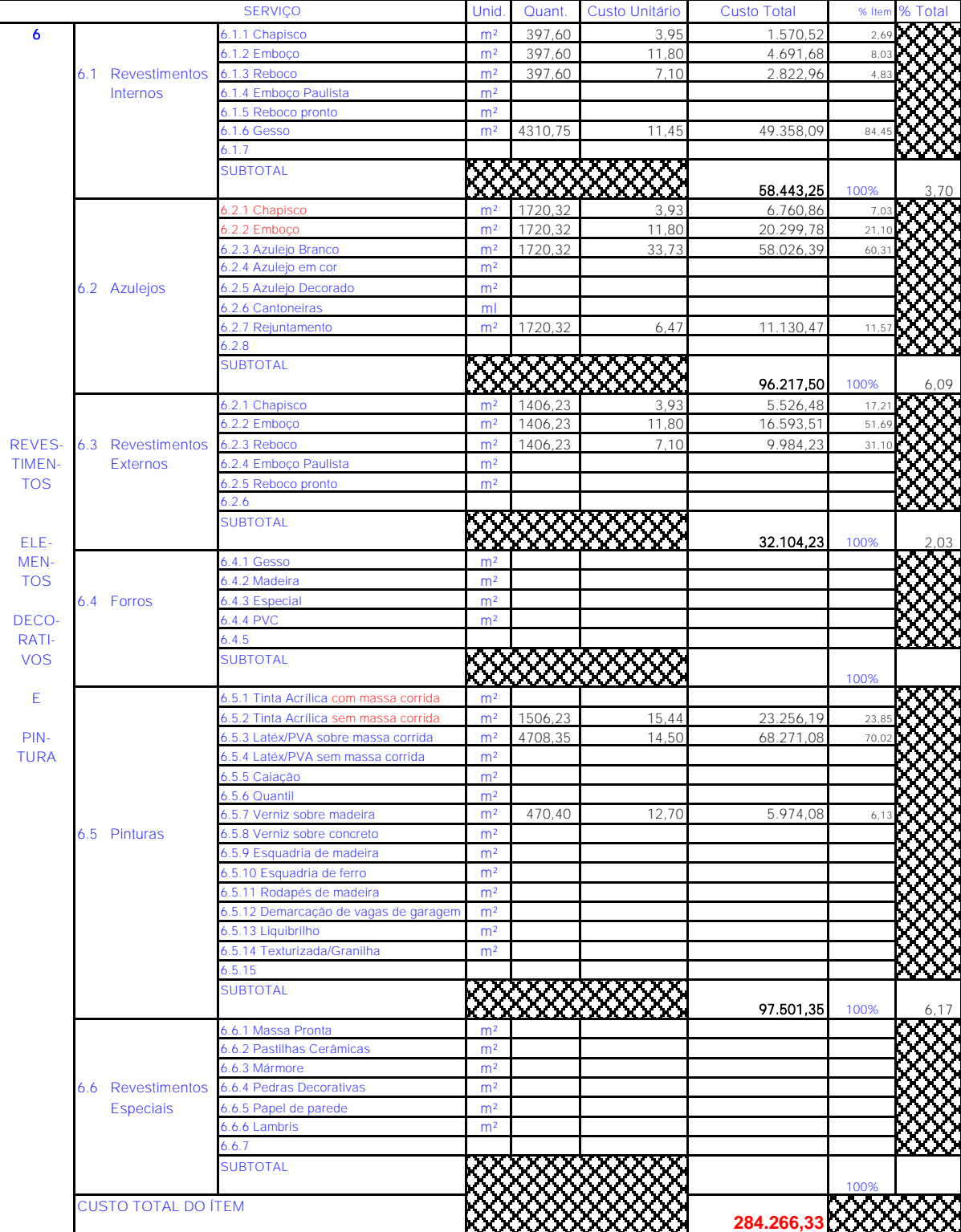

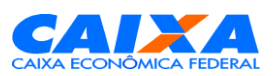

APARTAMENTOS

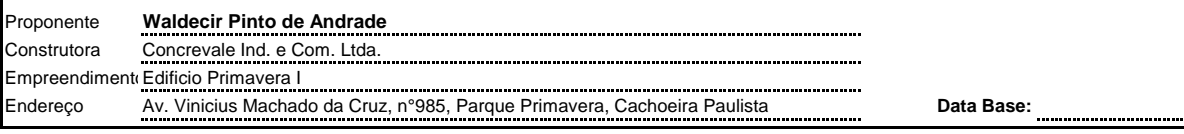

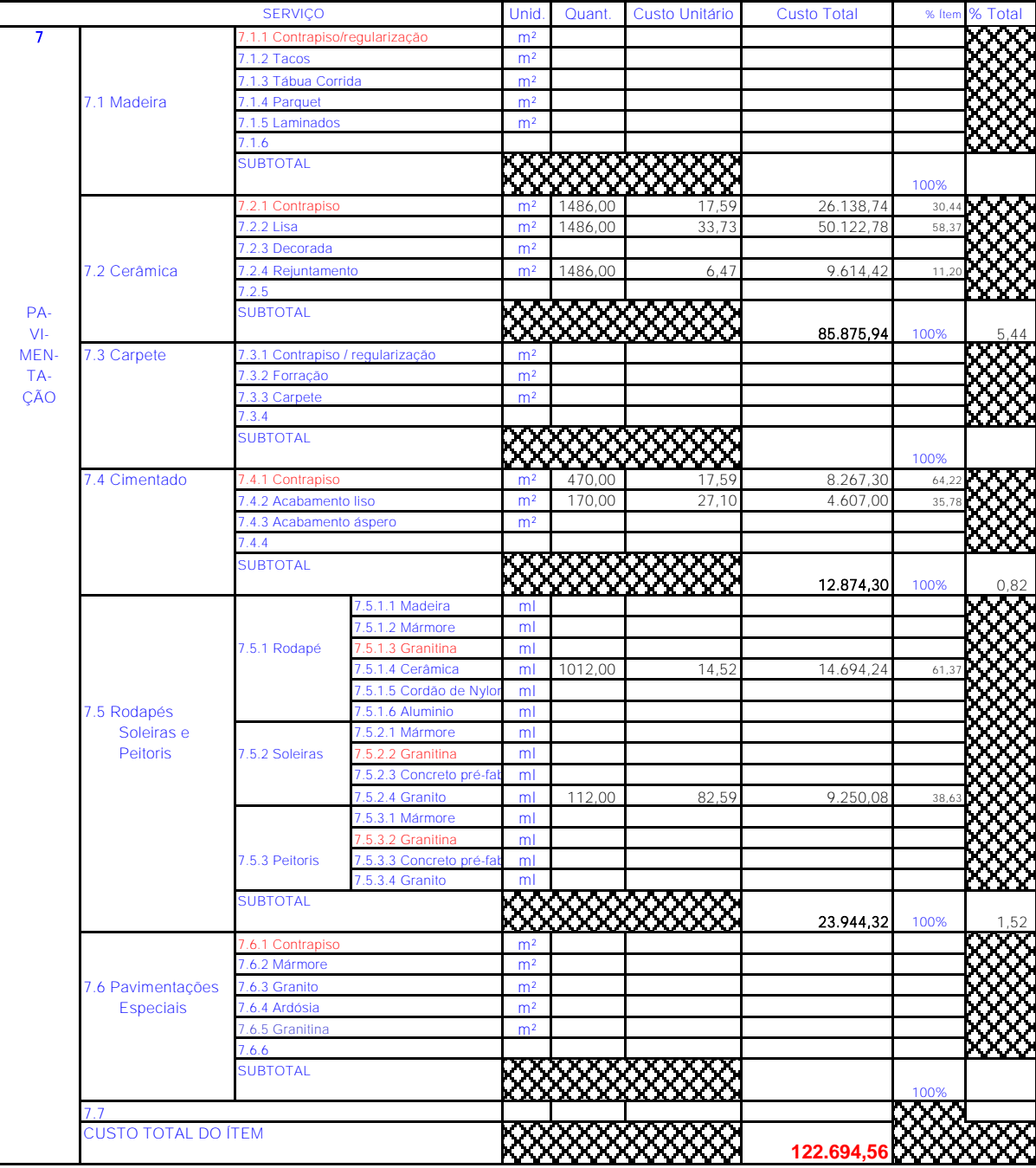

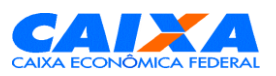

APARTAMENTOS

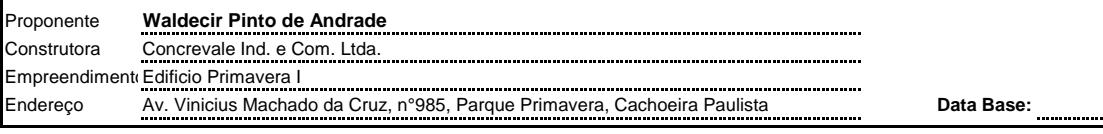

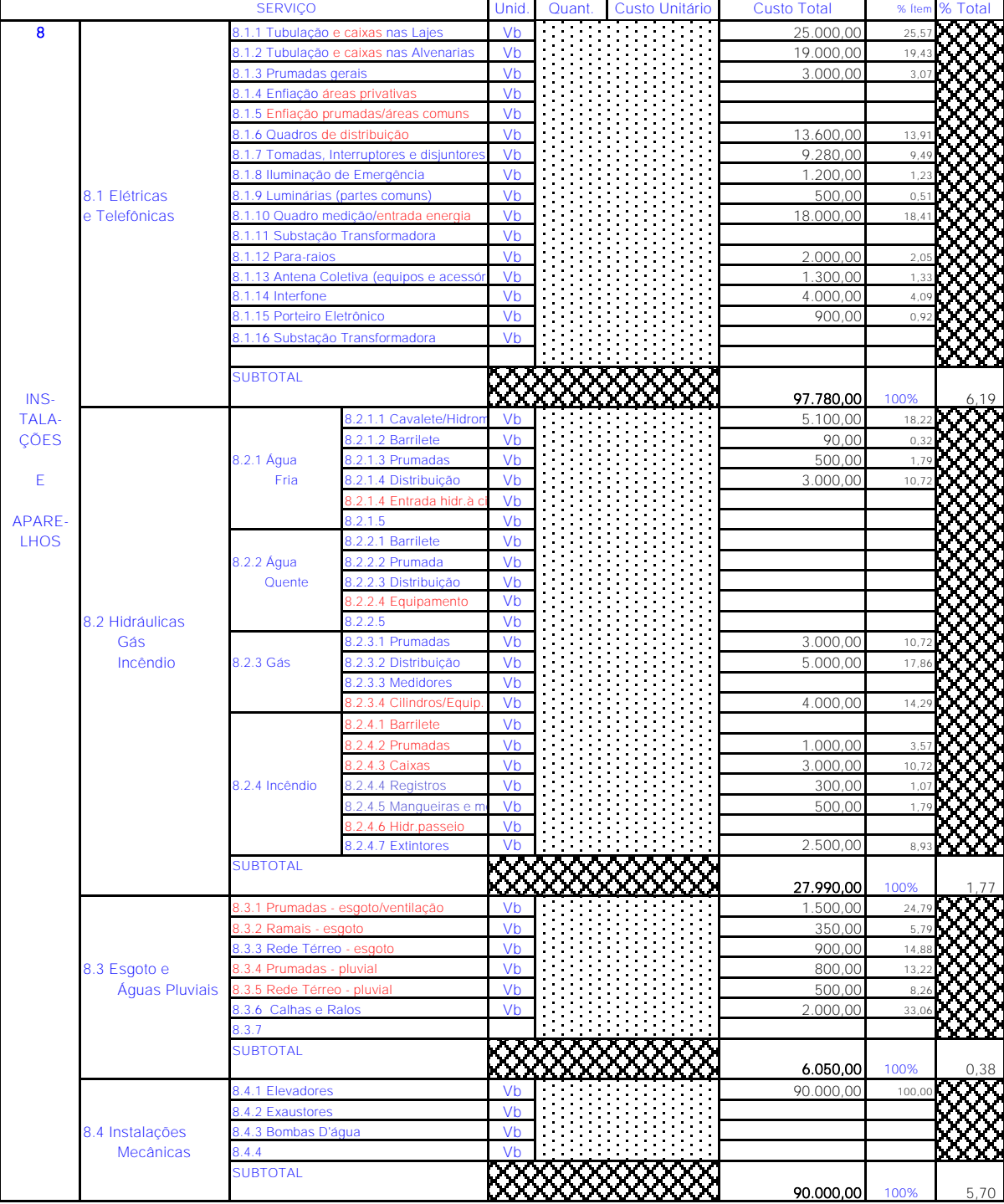
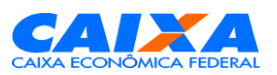

ORÇAMENTO DISCRIMINATIVO: HABITAÇÃO

APARTAMENTOS

1.894.821,35

### **IDENTIFICAÇÃO**

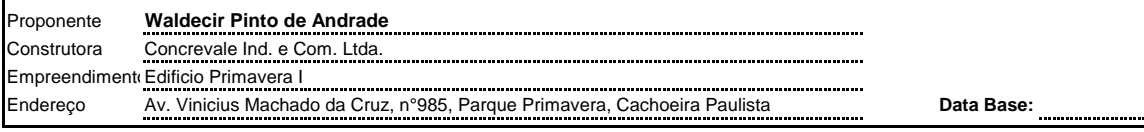

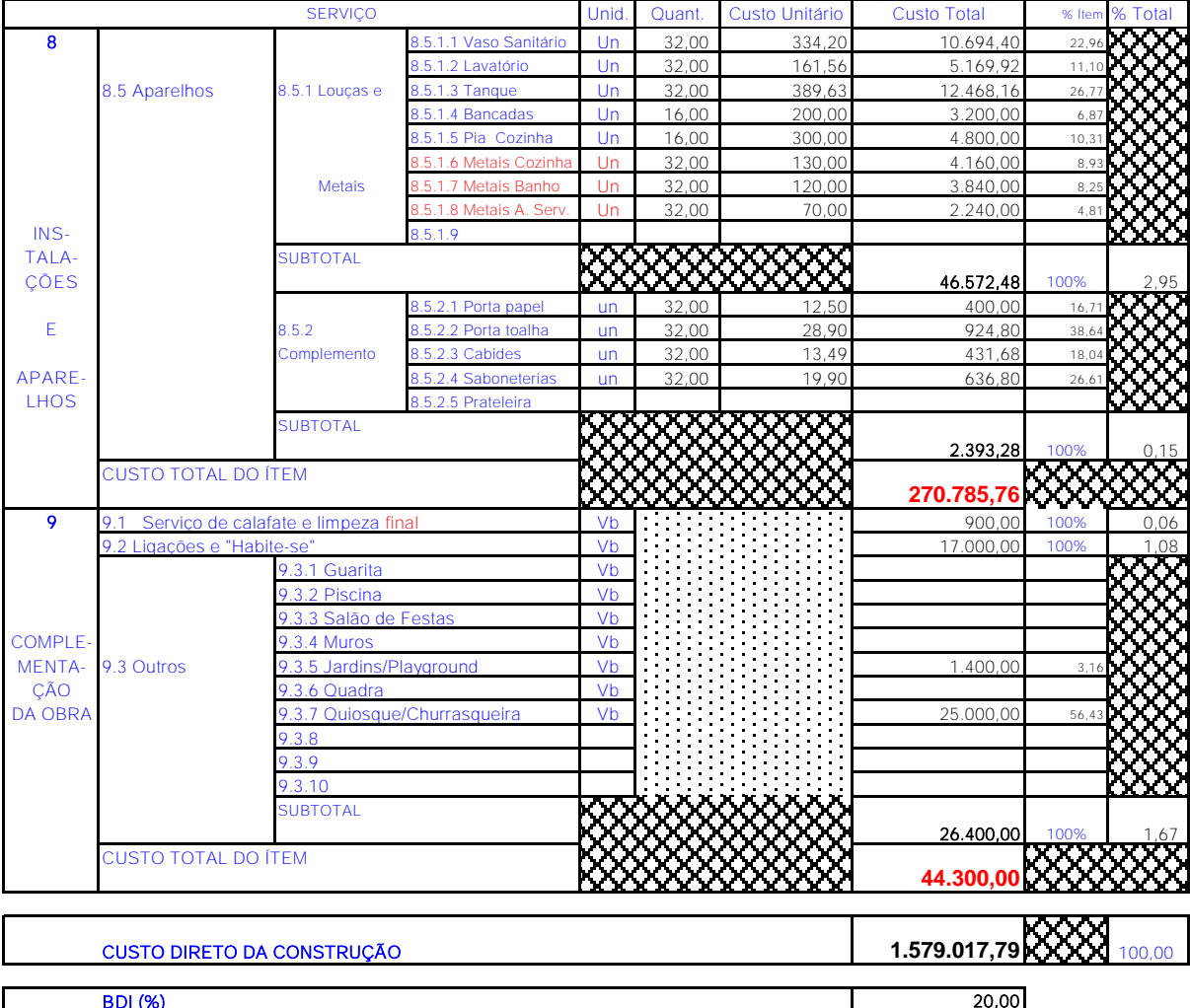

**CUSTO TOTAL DA CONSTRUÇÃO** 

Local e data

Concrevale Ind. e Com. Ltda.

CAIXA - Visto do Engenheiro

Waldecir Pinto de Andrade

Formulário 5 - Orçamento Resumo de Habitação modelo Caixa Econômica Federal.

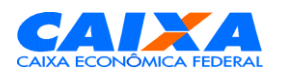

# **ORÇAMENTO RESUMO: HABITAÇÃO**

APARTAMENTOS

### **IDENTIFICAÇÃO**

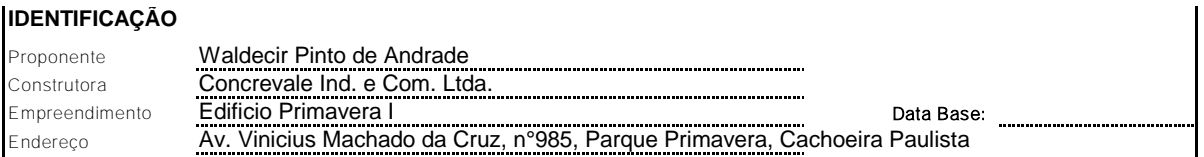

### **ORÇAMENTO RESUMO**

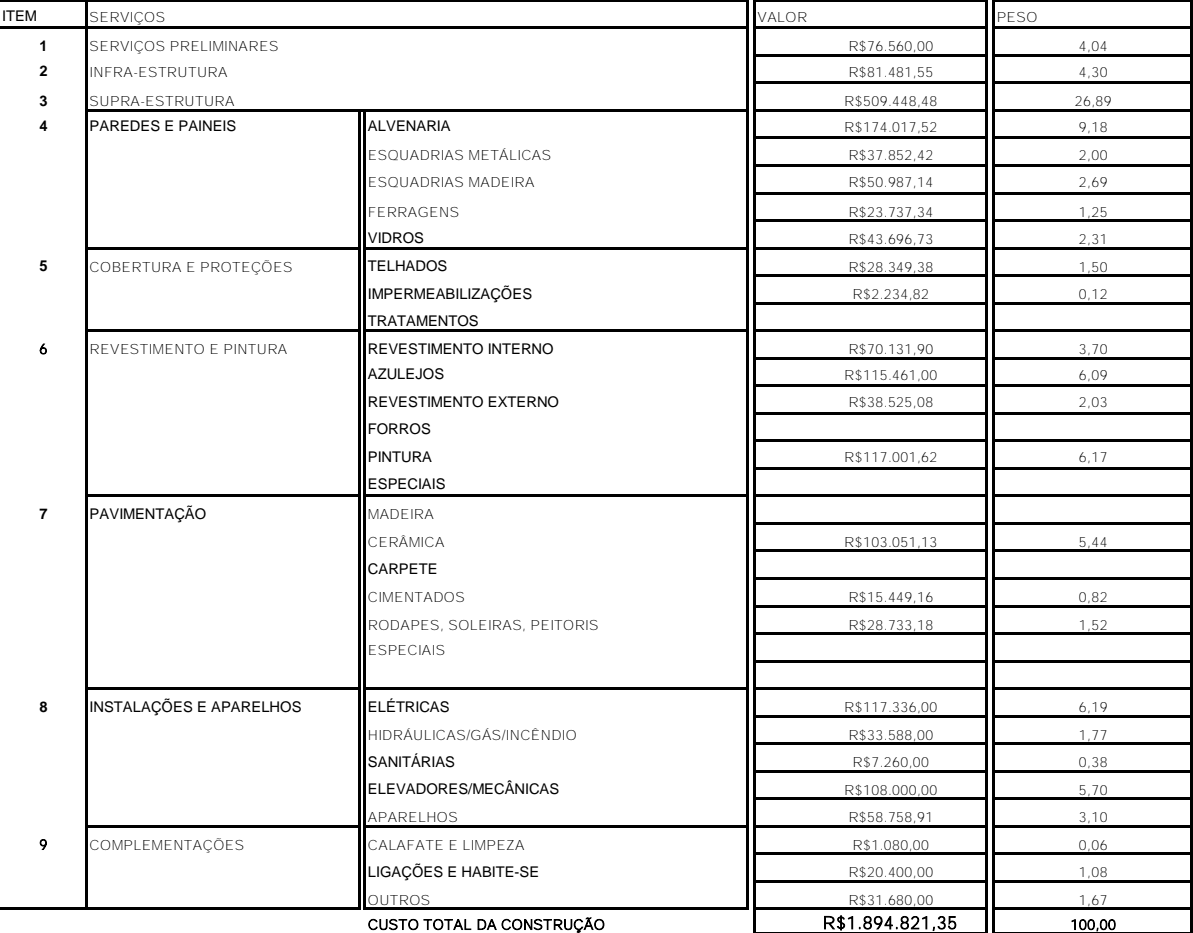

Local e data Concrevale Ind. e Com. Ltda.

CAIXA - Visto do Engenheiro Waldecir Pinto de Andrade

Usando como ferramenta de auxílio à Estrutura analítica de Projeto e o cronograma de Gantt, foi desenvolvido o Cronograma Físico Financeiro Global modelo Caixa Econômica Federal (Formulário 6).

Formulário 6 - Cronograma Físico Financeiro Global modelo Caixa Econômica Federal.

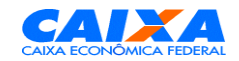

# **CRONOGRAMA FÍSICO - FINANCEIRO: GLOBAL**

APARTAMENTOS

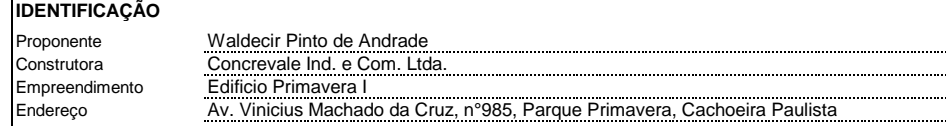

#### **CRONOGRAMA**

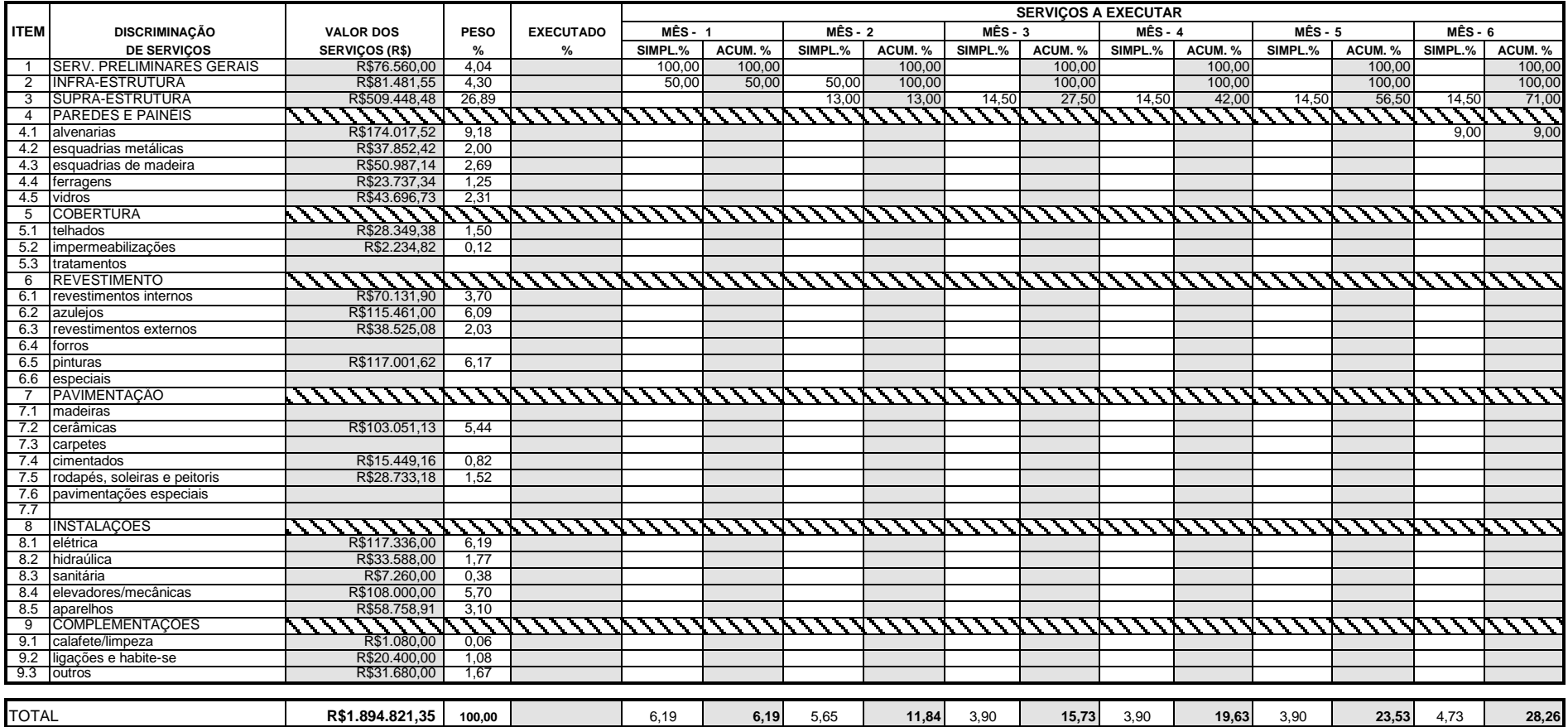

Local e data **Concrevale Ind. e Com. Ltda.** Waldecir Pinto de Andrade CAIXA - Visto do Engenheiro

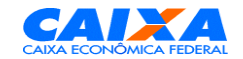

# **CRONOGRAMA FÍSICO - FINANCEIRO: HABITAÇÃO**

APARTAMENTOS

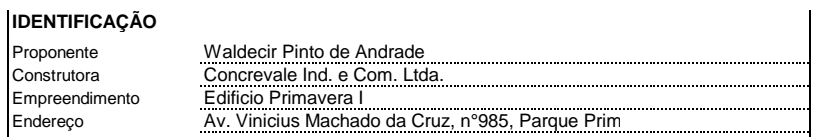

#### **CRONOGRAMA**

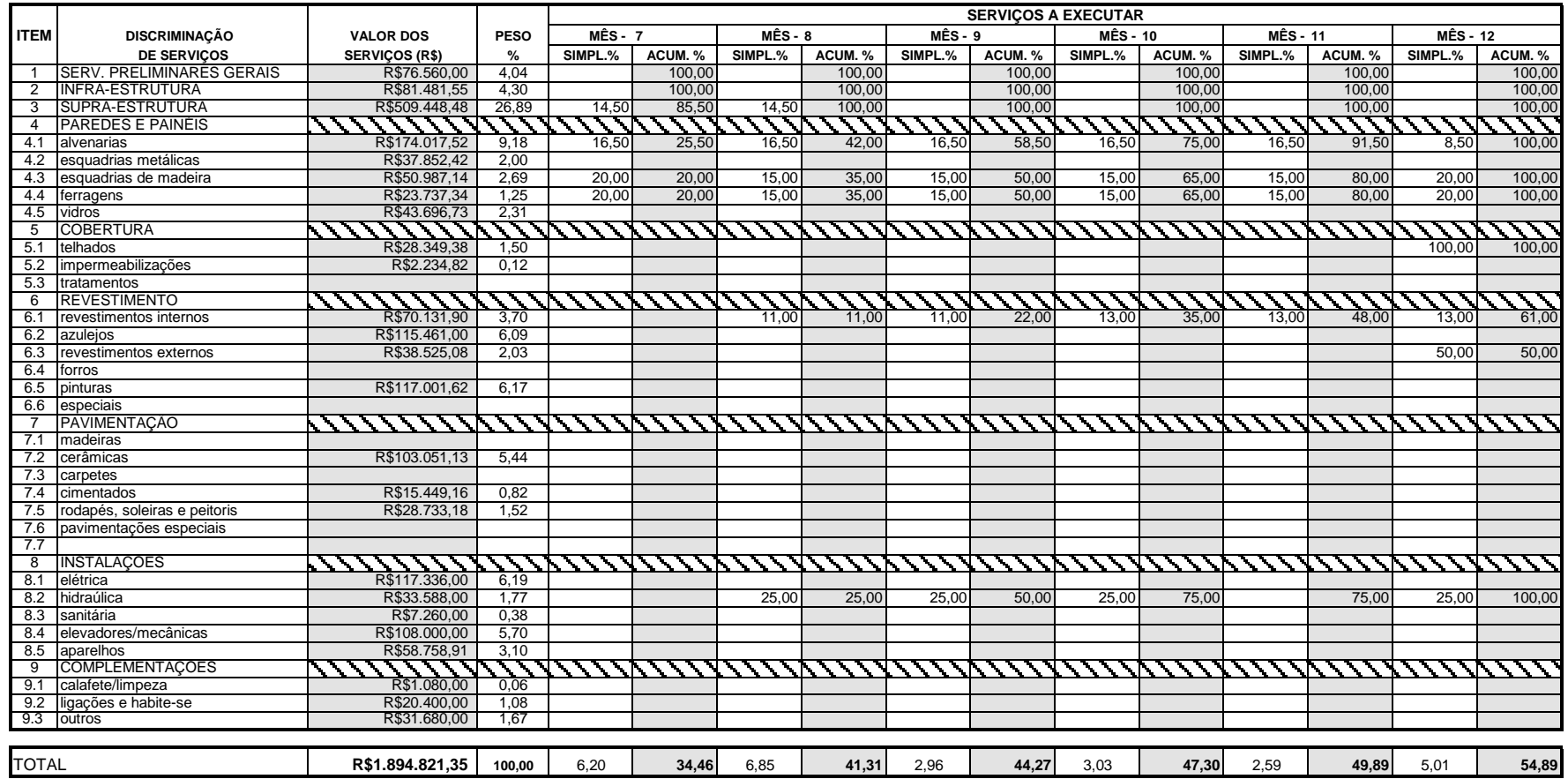

Local e data

Concrevale Ind. e Com. Ltda. Waldecir Pinto de Andrade CAIXA - Visto do Engenheiro

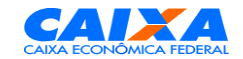

# **CRONOGRAMA FÍSICO - FINANCEIRO: HABITAÇÃO**

APARTAMENTOS

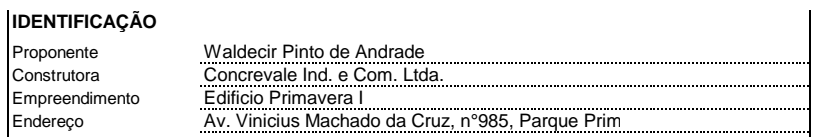

#### **CRONOGRAMA**

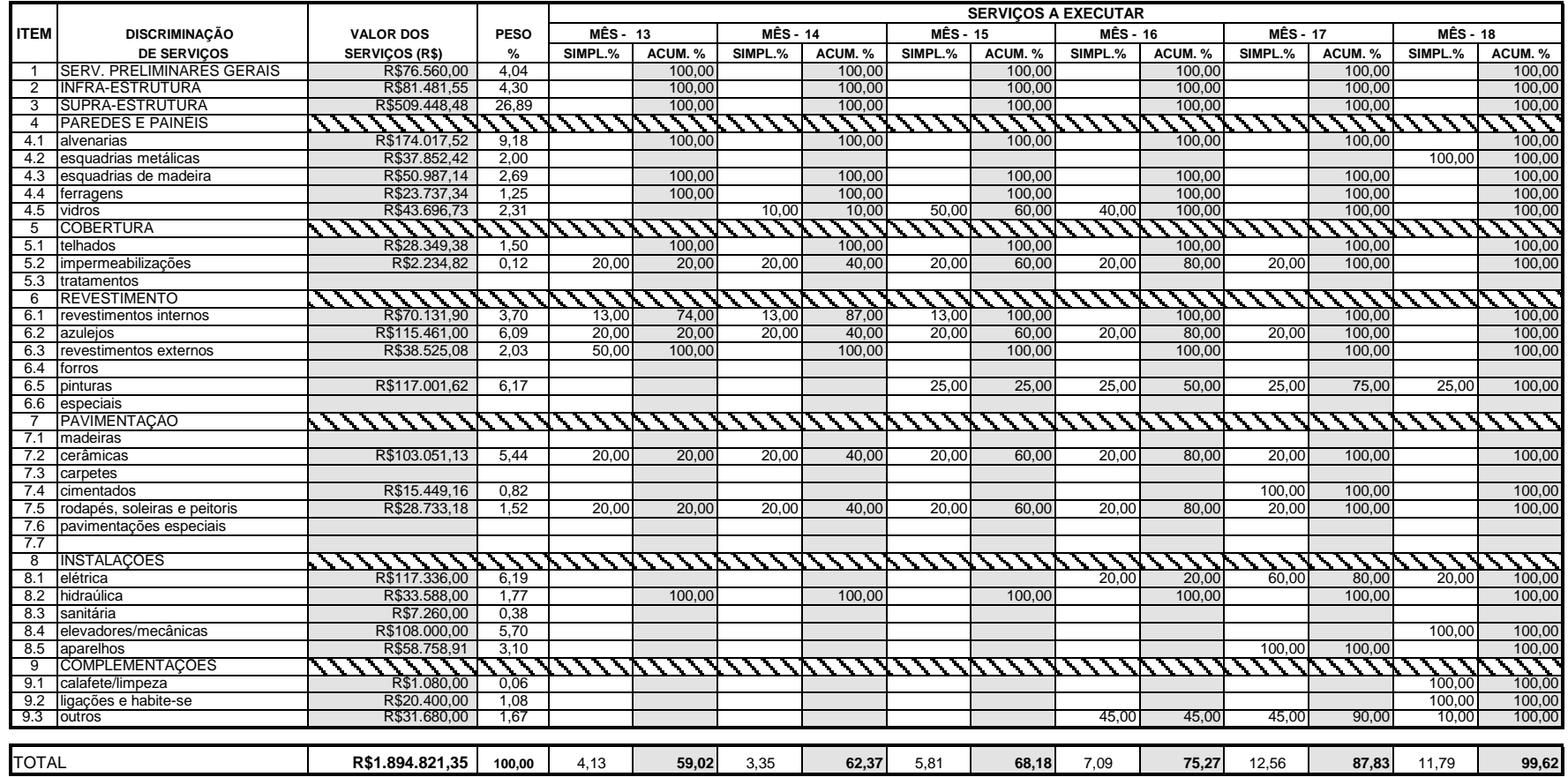

Local e data

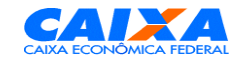

# **CRONOGRAMA FÍSICO - FINANCEIRO: HABITAÇÃO**

APARTAMENTOS

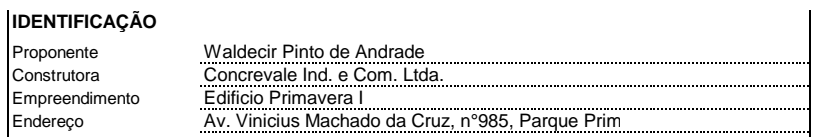

#### **CRONOGRAMA**

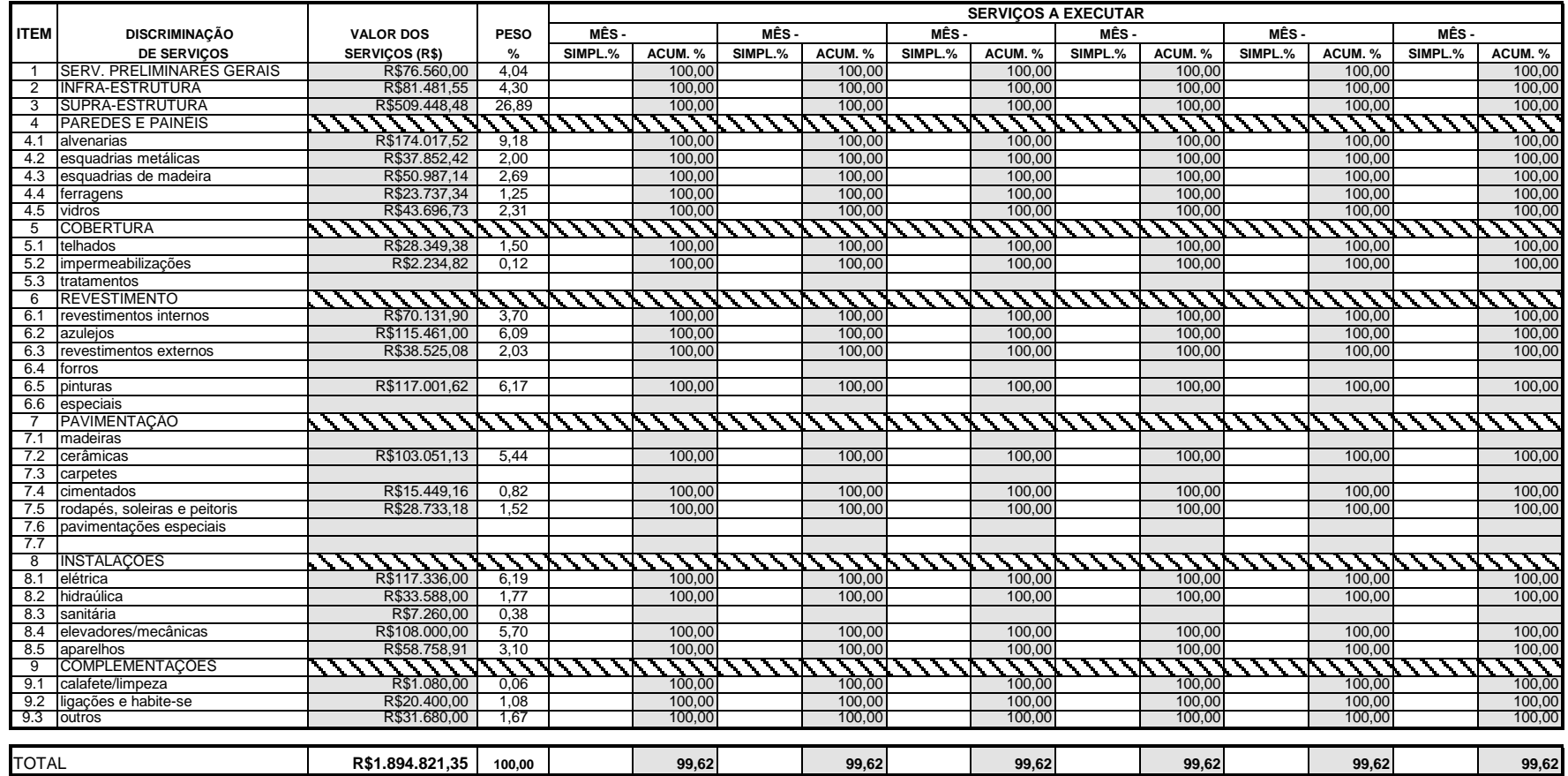

Local e data

Concrevale Ind. e Com. Ltda. Waldecir Pinto de Andrade CAIXA - Visto do Engenheiro

Através do preenchimento dos formulários exigidos pela Caixa Econômica Federal foi possível a obtenção de um padrão mínimo de planejamento, por meio dos documentos necessários, como orçamentos, projetos, memoriais e cronogramas, e além de tudo, com este planejamento será possível a obtenção de recursos financeiros para o investimento no empreendimento proposto.

### **6. CONSIDERAÇÕES FINAIS**

Para o investimento em um empreendimento é necessário a aquisição de recursos financeiros, e muitas vezes esses recursos não são recursos próprios. Para a aquisição de tais recursos deve-se cumprir as exigências de quem vai fornecê-los.

Esse estudo realizado focou-se no desenvolvimento de um planejamento de uma obra, desde os serviços preliminares até a limpeza final da obra, tendo como objetivo final o preenchimento de toda a documentação exigida para o financiamento de um empreendimento na planta pela Caixa Econômica Federal.

Foram usados dois softwares diferentes para fazer o planejamento, o GanttProject e o OpenProj. Foi possível constatar que ambos são aplicáveis à construção dos cronogramas exigidos pela Caixa Econômica Federal, porém o OpenProj mostrou-se mais completo, pois apesar dos dados de alimentação serem os mesmo que alimentam o GanttProject, ele trás relatórios mais completas com Cronograma de Gantt, Estrutura analítica de Projeto e Diagrama de Rede, e ainda é possível organizar os recursos e fornecedores para posteriormente ser gerado um relatório com os gastos e trabalhos concluídos ou não com gráficos e histogramas. Já o GanntProject, apesar de ser possível a determinação de cada funcionário para sua respectiva tarefa, ele apresenta como resposta apenas um relatório em forma de Cronograma de Gannt e um Diagrama de Rede, sem a possibilidades de atrelar os recursos ao cronograma de obra.

Por meio da revisão bibliográfica e da utilização de softwares específicos na área de projetos foi possível desenvolver uma Estrutura Analítica de Projeto e um Diagrama de Gantt, ferramentas que auxiliaram muito na criação dos cronogramas, orçamentos e memoriais exigidos para viabilizar o financiamento do um imóvel pela Caixa Econômica Federal.

O planejamento traz grandes vantagens no prazo e no custo de uma obra, e por isso empresas de grande porte fazem o planejamento minuciosamente. As empresas de pequeno porte estão cada vez mais sendo obrigadas a se aperfeiçoarem nessa importante parte da obra para conseguirem reduzir seus custos e prazos e manter a competitividade de mercado.

Com esse trabalho, foi possível constatar que os softwares ajudam muito na confecção de orçamentos e cronogramas que são partes fundamentais do planejamento e da obra, pois é através deles que se constrói um cronograma físico-financeiro para a distribuição e o monitoramento da mão-de-obra, dos materiais e das finanças que serão utilizados durante a construção, isso tudo para que a obra seja entregue dentro do prazo e que os recursos da empresa sejam investidos no momento correto, preservando assim a satisfação do comprador e da construtora do imóvel.

### **REFERÊNCIAS**

DIAS, Paulo Roberto Vilela. Engenharia de custos: Estimativa de Custo de Obras e Serviços de Engenharia. 1° Edição. Rio de Janeiro , 2004.

GIAMUSSO, Salvador Eugênio. Orçamentos e custos na construção civil. São Paulo: PINI, 1988

JAZRA, Gustavo. Participação da Construção Civil no PIB de 2012. Disponível em: http://www.piniweb.com.br/construcao/carreira-exercicio-profissionalentidades/participacao-da-construcao-civil-no-pib-de-2012-aumentou-14- 278747-1.asp. Acesso em: 09 de Novembro de 2013.

MATTOS, Aldo Dórea. Como preparar orçamentos de obras: dicas para orçamentistas, estudos de caso, exemplos. São Paulo: PINI, 2006.

MATTOS, Aldo Dorea. Planejamento e controle de obras. São Paulo: PINI, 2010.

TCPO, Tabelas de composição de preços para orçamentos. 13ª edição. São Paulo: PINI, 2010

TISAKA, Maçahiko. Orçamento na construção civil: consultoria, projeto e execução. São Paulo: Editora Pini, 2006.

VIEIRA NETTO, Antônio. Construção civil & produtividade. São Paulo: PINI, 1993.

### **ANEXOS**

### PROJETO EDIFÍCIO PRIMAVERA I

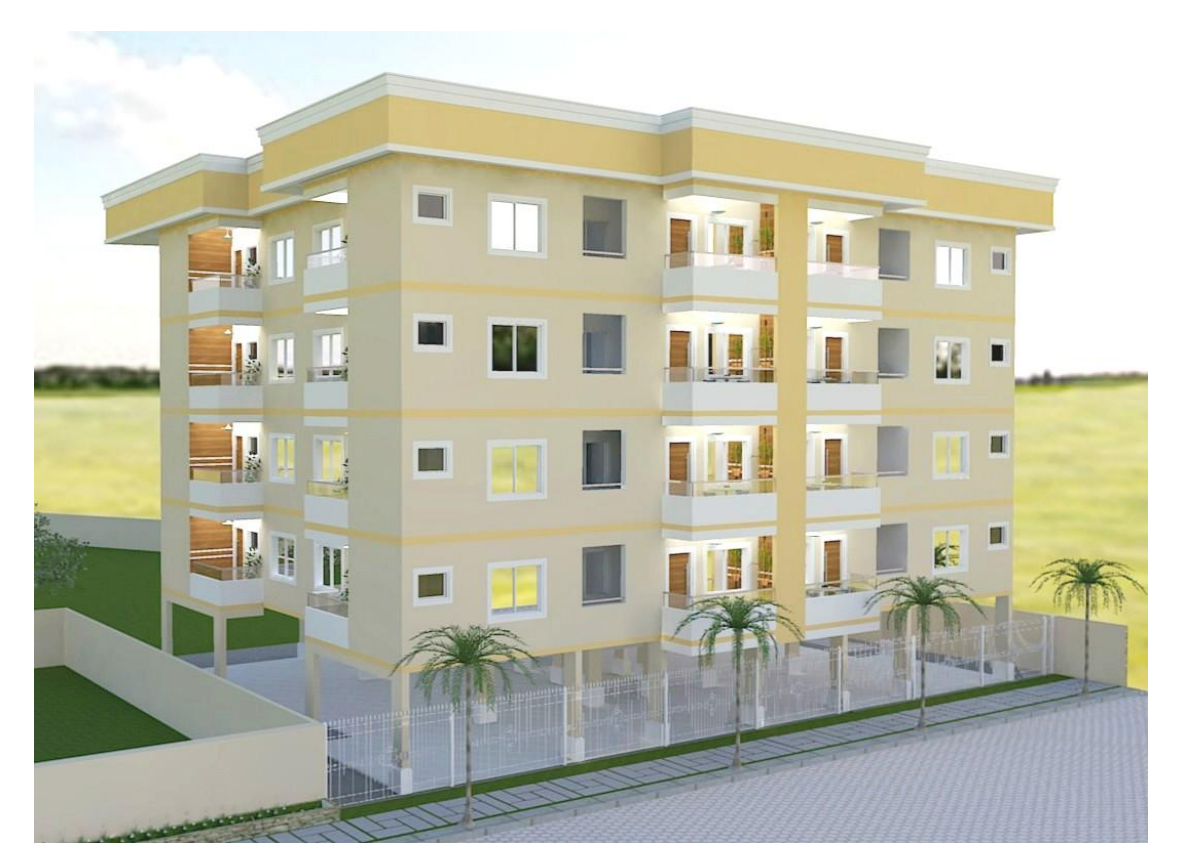

## Perspectiva da Fachada

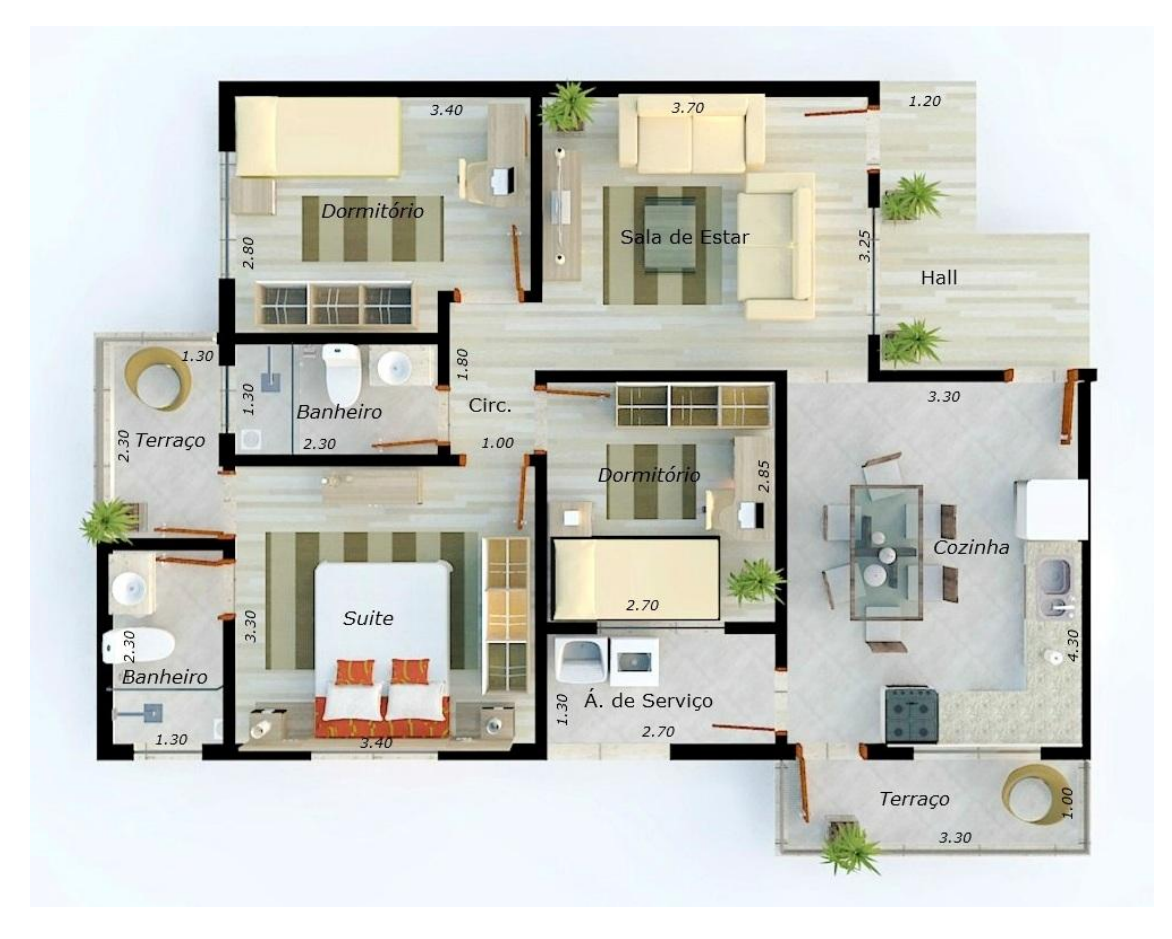

Planta humanizada dos apartamentos de 85m²

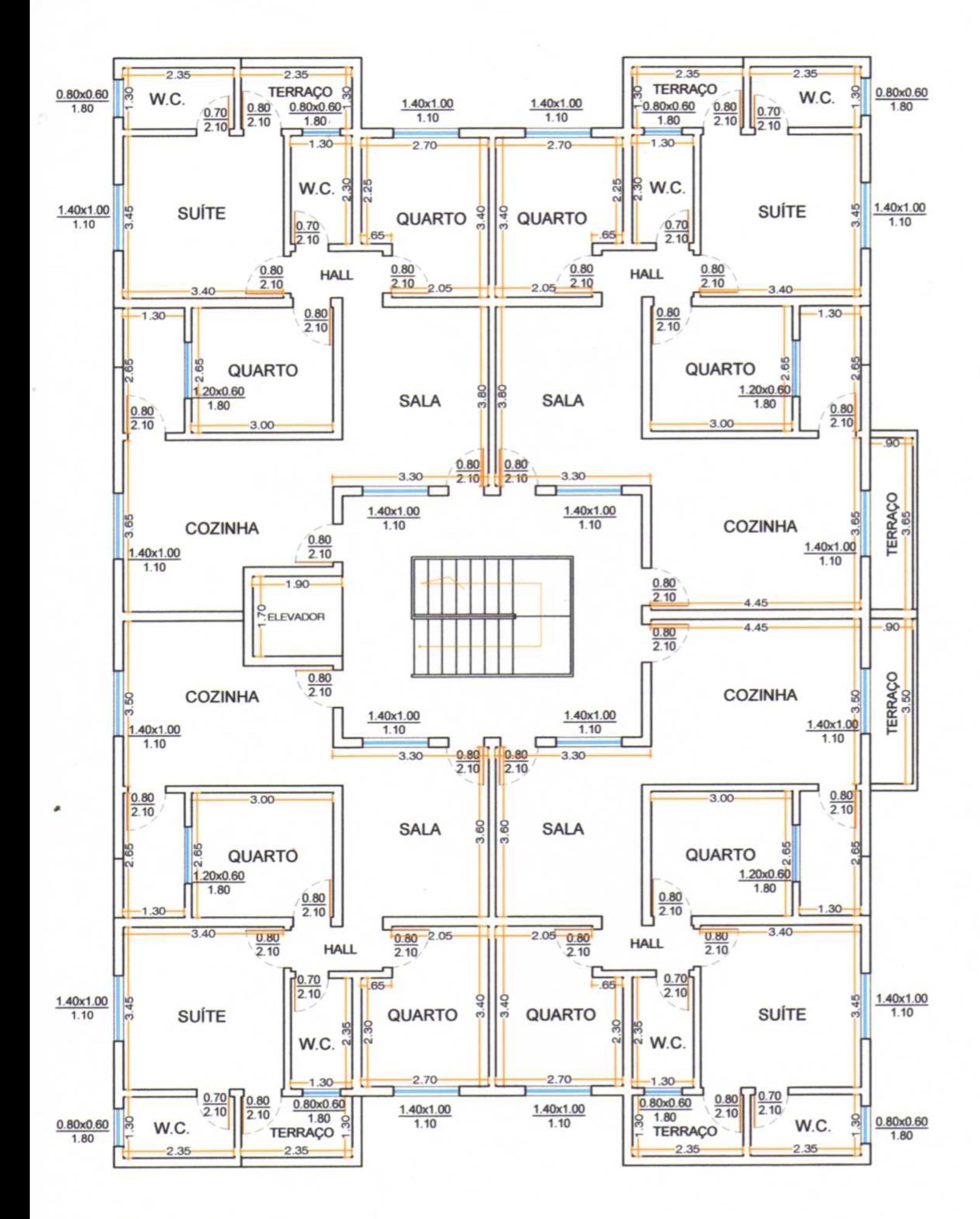

PLANTA BAIXA ESCALA 1:100